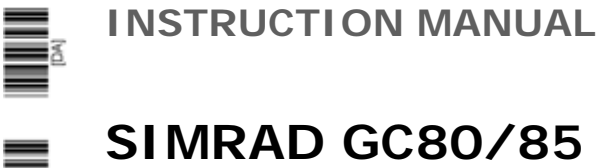

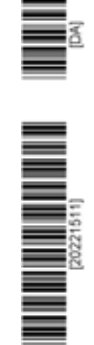

# **COMPACT**

Gyro Compass

20221511D English

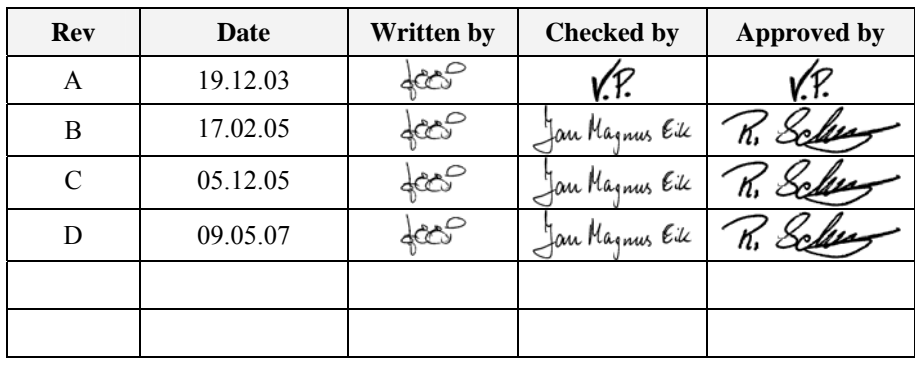

### **Document revisions**

# **Document history**

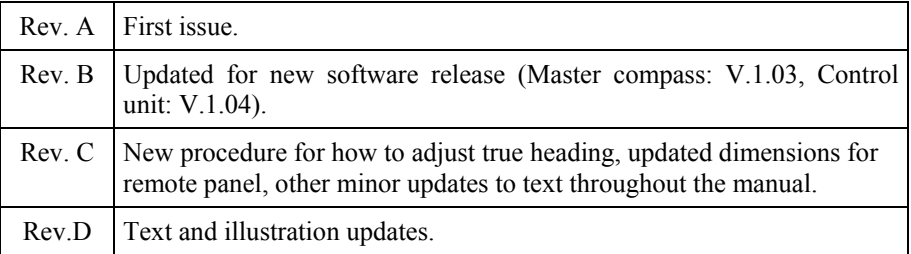

### **About this manual**

This manual is intended as a reference guide for installing, operating and maintaining Simrad GC80 and GC85 Compact Gyro compasses.

The manual assumes that the operator is a qualified ship officer, or is under supervision of a qualified person.

In this manual, references to buttons on the operator panels are written in boldface, but in a different text style (e.g. **SET** button, **DISP** button, **GYRO** button).

Important text that requires special attention from the reader is emphasized as follows:

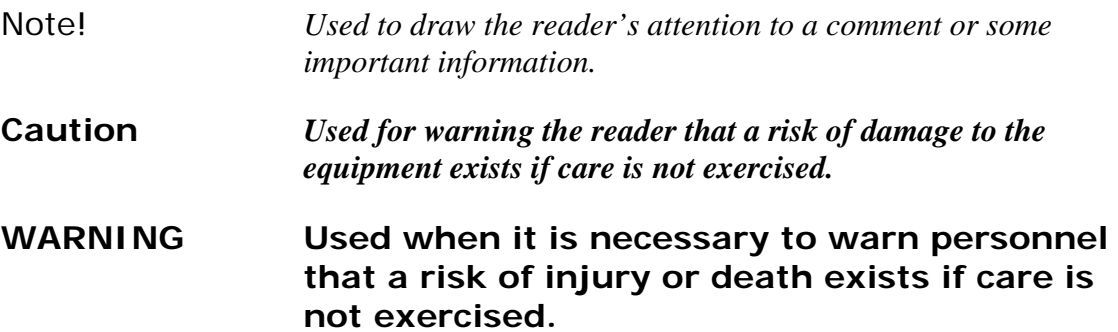

This manual is divided in the following sections:

#### **1. System overview**

*An overview of the GC80/GC85 Compact gyro system and it's components.* 

#### **2. User interface**

*Overview of GC80 Compact Control unit and the user interface.* 

#### **3. Operation**

*Main operating procedures for using the GC80/GC85 Compact Gyro compass.* 

### **4. Maintenance**

*Simple maintenance procedures that should be performed by the system operator, together with a complete procedure for how to replace the sensitive element and fuses.* 

#### **5. Installation**

*Mechanical installation, cable connection, and software configuration for the GC80/GC85 Compact gyro system.* 

### **6. Advanced settings**

*A description of parameters that can be entered or changed in the Extension menu.* 

### **7. Technical specifications**

*Specifications for the system and for all separate units in the GC80/GC85 Compact gyro system.* 

### **8. Drawings**

*Outline drawings and wiring diagrams for the GC80/GC85 Compact gyro system.* 

### **9. Spare part list**

List of all standard and optional units that are used in the GC80 and GC85 Compact *gyro systems.* 

### **10. Terminal layout**

List of all terminal pins and terminal labelling with details on pcb's in the GC80 Control *unit.* 

### **11. Dip switch settings**

*Drawings and references of jumpers and dip switches for the different printed circuits boards in the Control unit.* 

### **12. Alarm messages and corrective actions**

*A description of how system errors are indicated, and corrective actions that can be performed by the operator.* 

## **Contents**

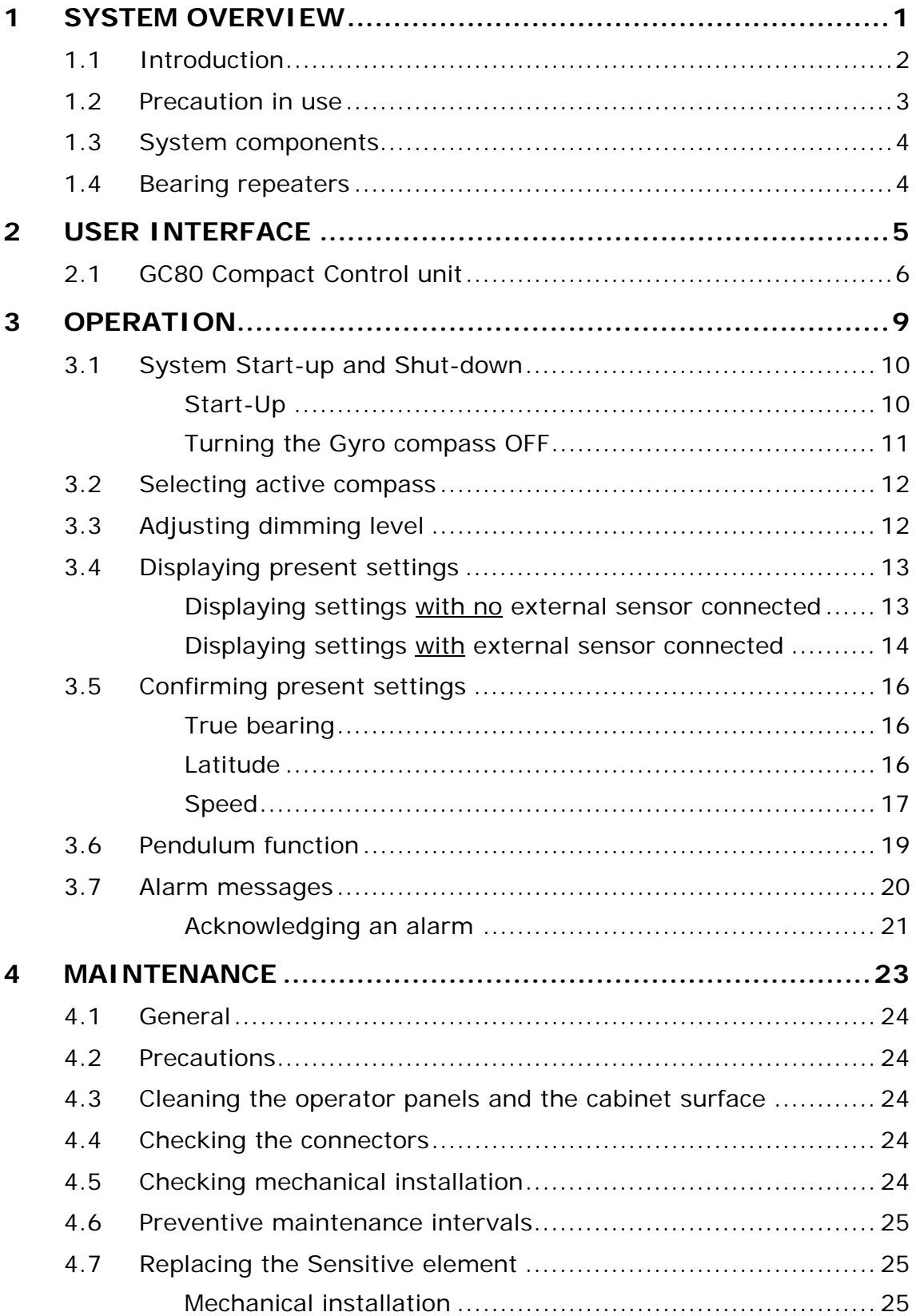

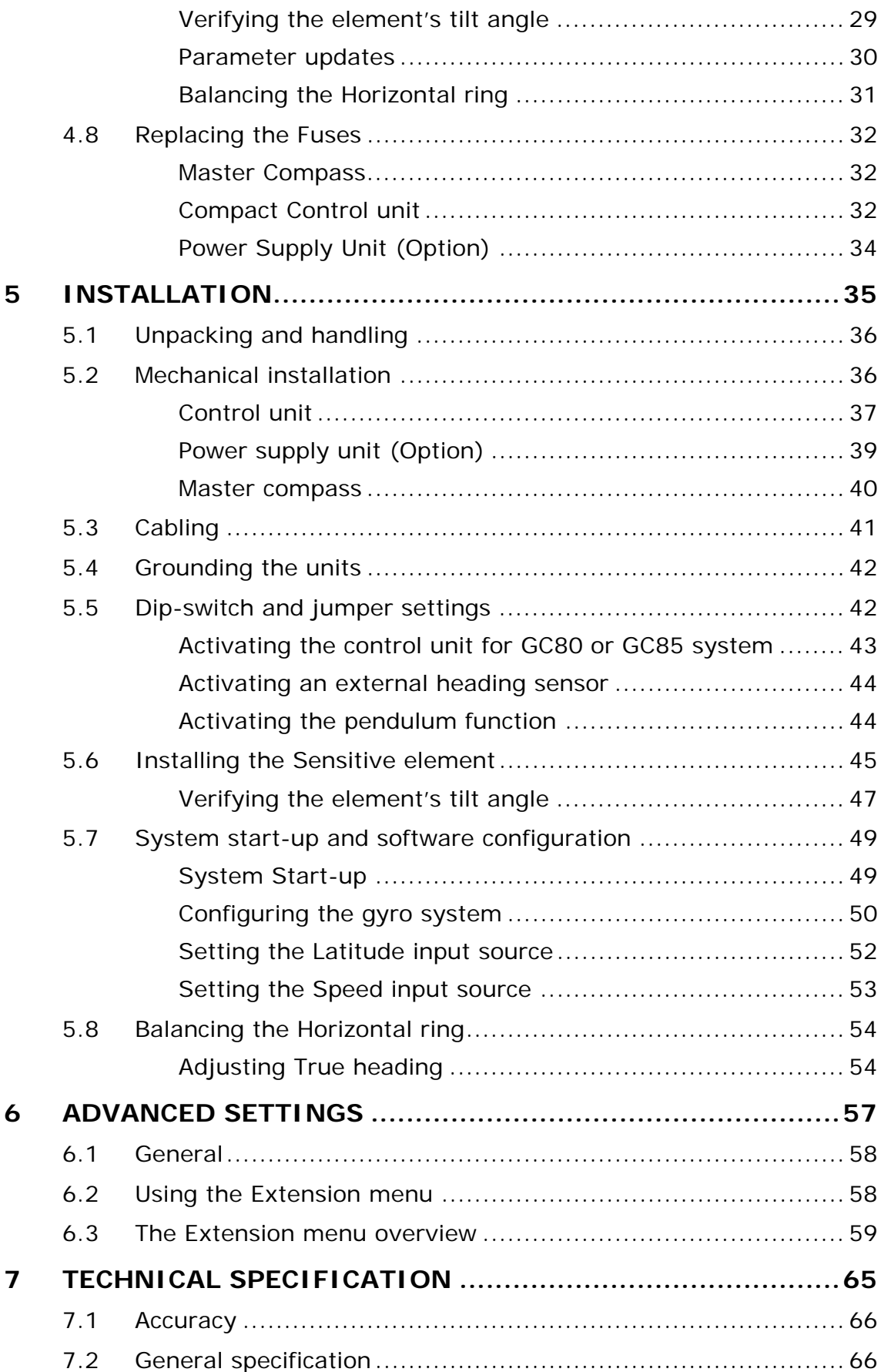

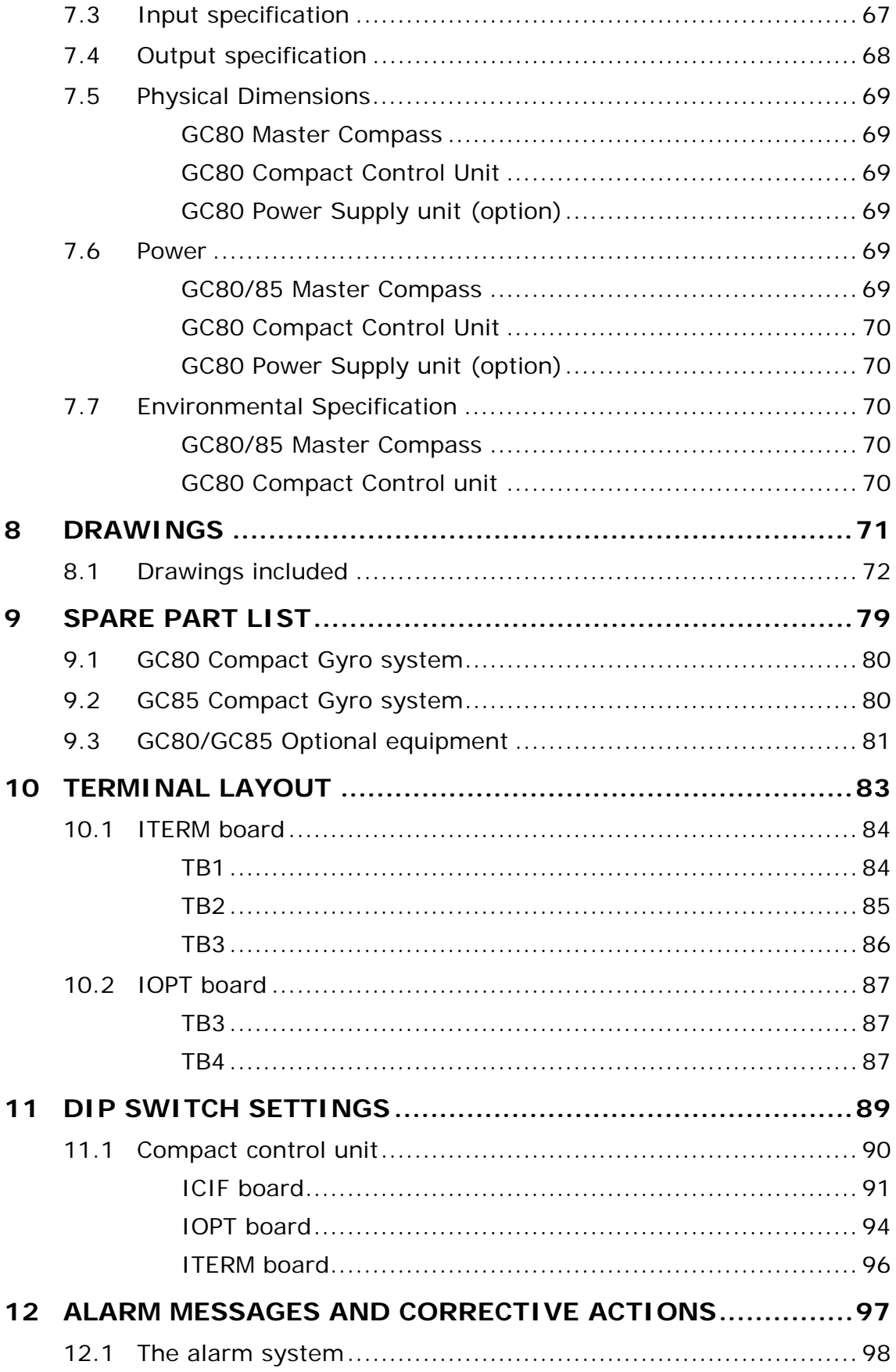

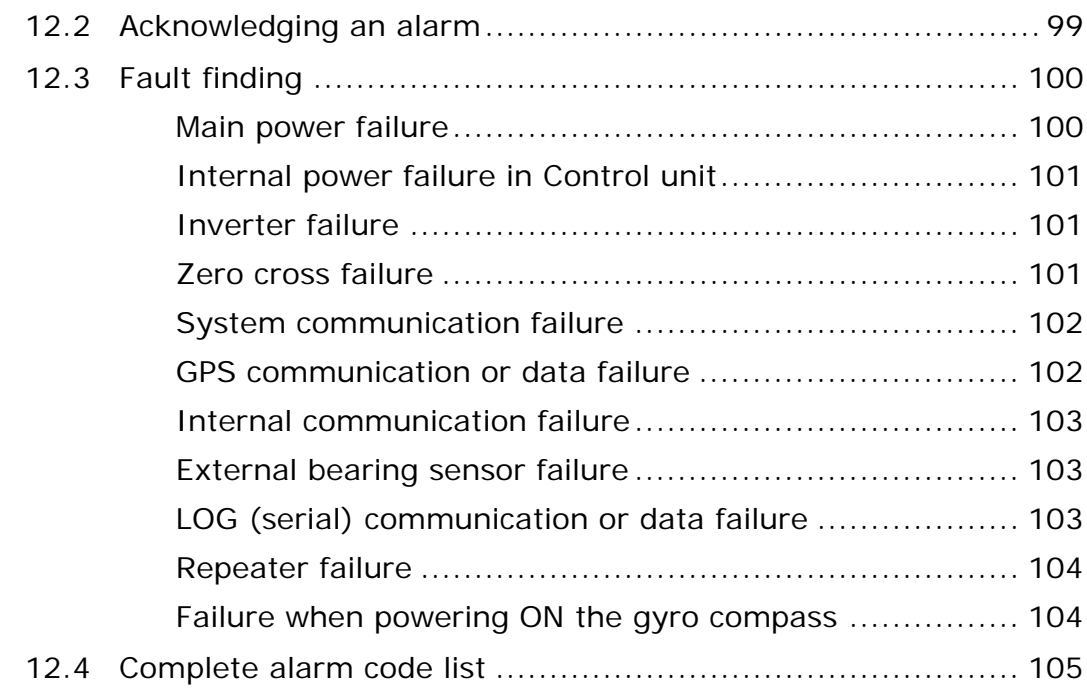

### <span id="page-8-0"></span>**1 SYSTEM OVERVIEW**

This section provides an overview of GC80 and GC85 Compact Gyro compasses and their components.

### <span id="page-9-0"></span>**1.1 Introduction**

GC80 and GC85 Compact Gyro compasses have been designated for any size of vessels to enhance the navigation capabilities and reliability. The gyro compasses eliminate the inconvenience and limitations of magnetic compasses, and provide a variety of electrical outputs to supply accurate and consistent heading information to other navigational equipment.

- A GC80 Compact gyro is designed for vessels with speed up to 30 knots. The system complies with IMO A.424 (11) and Wheel Mark Specifications.
- A GC85 Compact gyro system is suitable for high speed vessels with speed up to 70 knots. It complies with IMO A.821 (19) HSC.

GC80 and GC85 Compact gyro systems have different sensitive elements, but use the same GC80 Compact Control unit. The systems are identified with divergent dip switch settings in Master compass and in the Control unit.

Note! *A GC80 or GC85 system is identified by the labelling on top of the Master compass' case as shown on the figure below. The labelling on the control unit is identical for both gyro systems.* 

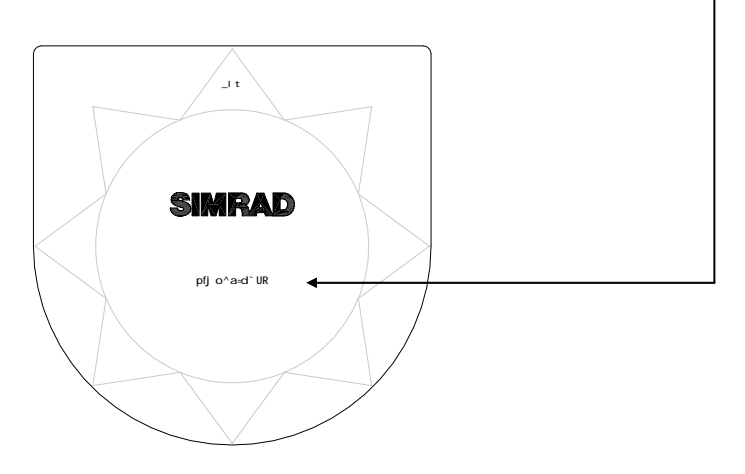

### <span id="page-10-0"></span>**1.2 Precaution in use**

The GC80/GC85 Compact Gyro compass displays and outputs bearing information. Although the system continually checks for faults while the system is running, failures or malfunctions may occur.

Any errors in input information will generate an alarm. These errors may also cause large jumps in the output bearing from the gyro compass. If this happens, any external equipment depending on the bearing output from GC80/85 should be operated manually or switched to other bearing sensors.

To assure long time safe operation, the following precautions should be taken:

- Assure that the operator is familiar with the use of the gyro compass
- Perform daily check to maintain normal system operation. Refer *[MAINTENANCE](#page-30-0)*, page [23](#page-30-0) onwards
- If any unusual behavior is observed during daily inspection, the cause should be found and corrected. If necessary, the local Simrad dealer should be contacted
- If any alarm is generated, verify the reason for the alarm

### <span id="page-11-0"></span>**1.3 System components**

A GC80/GC85 Compact Gyro compass includes the following units:

- Master Compass with Sensitive Element
- Compact Control unit
- Power Supply unit (Option)

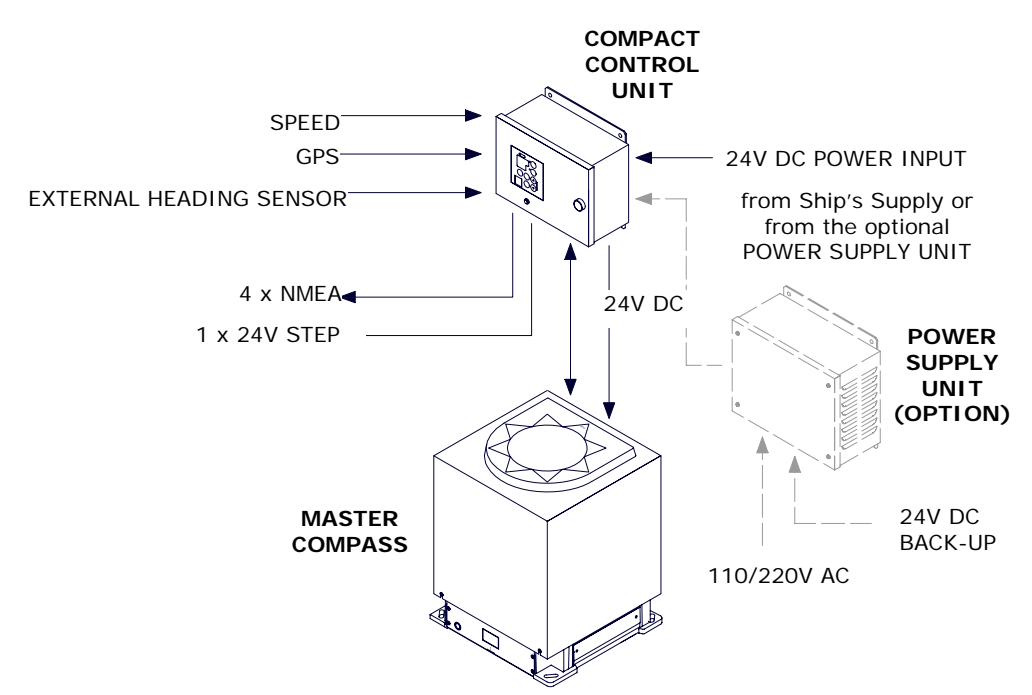

Note! *For details, refer [TECHNICAL SPECIFICATION](#page-72-0), page [65](#page-72-0).* 

### **1.4 Bearing repeaters**

GC80 and GC85 outputs step and serial signals used for repeaters. Even when the gyro compass is supplied by the emergency power supply, the connected repeaters will be driven by the repeater backup function included in GC80/GC85.

The following serial signal may be selected:

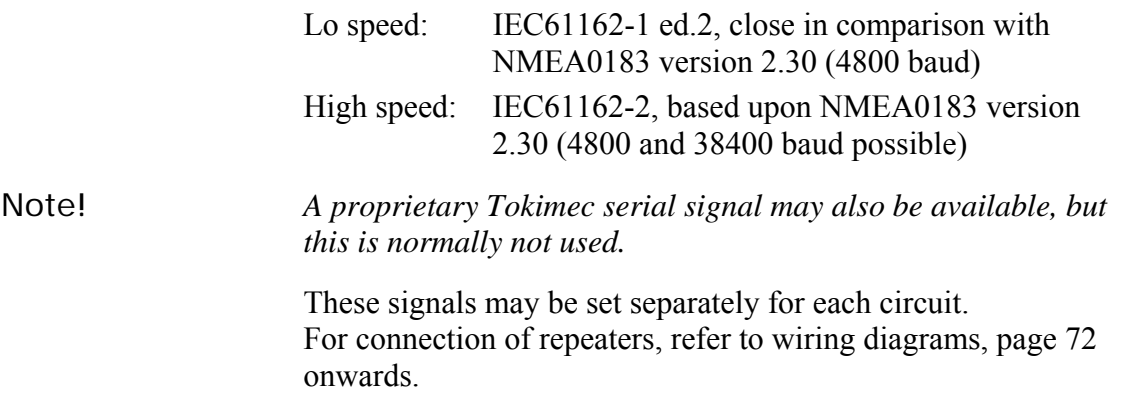

## <span id="page-12-0"></span>**2 USER INTERFACE**

This section gives an overview of the GC80 Compact Control unit and the user interface.

### <span id="page-13-0"></span>**2.1 GC80 Compact Control unit**

The Control unit includes the control panel for the gyro compass.

A flush mount kit (part number 27101757) may be ordered from Simrad for remote installation of the control panel. Refer *[Flush](#page-44-0)  [mounting the control panel](#page-44-0)*, page [37](#page-44-0).

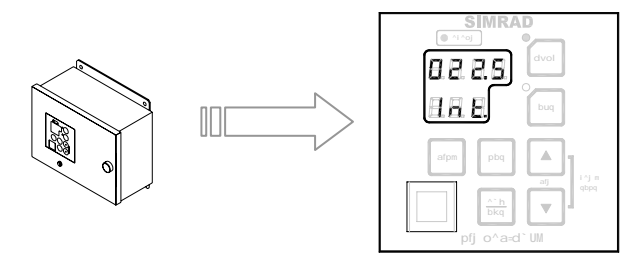

#### **POWER Button**

Used for switching the gyro system ON. The button will be lit to indicate that power is applied to the system. Refer *[System Start](#page-17-0)[up and Shut-down](#page-17-0)*, page [10.](#page-17-0)

#### **Display**

The LCD displays data in two rows: the upper row shows data and the lower row shows active mode.

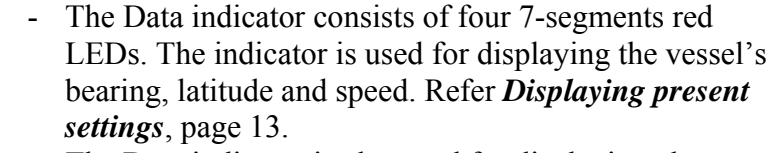

The Data indicator is also used for displaying alarm codes as described from page [19](#page-27-0) onwards.

The Mode indicator consists of three 7-segments green LEDs. The Mode indicator displays codes used for identifying input type for bearing, latitude and speed.

#### **GYRO Button**

Used for selecting the gyro compass as the active heading reference source. The status lamp is lit to indicate that the gyro system is active.

Refer *[Selecting active compass](#page-19-0)*, page [12](#page-19-0).

#### **EXT Button**

Used for selecting the external heading source as the heading reference. The status lamp will be lit to indicate that the external heading reference source is active.

Refer *[Selecting active compass](#page-19-0)*, page [12](#page-19-0).

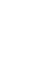

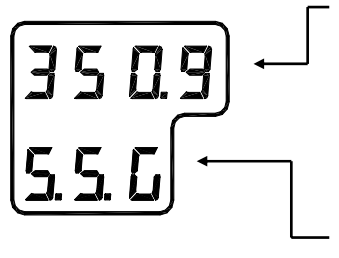

**dvol**

**buq**

**mltbo**

#### **DISP Button**

**afpm** Used for displaying data on the LCD. Refer *[Displaying present](#page-20-0)  [settings](#page-20-0)*, page [13.](#page-20-0)

#### **SET Button**

**pbq** Used for changing data and input sources. Refer *[System start-up](#page-56-0)  [and software configuration](#page-56-0)*, page [49](#page-56-0) onwards.

#### **ACK/ENT Button**

Used for confirming a change in data and input sources. Refer *[System start-up and software configuration](#page-56-0)*, page [49](#page-56-0) onwards.

The button is also used for acknowledging an alarm as described in *[Acknowledging an alarm,](#page-28-0)* page [21.](#page-28-0)

#### **Arrow Buttons**

Used for increasing or decreasing a parameter value. Refer *[System start-up and software configuration](#page-56-0)*, page [49](#page-56-0) onwards

Also used for lamp test and for setting the display illumination as described in page [12.](#page-19-0)

#### **Alarm Indicator**

Used for indicating an alarm situation. Refer *[Alarm messages](#page-27-0)*, page [20](#page-27-0).

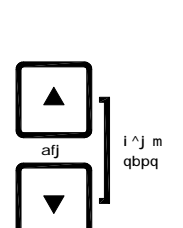

**^`h bkq**

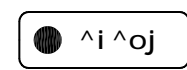

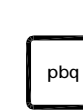

#### **THIS PAGE INTENTIONALLY LEFT BLANK**

### <span id="page-16-0"></span>**3 OPERATION**

This section describes the main operating procedure used when operating the GC80/GC85 Compact Gyro compass.

### <span id="page-17-0"></span>**3.1 System Start-up and Shut-down**

A GC80/GC85 Compact gyro system is usually left with power on. If the system has to be shut down and restarted, the procedures in the following sections should be followed.

### **Start-Up**

**Caution** *Before the gyrocompass is turned into normal operation, it has to be configured according to the description in [System start](#page-56-0)[up and software configuration,](#page-56-0) page [49](#page-56-0) onwards.* 

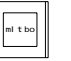

**m** Turn ON the gyro system by pressing the **POWER** button on the Control panel. The following start-up sequence will be run:

> **1** Control unit type (GC80 Std, or GC85 HSc), SW version for Control unit and for Master compass is displayed in rapid succession. Examples of display text are shown below:

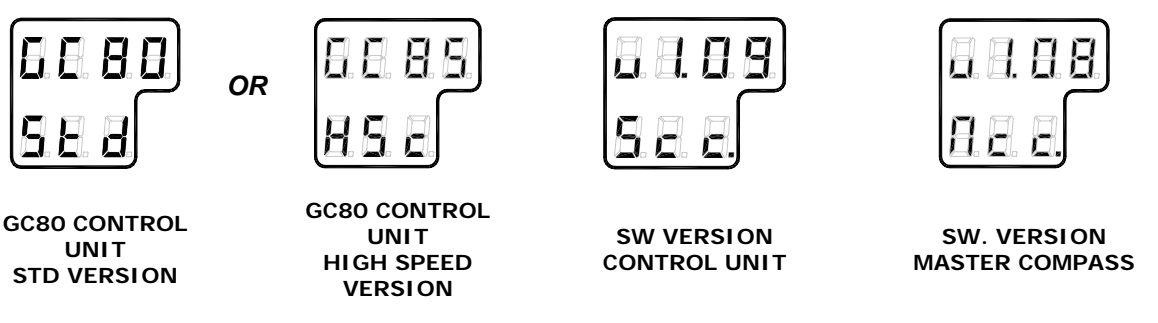

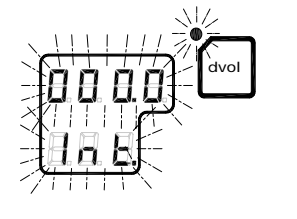

**2** If the rotor was not completely stopped when the **POWER** button was pressed, a rotor break function will be activated to stop the rotor.

Active rotor break is indicated with flashing display.

- **3** When the turning stops, the sensitive element starts rising horizontally and the compass rotates 360° clockwise. The display shows decreasing bearing as the compass is turning.
- **4** When the compass has rotated 360°, start bearing is indicated with flashing text in the display. The start bearing will be the same as active bearing when the compass was turned OFF.

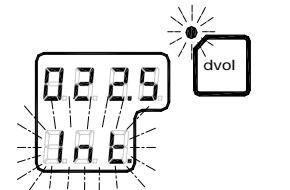

<span id="page-18-0"></span>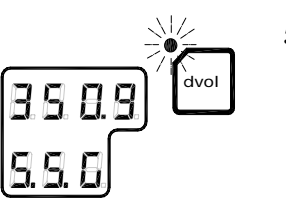

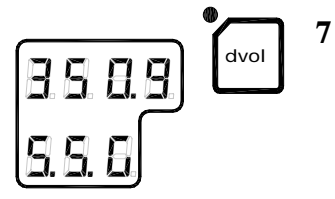

- **5** The indicated start bearing is accepted by pressing the **ACK/ENT** button, or increased/decreased by using the arrow buttons and then pressing the **ACK/ENT** button. If no action is taken within 3 minutes, the start-up process will continue with the indicated start bearing. The bearing indication stops flashing when the start bearing is accepted, while the lamp remains flashing.
- **6** The rotor will now start rotating, and reaches full speed after maximum 30 minutes.
- **7** When the rotor has reached full speed, the compass starts the north seeking function. The display will now change to show the compass' actual heading, and from now on bearing output will be available.

The lamp near the **GYRO** button change from flashing to steady light.

The GC80/GC85 will be settled within 3 hours when started with a deviation angle less than 5°. With a larger deviation angle, the compass will be settled within 4 hours.

### **Turning the Gyro compass OFF**

- **1** Press the **POWER** button on the Control panel. The light in the **POWER** button will be switched off.
- **2** Repress the **POWER** button to activate the rotor break function. The light in the **POWER** button will be lit again.

Active rotor break is indicated by:

- flashing display
- a soft clicking sound heard from the gyrocompass

The rotor break function will be active for maximum 4 minutes.

**Caution** *It is very important that the rotor break is activated to stop the rotor rotation to prevent any possible damage by ship's movement!* 

> **3** Press the **POWER** button again to shut down the gyrocompass when both the data and the dot in the display change from flashing to steady light.

The light in the **POWER** button will now be turned OFF.

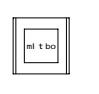

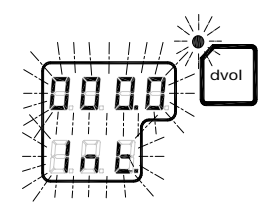

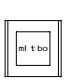

### <span id="page-19-0"></span>**3.2 Selecting active compass**

If an external heading sensor is connected to GC80/GC85, it is possible to switch between gyro and external heading sensor as active steering sensor.

The gyro system will normally be used with the gyro compass selected as active compass. An external heading sensor should only be used as active compass when the gyro compass not is working properly.

By pressing the **GYRO** or the **EXT** and the **ACK/ENT** buttons simultaneously, the GC80/GC85 will toggle between using the gyrocompass or an external sensor as active sensor.

When the active sensor is changed, an audible alarm will sound three times.

Active compass is identified with light in the button's indicator lamp, and with active compass type in the LCD as shown in the figures below.

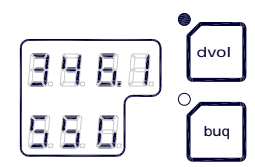

**GYRO COMPASS SELECTED AS ACTIVE STEERING SENSOR** 

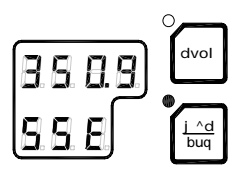

**EXTERNAL HEADING SENSOR SELECTED AS ACTIVE STEERING SENSOR** 

**WARNING Changing active compass may result in large change of true bearing. No changes should therefore be made when the system is in operation.** 

### **3.3 Adjusting dimming level**

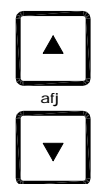

**dvol**

**buq**

**+**

**^`h bkq**

The display illumination and the light intensity in the indicator lamps can be increased or decreased in 5 steps by pressing the arrow buttons.

When the illumination is set to lowest level, a faint light is still present in the display, Alarm indicator, status lamp and Power button.

Panel lamps and display segments may be tested by pressing both arrow buttons simultaneously. All lamps and display segments will be lit, and a short audible alarm will be activated.

### <span id="page-20-0"></span>**3.4 Displaying present settings**

When pressing the **DISP** button on the GC80 Control unit, the system will loop through a display sequence showing present settings for the system.

The sequence will be depend on whether an external compass is connected or not. When an external compass is connected, the readout will depend on active compass.

The following sections; *[Displaying settings with no external](#page-20-0)  [sensor connected](#page-20-0)* and *[Displaying settings with external sensor](#page-21-0)  [connected](#page-21-0)*, show examples of how the present settings are presented by pressing the **DISP** button.

The display will be used as follows:

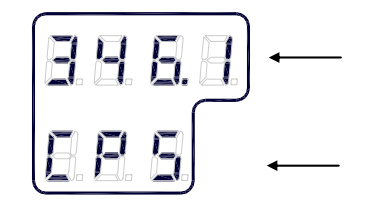

**afpm**

- The first row in the display will show the value

The second row displays code used for identification

### **Displaying settings with no external sensor connected**

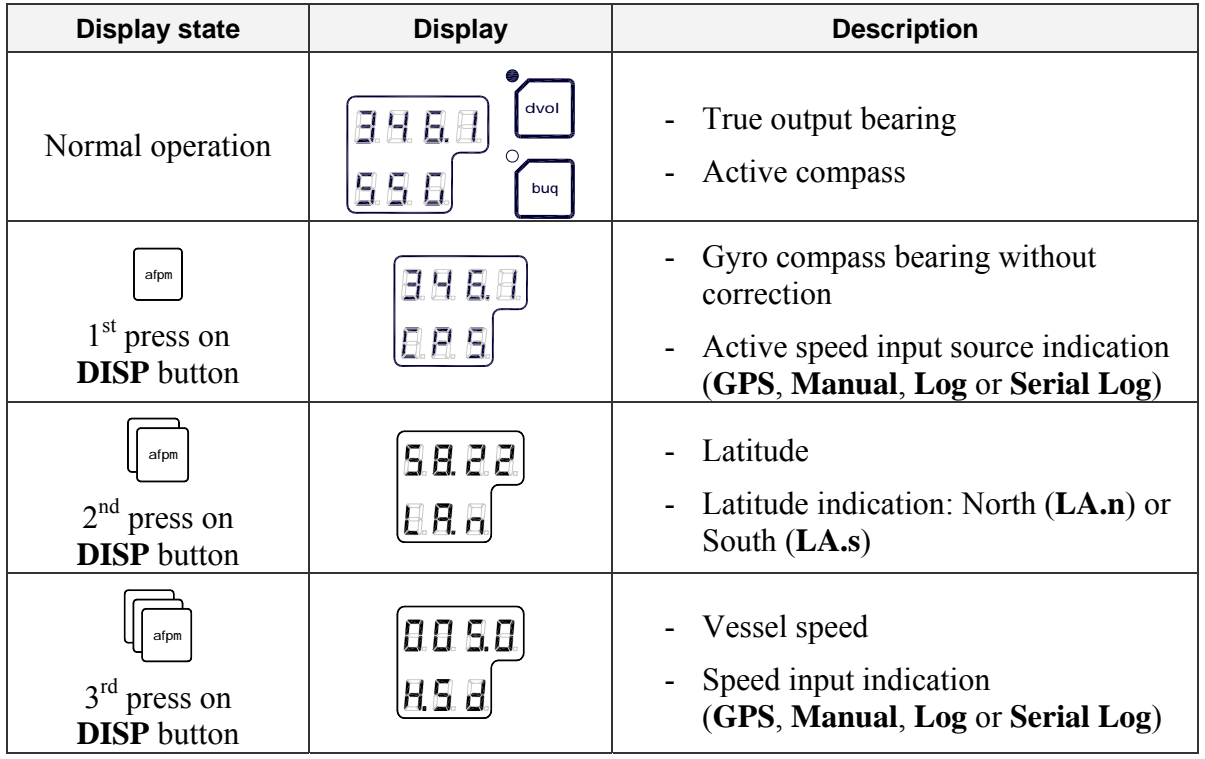

<span id="page-21-0"></span>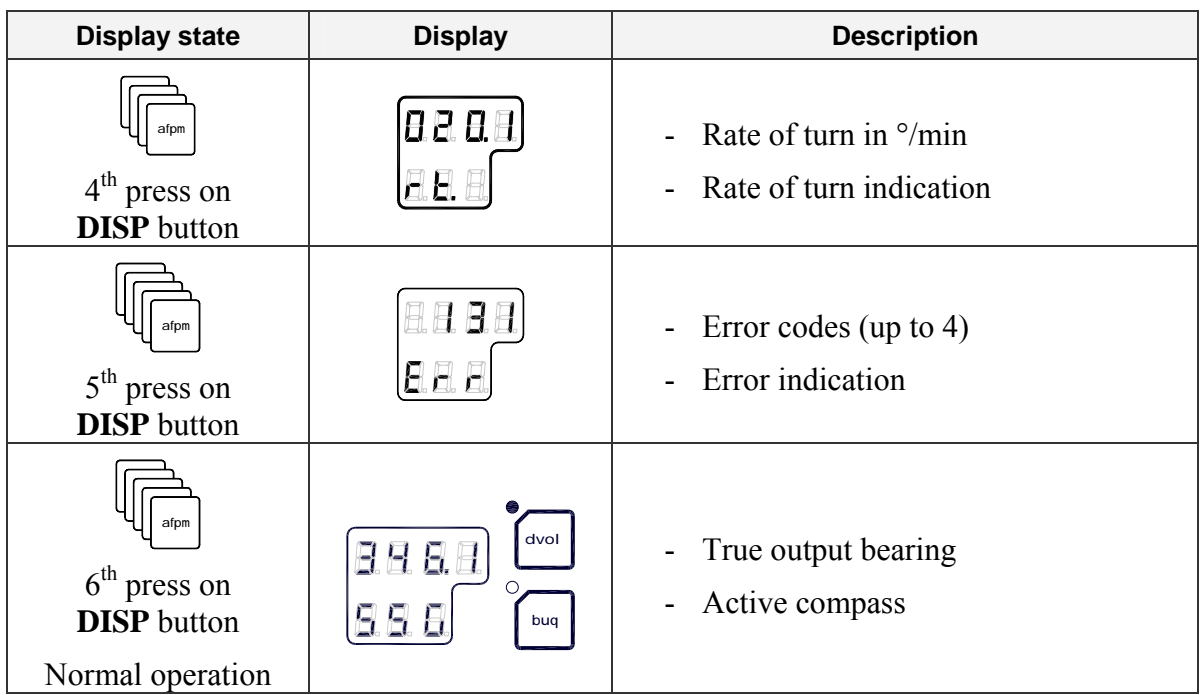

### **Displaying settings with external sensor connected**

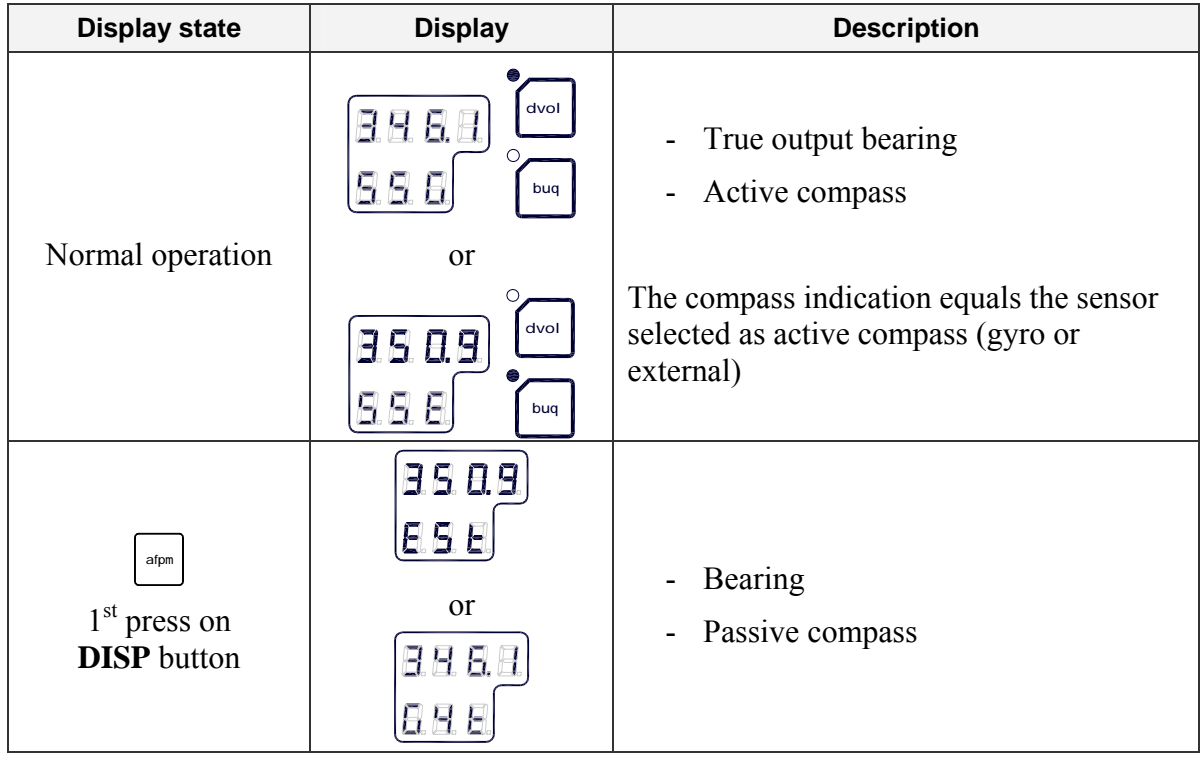

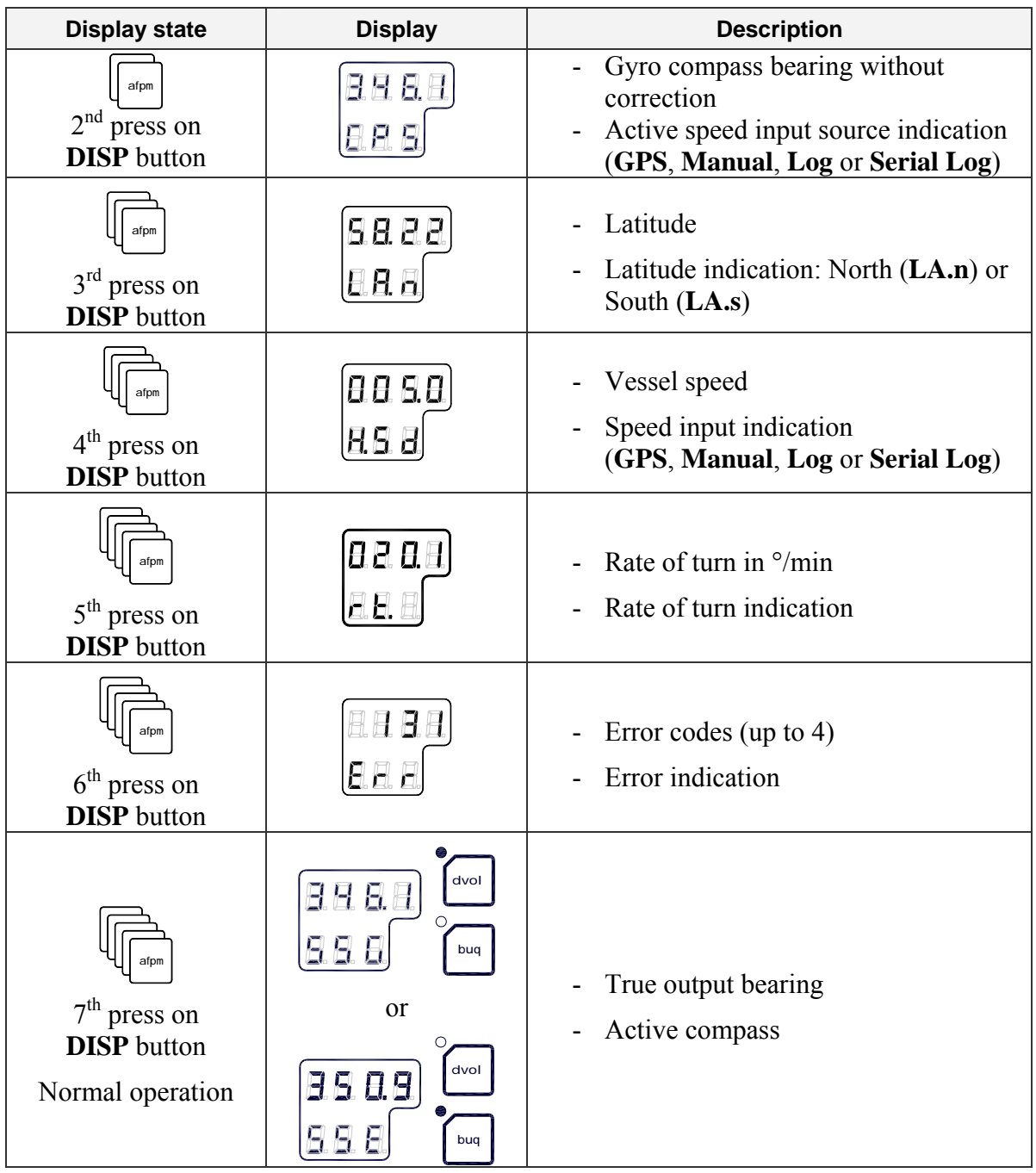

### <span id="page-23-0"></span>**3.5 Confirming present settings**

After the GC80 is configured according to the *[System start-up](#page-56-0)  [and software configuration](#page-56-0)*, described in page [49](#page-56-0) onwards, it should not be necessary to adjust any settings when operating the gyro compass.

However, if an error is reported in any of the input sources, it may be necessary to switch to a different input source.

### **True bearing**

Make sure that the gyro compass is selected as active compass. Refer *[Selecting active compass](#page-19-0)*, page [12.](#page-19-0)

Confirm that the gyro compass's displayed true bearing is according to a known target or astronomical observation.

If there is any difference, adjust the bearing according to *[Adjusting True heading](#page-61-0)*, page [54.](#page-61-0)

**Latitude** 

Press the **DISP** button until the vessel's latitude is displayed.

The displayed latitude value is calculated based on the vessel's true bearing and the vessel's actual speed. Refer setting the latitude input source and speed input source, page [52](#page-59-0) onwards.

- If GPS is selected as latitude input source, the latitude obtained from the GPS is displayed on the LCD. Confirm that the displayed latitude is the same as indicated on the GPS indicator.
- If GYRO (manual setting of latitude) is selected as latitude input source and other than MANUAL selected as the vessel's speed input source, the latitude will be automatically updated. In this case, the indicated latitude should be confirmed every 4th hour when the vessel is in harbor. If there is any significant difference between the displayed value and the vessel's actual latitude, the value should be adjusted according to *[Setting the Latitude input](#page-59-0)  [source](#page-59-0)*, page [52](#page-59-0).

Note! *When GYRO is selected as latitude input source and MANUAL is selected as the speed input source, the indicated latitude value will not be updated and hence an error may build up.* 

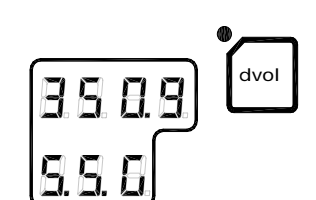

### **Speed**

The GC80/GC85 gyro compass calculates bearing based on the speed and latitude information that is input to the gyro as speed source. Any error in speed input will therefore cause incorrect true bearing from the gyro compass.

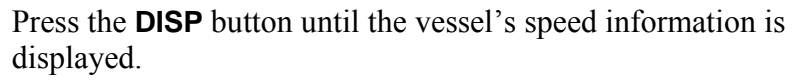

Confirm in 4 hours intervals that the displayed speed is the same as the vessel's actual speed.

Any discrepancy between displayed speed and actual speed is corrected as described in *[Setting the Latitude input source](#page-59-0)*, page [53](#page-60-0).

#### **Speed error correction**

All gyro compasses will generate a heading error caused by the vessel speed and earth rotation. GC80/GC85 calculates this error based on latitude and speed input information, and corrects automatically the bearing signal output. If no speed information is available, the gyro compass will output a heading error either westwards or eastwards depending on the vessel's course.

If speed information is unavailable, the figure on next page may be used for manually calculating the heading error.

In this figure, the following values are used as example:

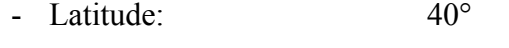

- Vessel speed: 16 knots
	- Vessel heading: 30°

The heading error is found by:

- **1** Drawing a line between the latitude and the vessel heading (shown with gray line on the figure)
- **2** Drawing a straight line (broken line in the figure) between the vessel speed and the point where the latitude/heading line intersects with the solid black line in the figure.

In the example above, the figure shows a speed error of appr. 1.1°, and the true bearing should then be  $30^{\circ}$ -1.1° = 28.9°.

Note! *When the course is within 270° - 0° - 90°, true heading is found by subtracting the speed error from the compass heading. If the course is within 90° - 180° - 270°, true heading is found by adding the speed error to compass heading.* 

<span id="page-24-0"></span>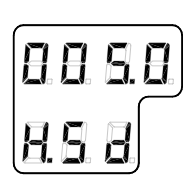

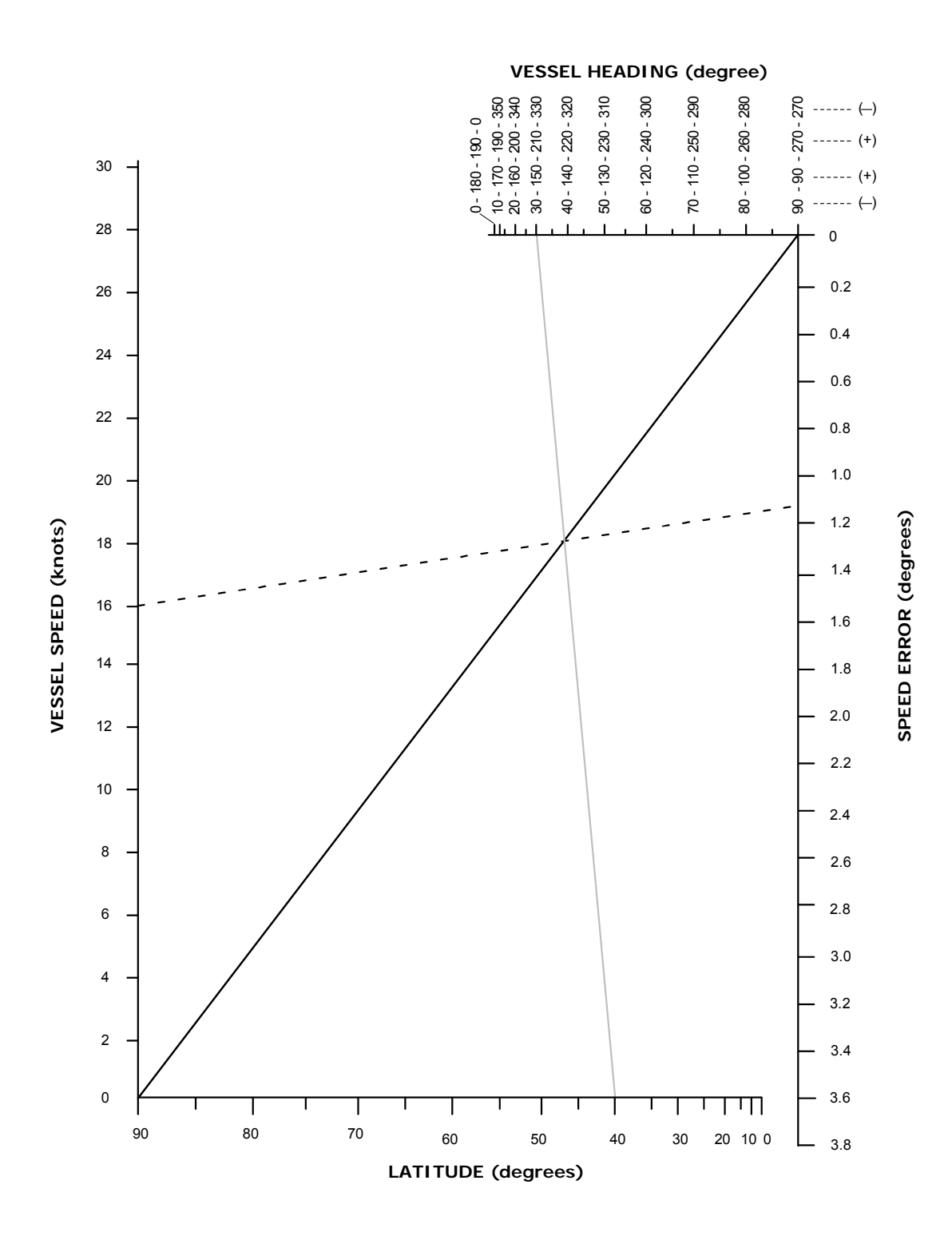

### <span id="page-26-0"></span>**3.6 Pendulum function**

GC80/85 software includes a pendulum function that enables the heading to be changed by 180°.

The heading change is activated by closing a potential free contact connected between TB1, pin 25 and 26 in GC80/85 control unit.

Note! *To enable the function, S2-4 on the ICIF board has to be set to ON. Refer [DIP switch settings on ICIF board](#page-98-0), page [91](#page-98-0)  onwards.* 

> When the switch is set to activate the function, the following functions are obtained:

- The compass heading and repeaters change by 180° from the heading
- An acoustic alarm sounds 5 times
- The dots in the indicator field in the display starts flashing. These will remain flashing for as long as the pendulum function is active.

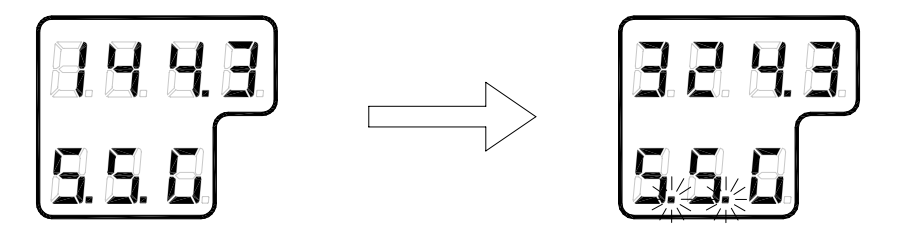

Normal compass operation is resumed by opening the closed potential free contact. The function is indicated by the same acoustic alarm, and the flashing dots returns to fixed illuminated dots.

### <span id="page-27-0"></span>**3.7 Alarm messages**

The GC80/GC85 system will continually check for faults while the system is running.

If a fault occurs, an alarm code will be displayed in the LCD, the Alarm lamp will be flashing, and an audible alarm will be activated.

Up to 4 alarm codes may be displayed in the LCD to indicate that several alarm situations are present. The last activated alarm will be displayed on the right side of the display. The figure shows that alarm with code 1, 3 and 2 were generated in that order.

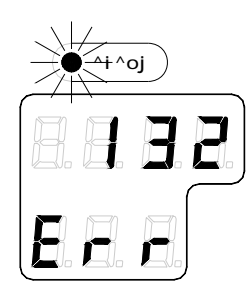

If more than 4 alarms are active, this will be indicated with a dot behind the last number as shown on the figure below. Further alarm codes may then be displayed by pressing the "arrow up" button.

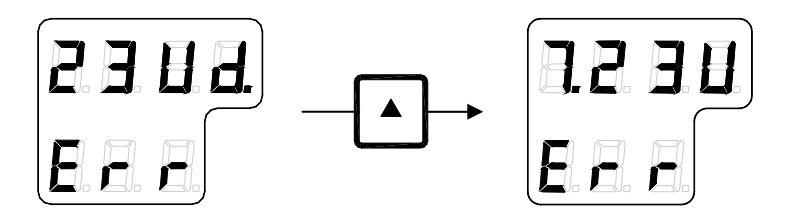

The example shows that alarm code 2, 3, U, d and 7 were activated.

**Caution** *When an alarm is generated, bearing information from the GC80/GC85 may not be present or may have large error. Any equipment using bearing information from the gyro compass should therefore immediately be operated according to the equipment's emergency operating procedure.* 

### **Acknowledging an alarm**

<span id="page-28-0"></span> $\frac{\wedge^{\star} h}{b k q}$ 

An alarm is acknowledged by pressing the **ACK/ENT** button.

- The audible alarm will be silenced
- If the alarm situation has disappeared, the alarm lamp will be switched off, and the alarm code will be removed from the LCD
- If the alarm situation continues, the alarm lamp will switch from flashing to steady light. The LCD will return to show true bearing with flashing numbers to indicate that the bearing may have large errors

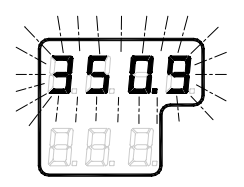

An alarm code for an active error may be recalled by pressing the **DISP** button until the alarm display is shown. It is possible to recall any alarm code in the LCD for as long as the alarm situation is present.

The *[Complete alarm code list](#page-112-0)* section, page [105](#page-112-0), has a complete list of alarm codes.

#### **THIS PAGE INTENTIONALLY LEFT BLANK**

### <span id="page-30-0"></span>**4 MAINTENANCE**

This section holds descriptions for maintenance procedures that should be performed by the system operator.

The section also includes a detailed description for how to replace the sensitive element and the fuses.

### <span id="page-31-0"></span>**4.1 General**

All units in the GC80 system are designed for optimum safety and reliability. However, a limited amount of preventive maintenance should be performed to verify safe operation and durability.

If any strange motion, smell, sound or heat is generated from any unit, a Simrad dealer shall be contacted.

### **4.2 Precautions**

Touching internal parts may cause electric chock if power is connected to the system, even if the **POWER** button is turned OFF. Do not touch any terminal board or power supply unit when maintaining and checking the system. If necessary, disconnect the power cable from the Control unit.

Electrostatic charges may damage components on the circuit boards inside the units. Always wear a correctly connected earthing strap when opening the units.

### **4.3 Cleaning the operator panels and the cabinet surface**

Use a vacuum cleaner with a soft brush to avoid damage to the buttons and the panel. If required, clean the buttons and panel with a non-abrasive cloth moistened with mild soap solution.

### **4.4 Checking the connectors**

The connectors should be checked by visual inspection only. Push the connector plugs into the connector. If the connector plugs are equipped with a lock, ensure that this is in correct position.

### **4.5 Checking mechanical installation**

Vibration and chock may cause mechanical parts to loosen. All fastening screws should therefore regularly be checked and eventually tightened.

### <span id="page-32-0"></span>**4.6 Preventive maintenance intervals**

Local evaluations should be made to determine site-specific maintenance intervals.

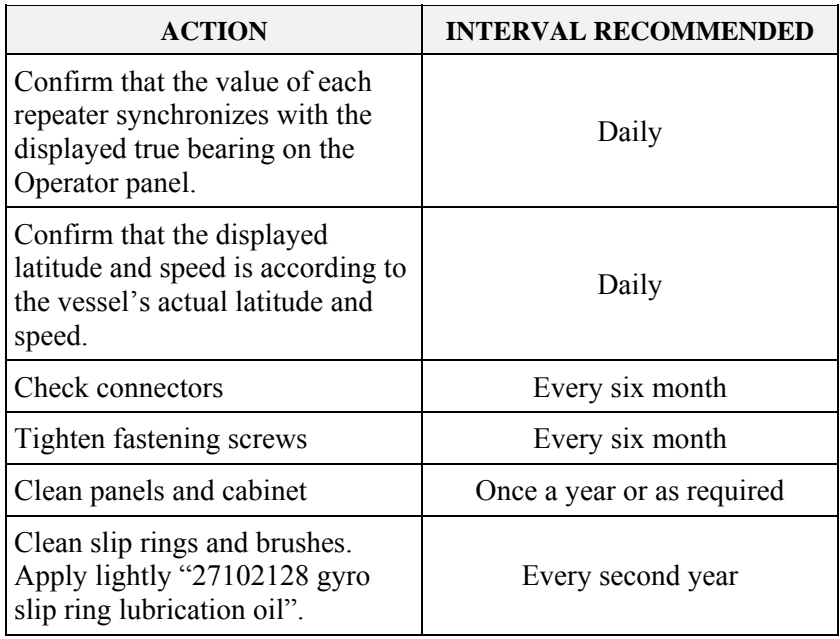

### **4.7 Replacing the Sensitive element**

**Caution** *The Sensitive element should only be replaced by authorized Simrad personnel.* 

Note! *A special tool is required when installing the Sensitive element. This tool is optional and must be ordered from Simrad (part no. 44174449).* 

### **Mechanical installation**

**Caution** *Use extreme caution when handling the Sensitive element! Do not tilt the element. It is filled with oil and the top includes a ventilation opening.* 

- **1** Ensure that the power is disconnected from the Control unit.
- **2** Remove the four screws securing the compass case, and lift the case carefully upwards and away.

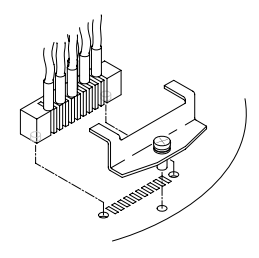

- **3** Loosen the screw on the plug-holder on the Sensitive element, and disconnect the plug.
- **4** Remove the four screws securing the Sensitive element. Tilt the Horizontal ring to the side where the plug is located, and carefully remove the element from the compass.

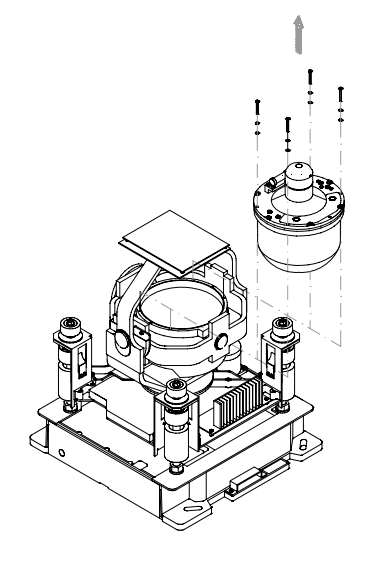

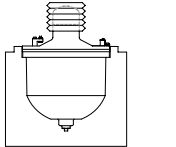

**5** Place the defective Sensitive element in its original package, and put the rubber tube on top of the element.

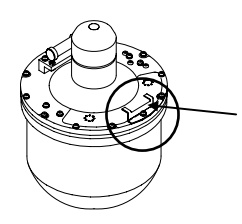

- **6** Fasten the screw on the plug holder on the defective Sensitive element.
- **7** Lift the new element carefully from its package, and remove the rubber tube on top of the element.

Note! *The package and the rubber tube should be kept for re-use if the Sensitive element has to be sent to factory for service!* 

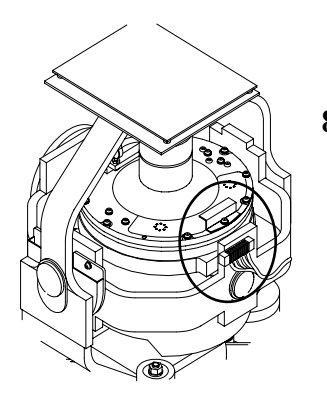

- **8** Tilt the Horizontal ring to the side where the plug is located, and carefully put the sensitive element into the ring.
	- The socket on the Sensitive element should be located right above the plug attached to the Horizontal ring.
- 
- **9** Position the Sensitive element on the Horizontal ring by putting the assembly jigs into the holes as indicated on the figure below. Observe the rings on the jigs to ensure proper positioning. Insert and fasten the two screws in the other holes.

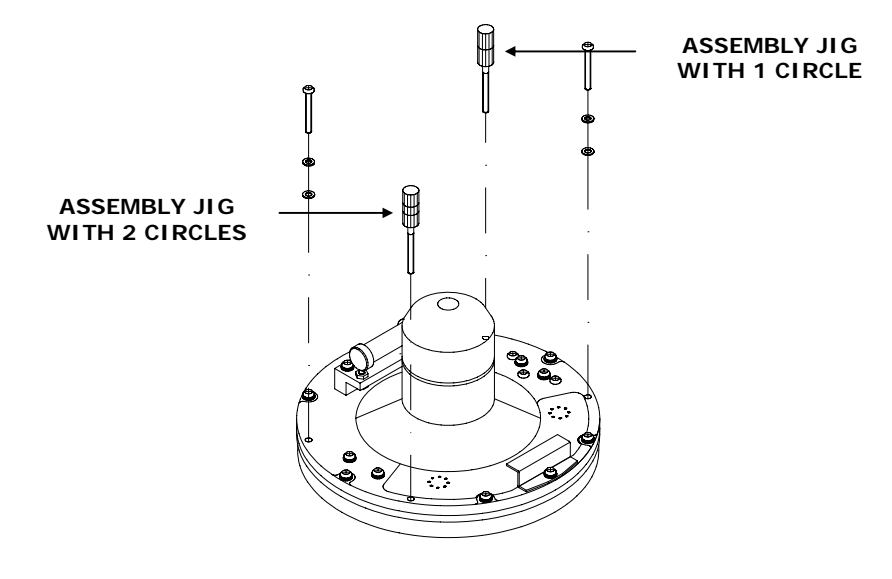

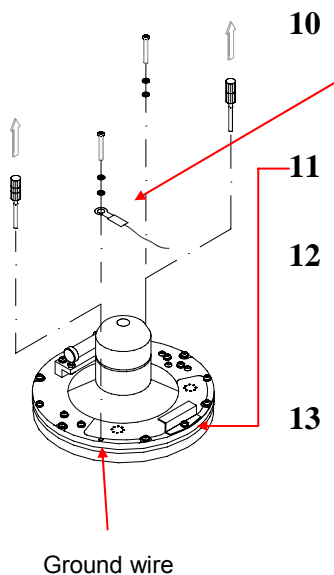

- **10** Replace the assembly jigs with the two remaining screws after placing the ground wire as shown on the figure.
- **11** Loosen the screw on the plug holder on the Sensitive element, and lift the holder 2-3 mm upwards.
- **12** Connect the plug to the connectors on the Sensitive element's pcb according to the labelling on the pcb and on the wires. Make sure that the pin guides on the plug are properly entered, and that the wires are not twisted.
- **13** Firmly tighten the screw on the holder.

connection

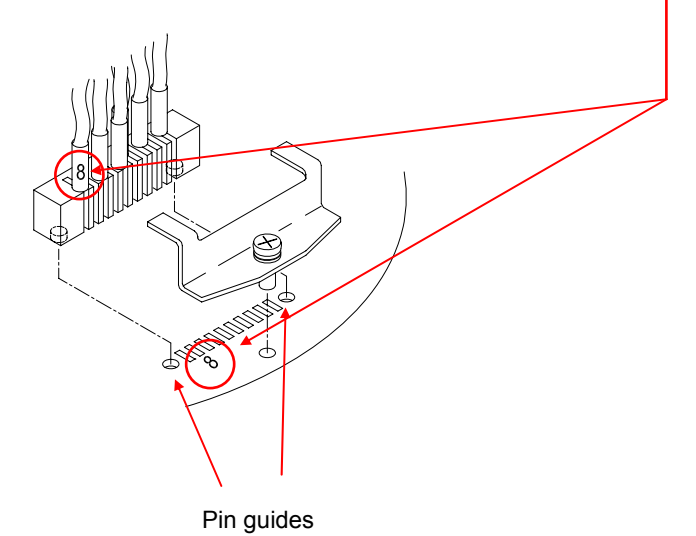
## **Verifying the element's tilt angle**

- **1** Tilt the Sensitive element by hand towards the level tool on the Horizontal ring and keep it tilted for approximately 1 minute. Remove the pressure and observe that the tilt angle remains at:
	- $GC80:15^{\circ}$  to  $19^{\circ}$
	- GC85: 18° to 22°

The tilt angle is indicated on the figures below.

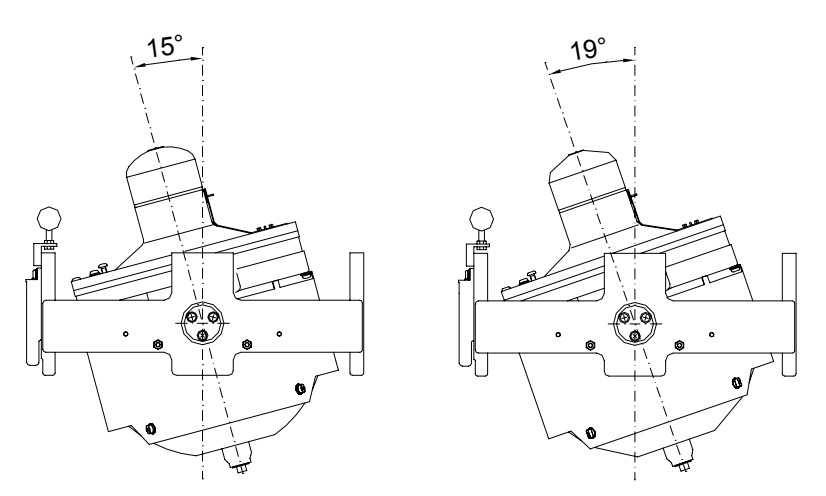

**Max and min tilt angle for GC80 std system** 

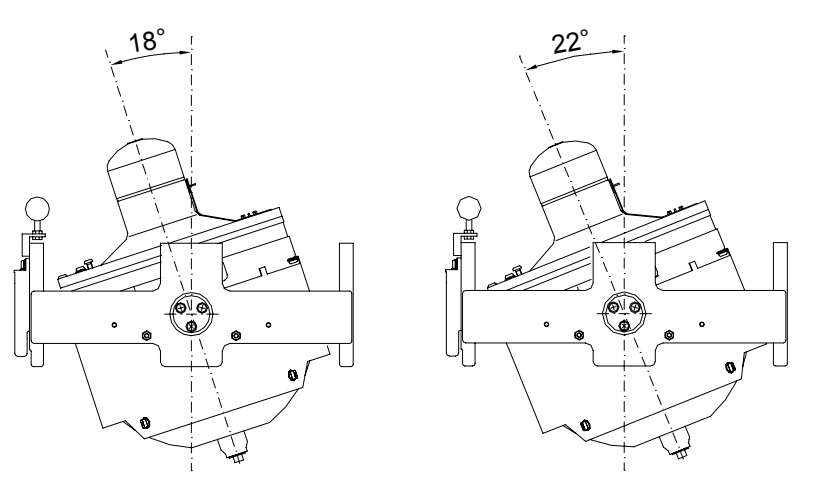

**Max and min tilt angle for GC85 High Speed system** 

Note! *The tilt angle shown above is correct for cold condition. The angle may change when the element has reached normal operational temperature!* 

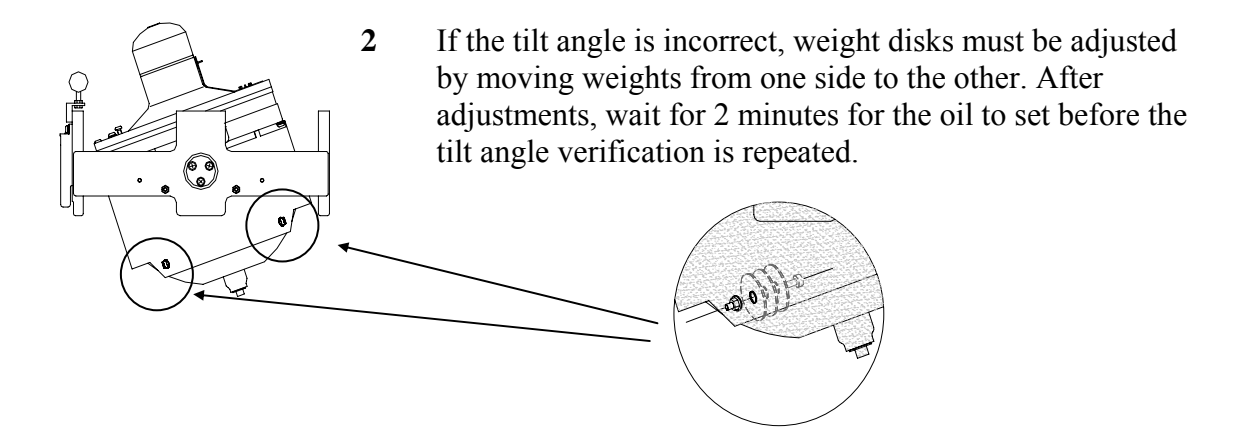

**Caution** *The sensitive element must have equal number of weight disks on both weight points on the tilting side (north and south side)!* 

> **3** Carefully rotate the Horizontal ring at least one complete rotation. Verify that all movable parts will rotate without making mechanical or electrical contact with any item or component.

#### **Parameter updates**

When a sensitive element is replaced, parameters for the new element have to be loaded into the GC80 Control unit before the gyro compass is started. This is done from the Extension menu as described below.

**1** Enter the Extension menu by pressing and holding the **SET**  button and the **ACK/ENT** buttons simultaneously for appr. 3 seconds.

Main category **A-1** will be displayed.

- **2** Press the **SET** button to enter the sub-category loop. Subcategory **1.1.U** and its parameter values will be displayed.
- **3** Use the arrow buttons to increase or decrease the parameter value until the value is according to the table supplied with the new sensitive element.
- **4** Confirm the entry by pressing the **ACK/ENT** button. The display will return to sub-category **1.1.U**, and the data will be transferred to the gyro immediately.
- **5** Press the **DISP** button again to select sub-category **1.6.t**, and use the arrow buttons to increase or decrease the parameter value until the value corresponds with the parameter for the new sensitive element. Confirm the entry by pressing the **ACK/ENT** button.

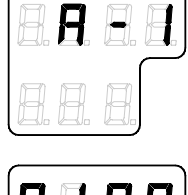

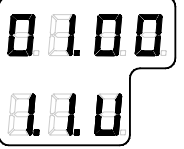

**6** Exit the sub-category by pressing the **SET** button, and then exit the Extension main category by pressing and holding the **SET** and **ACK/ENT** buttons simultaneously for appr. 3 seconds.

For more information about the Extension menu, see *[ADVANCED SETTINGS](#page-64-0)*, page [57](#page-64-0) onwards.

## **Balancing the Horizontal ring**

After the Sensitive element has been replaced, the gyro compass should be started as described on page [10.](#page-17-0)

When the compass has been running continuously for at least 2 hours, the horizontal ring should be adjusted.

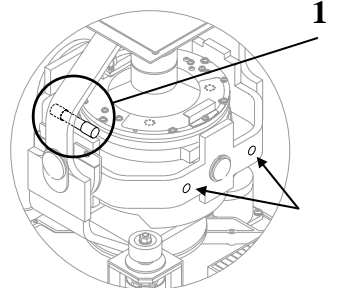

**1** Locate the reference level tool on the horizontal ring, and check that the level bubble is within  $+/-10$  minutes from the center. Each division equals 2 minutes.

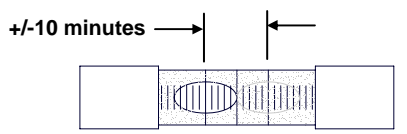

**2** If the level bubble not is within this limit, add or remove weights from the horizontal ring until it is level.

Note! *It is important that the total number of weights on the horizontal ring is as few as possible.* 

> **3** Let the compass run for at least 20 minutes before the level is rechecked and eventually confirmed.

#### **WARNING If the horizontal ring is tilted more than +/- 10', a bearing error may be generated!**

# **4.8 Replacing the Fuses**

#### **WARNING Before a fuse is replaced, disconnect the respective power for the damaged fuse.**

Use the procedures described in the following pages when replacing the fuses.

### **Master Compass**

Fuse F1 is located inside the fuse holder in the front of the Master compass.

- **1.** Open the fuse holder by pressing and turning the fuse holder edge counter-clockwise with a screw driver.
- **2.** Replace fuse F1, and close the holder by turning it clockwise.

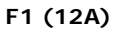

## **Compact Control unit**

For location of the fuses, refer to the drawing on next page.

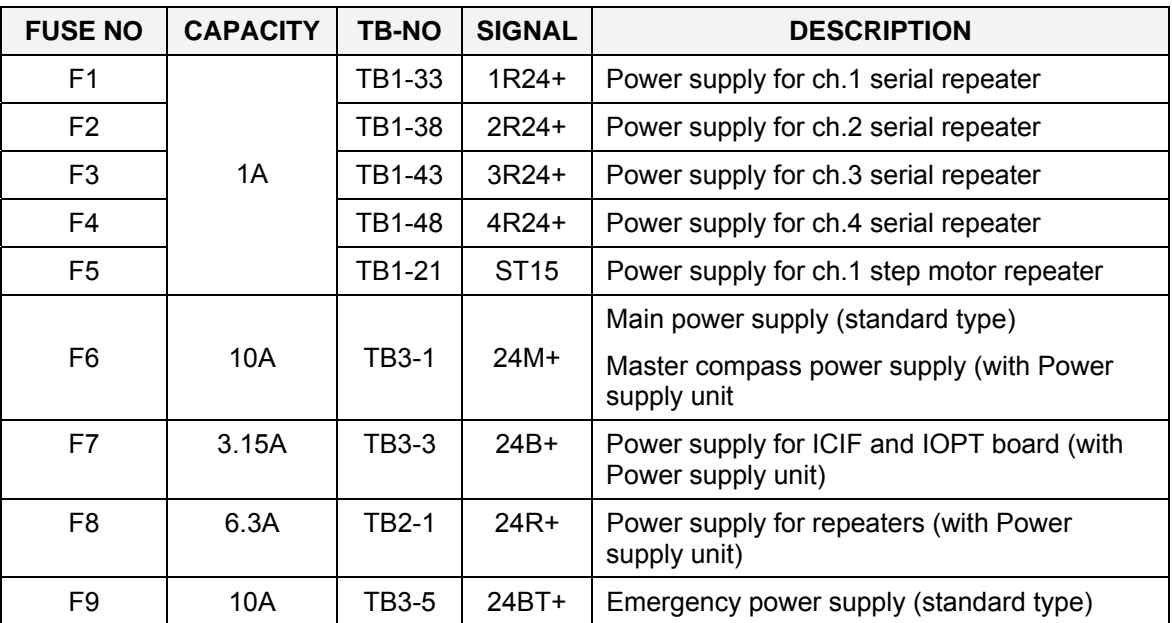

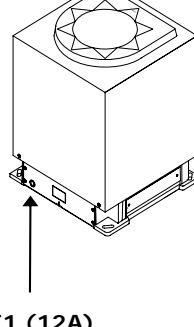

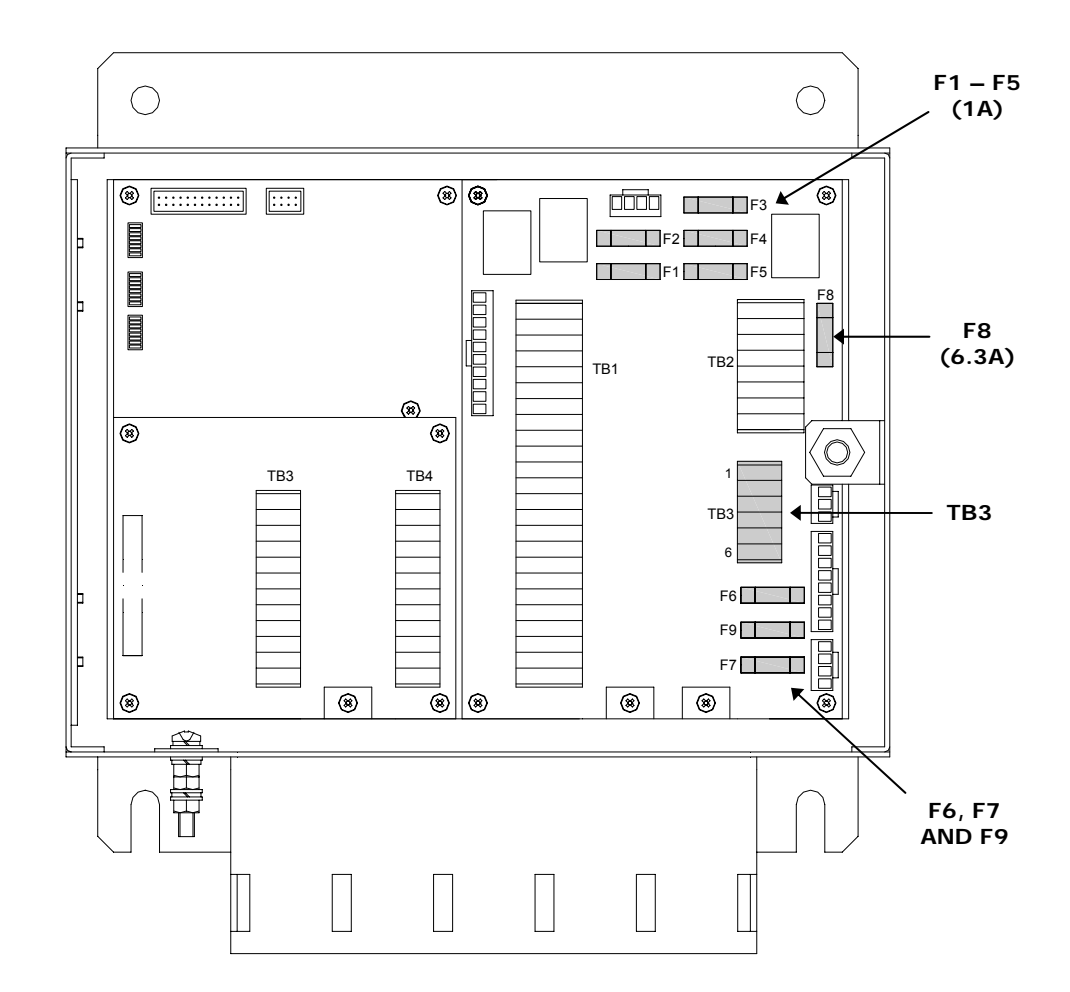

#### **WARNING Make sure that power is disconnected from pin 1-4 on TB3 before any fuse is replaced!**

Note! *The fuses in the Compact Control unit are open glass type and may be damaged if handles with force.* 

- **1** Pull the damaged fuse up from the holder.
- **2** Re-install a new fuse by carefully pushing it into the holder. When correctly located, it should be fixed 1-2mm above and parallel with the mounting level.

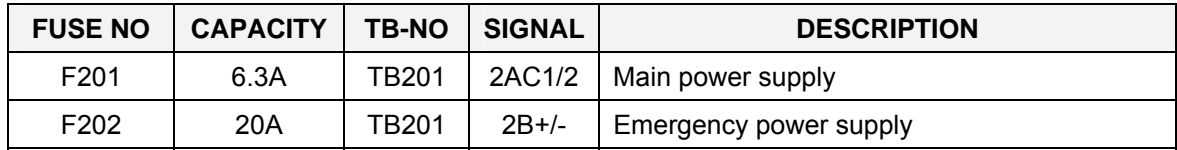

# **Power Supply Unit (Option)**

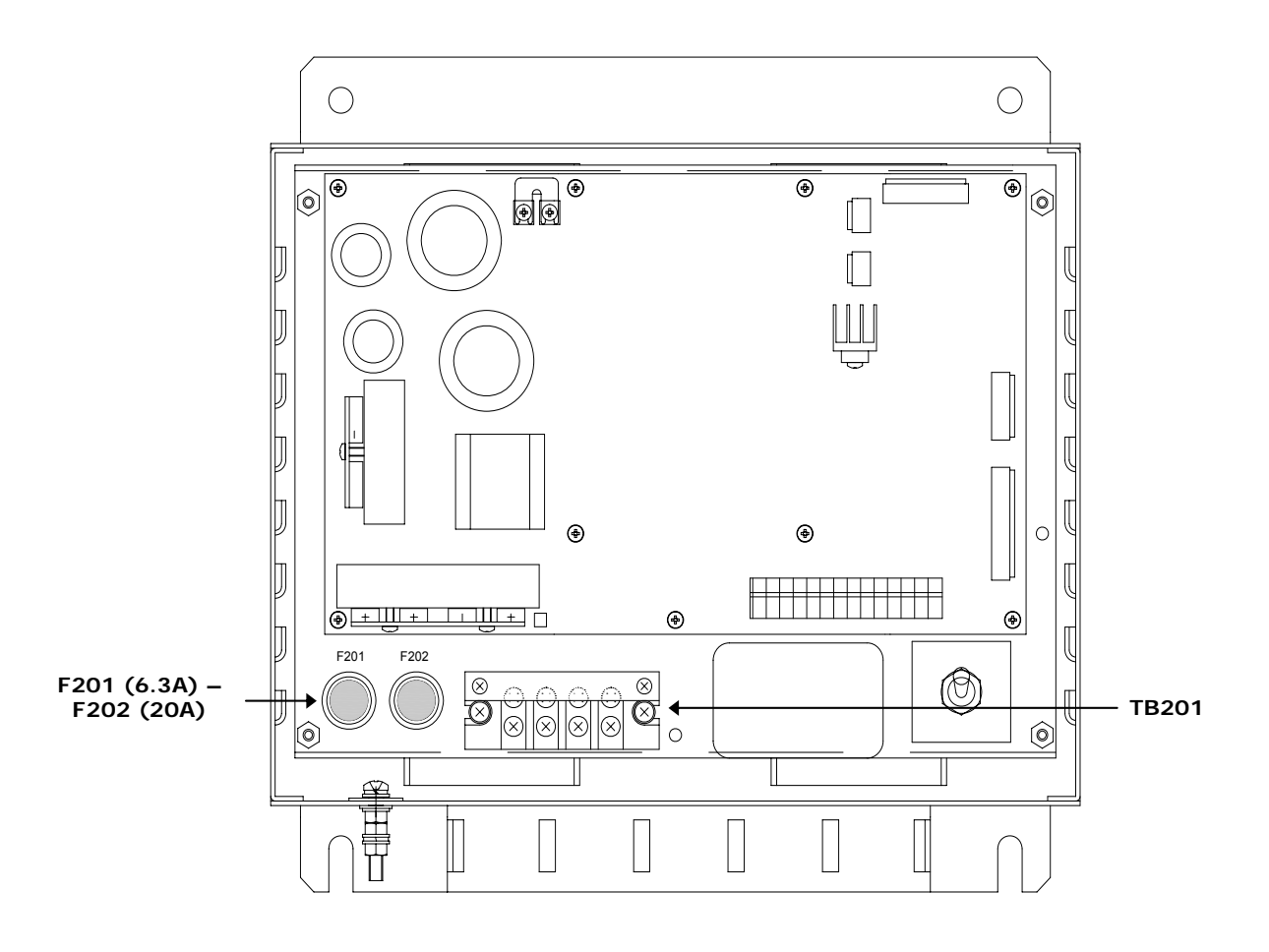

#### **Caution** *Make sure that power is disconnected from TB201 before any fuses are replaced.*

The fuses in the Power Supply unit are located inside a fuse holder.

- **1** Open the fuse holder by pressing and turning the fuse holder edge counter-clockwise with a screw driver.
- **2** Replace fuse F201 and F202, and close the holder by turning it clockwise.

# **5 INSTALLATION**

This section is a reference guide for correctly installing and configuring the GC80/85 Gyro Compasses.

# **5.1 Unpacking and handling**

A GC80/85 Gyro compass consists of the following units:

- Master compass
- Sensitive element
- Control unit
- Power Supply unit (Option)
- Spare part kit
- Documentation

The sensitive element is shipped from the factory packed separately in a carton box to protect it from excessive shock and vibration. The final assembly of the sensitive element into the Master compass have to be done when the Master compass is mounted onboard the vessel. Refer page [44](#page-52-0).

Note! *It is strongly recommended to keep the packing material for the Sensitive element. This original packing should be used if the element is sent to the factory for overhaul or repair.* 

> Care should be taken when unpacking and handling the equipment. A visual inspection should be made to see that the equipment has not been damaged during shipment and that all components and parts are included.

## **5.2 Mechanical installation**

The units included in the GC80/GC85 system should be mounted with special regard to the units' environmental protection, temperature range and cable length. Refer Technical specifications, page [65](#page-72-0) onwards.

Note! *A special tool (part no. 44174449) is required when installing the Sensitive element. This tool is included in the gyro package, and the sensitive element should not be installed without using this tool.* 

#### **Control unit**

The Control unit is bulkhead mounted by using 4 bolts as shown in the illustration.

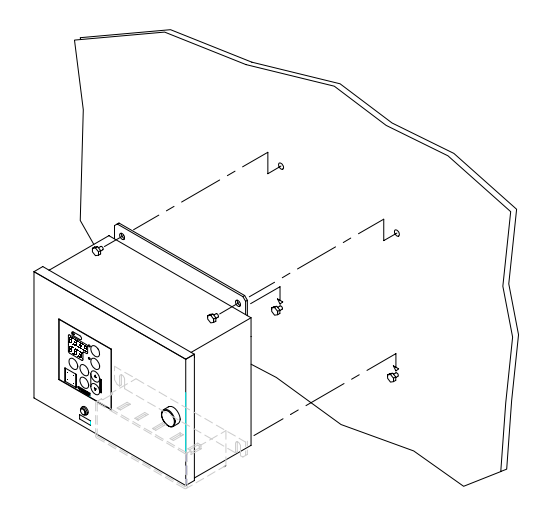

#### **Flush mounting the control panel**

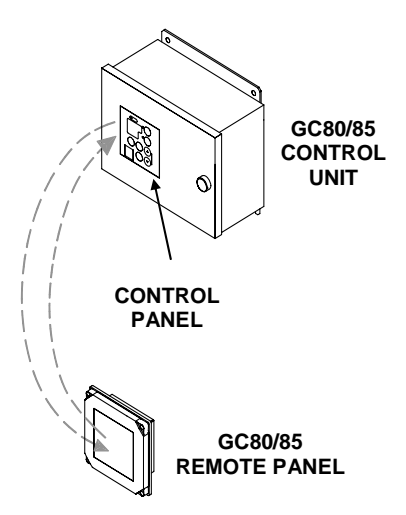

The control panel may be removed from the Control unit and mounted in a remote location by using the optional flush mounting kit (part number 27101757).

The flush mounting kit includes:

- 1 flush mounting panel
- 4 corners
- 4 mounting screws
- 1 blind cover

In addition to this kit, an optional control panel cable must be ordered. The cable is available in three different lengths:

- 5m (part no. 44170736)
- 10m (part no. 44170744)
- 15m (part no. 44170751).

Use the following procedure when mounting the remote control panel:

- **1** Open the control unit, and remove the wiring strips holding the control panel's cable.
- **2** Disconnect the cable's grounding wires (labelled FG) from the control panel and from the PWB\_ICIF board in the Control unit.
- **3** Disconnect the plugs and remove the control panel's cable.
- **4** Loosen the 4 nuts holding the control panel, and remove the panel. These nuts are to be re-used when fastening the control panel to the flush mounting panel.
- **5** Insert the control panel in the flush-mounting kit from the front side as shown on the figure. Fasten the panel with the 4 nuts.

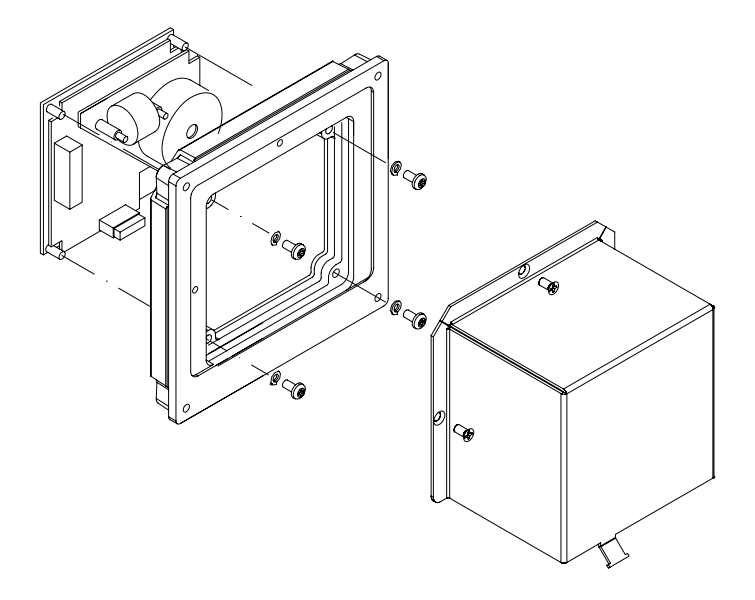

- **6** Insert the plug on the optional control panel cable, and connect the grounding wire.
- **7** Mount the cover on the back side.
- **8** Fasten the cable to the cover by a wire strip.
- **9** Slide the control panel cable through the cable inlet, insert the plug in PWB\_ICIF board and connect the grounding wire. Secure the cable to the control unit by a wire strip.
- **10** Insert the blind cover in the Control unit by using the 4 bolts included in the kit.

## <span id="page-46-0"></span>**Power supply unit (Option)**

Refer mounting description for the Control unit above.

Dimensional drawings for the optional Power supply unit are found on page [75](#page-82-0).

#### **Jumper settings in Compact Control unit**

When the optional Power supply unit is included in the GC80/85 compact gyro system, jumper settings in the GC80/85 Control unit have to be modified as follows:

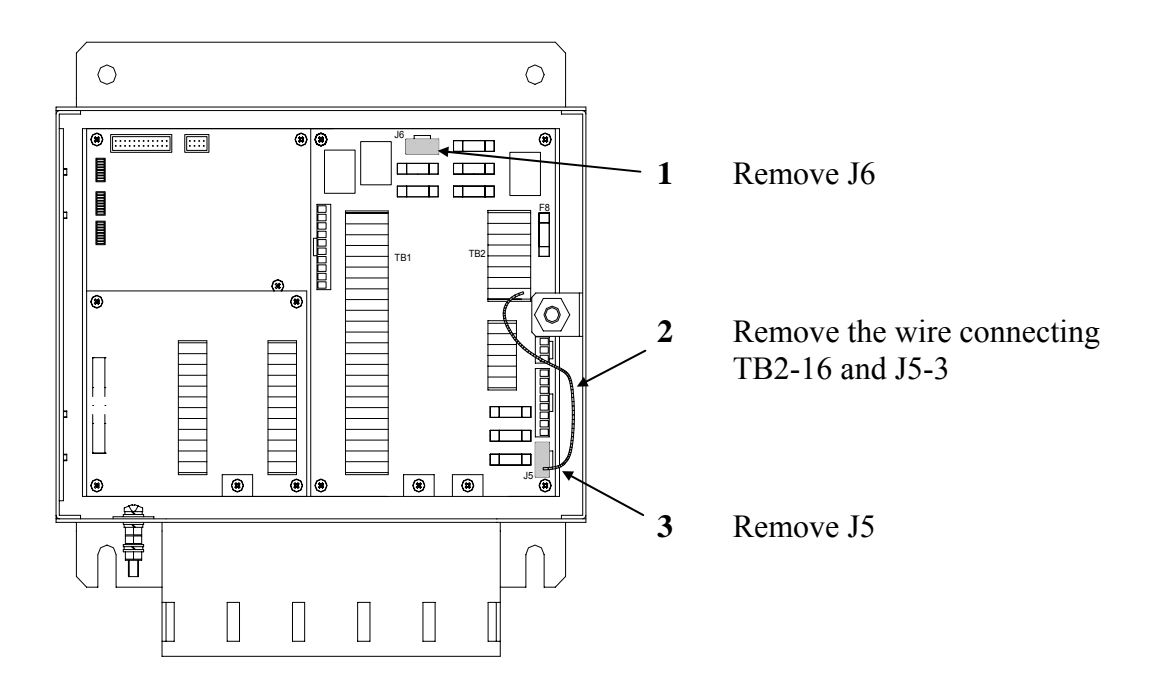

#### **Master compass**

Select a mounting location where the deck is horizontally, flat and with little vibration, and where the pitch/roll motion is as small as possible.

It is also important to select a mounting location with sufficient space for installation and service. Refer dimensional drawing, page [74](#page-81-0).

**1** Locate the compass on or parallel to the vessel's horizontal centerline, with the bow indication on the top of the case pointing towards the vessel's bow.

Use the datum line in the front and back to of the compass to line up the unit.

- It is possible to compensate for a small mounting offset by using the heading offset feature as described in *[Adjusting True heading](#page-61-0)*, page [54](#page-61-0).

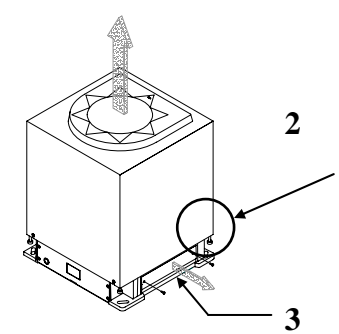

- **2** Remove the four screws holding the compass case, and lift the case carefully upwards and away.
- **3** Remove the cable inlet cover.
- 
- **4** Fasten the compass to the deck with four bolts. The bolts should be located in the center of the trails for later to be able to adjust the compass direction when the heading is tuned in. Refer *[Adjusting True heading](#page-61-0)*, page [54.](#page-61-0)

<span id="page-47-0"></span>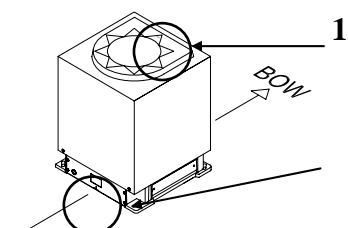

**5** Remove strips and foam rubber from the chock absorbers, together with all strips used for securing moving parts during transportation.

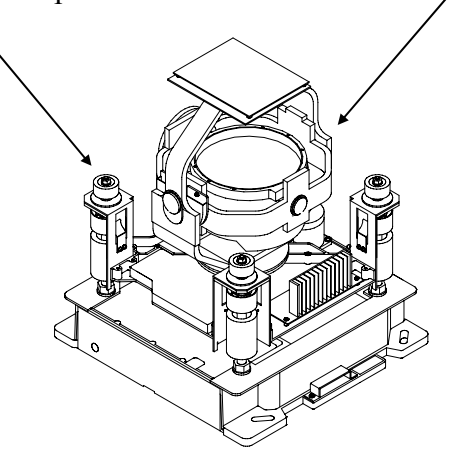

Note! *The foam rubber should be kept for re-use if the Master compass has to be sent to factory for service!* 

# **5.3 Cabling**

Note! *No cables are included when the gyro system is delivered from factory.* 

> The wiring diagram on page [72](#page-79-0) onwards includes cable specification for all cables that have to be used.

**Caution** If the optional Power Supply unit is included in the system, jumper settings have to be modified as described in page [39.](#page-46-0)

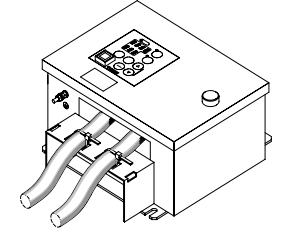

Connect power and signal cables according to the wiring diagram on page [72](#page-79-0) onwards.

To avoid that vibration should cause the cables to loose connection, the cables could be fastened to the fixing device by using wire straps as illustrated on the figure.

# **5.4 Grounding the units**

All units in the GC80/GC85 system should have a proper ground connection from the unit's ground terminal.

The wires should be as short as possible and have a cross section of at least AWG13  $(2.5 \text{mm}^2)$ .

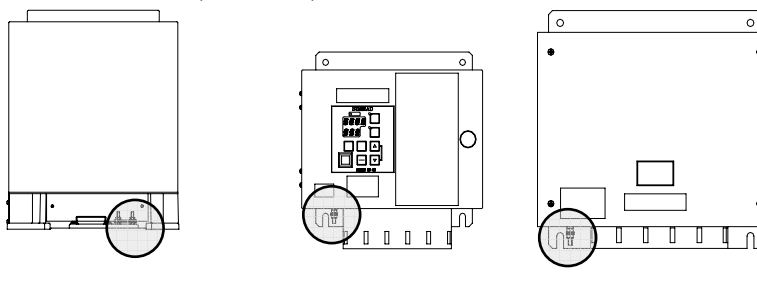

**MASTER COMPASS** 

**COMPACT CONTROL UNIT** 

**POWER SUPPLY UNIT (OPTION)** 

# **5.5 Dip-switch and jumper settings**

GC80 and GC85 gyro systems include several dip switches and jumpers. With the exception of two switches on the ICIF board in the Control unit, no switches have to be set when installing the system. These two switches are set to configure the Control unit to match type of gyro system (GC80 or GC85), and to activate an external heading sensor.

Note! *These dip switch settings are read when the system is started. Any changes when the system is running will therefore not take affect before the system is restarted.* 

> For a complete list of dip switch settings, refer to *[DIP SWITCH](#page-96-0)  [SETTINGS](#page-96-0)*, page [89](#page-96-0).

## **Activating the control unit for GC80 or GC85 system**

When the gyro system is shipped from factory, all dip switches in the Control unit are set as for a standard GC80 system.

Before the system is started, the switch settings described below have to be changed to match a GC85 system.

Dip switch no.2 on S1 on the ICIF board identifies the gyro as a GC80 or GC85 system.

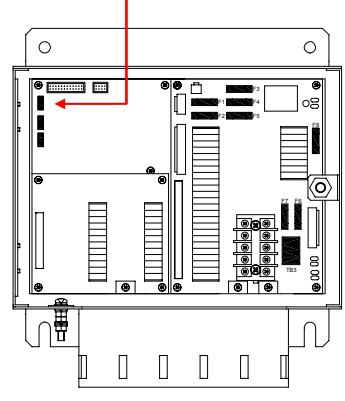

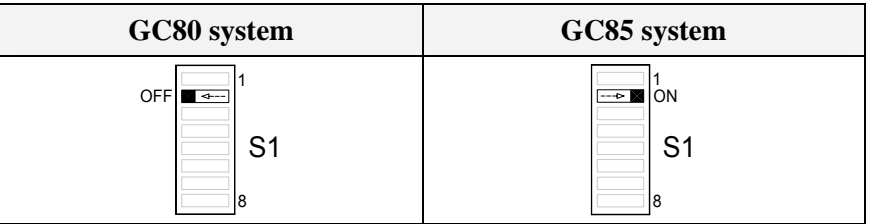

All outputs are selectable for 1, 5, 10 or 50Hz.

Refer dip switch settings on page [91](#page-98-0) and jumper settings on page [93](#page-100-0).

Note! *A GC85 system is recommended to be set for 50Hz output!* 

## **Activating an external heading sensor**

If an external heading sensor is connected to the GC80/GC85, dip switch no.5 on S1 on the ICIF board has to be set to enable the external heading sensor.

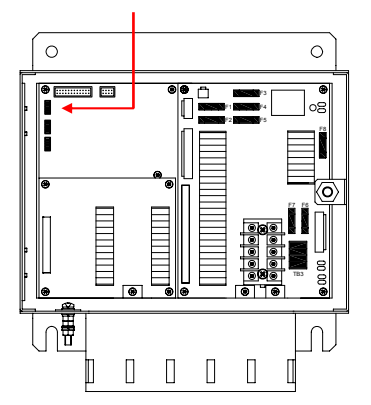

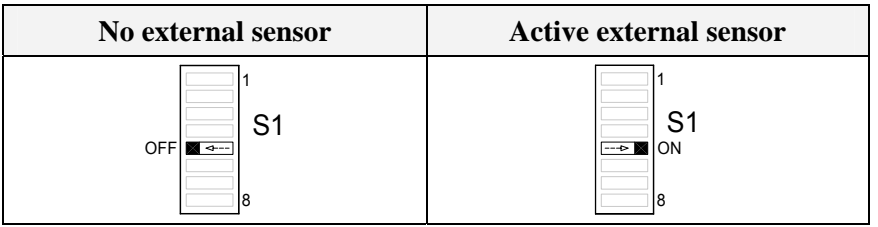

## **Activating the pendulum function**

If an external switch is connected to GC80/85 to operate the pendulum function, dip switch no.4 on S2 on the ICIF board has to be set to activate the pendulum function.

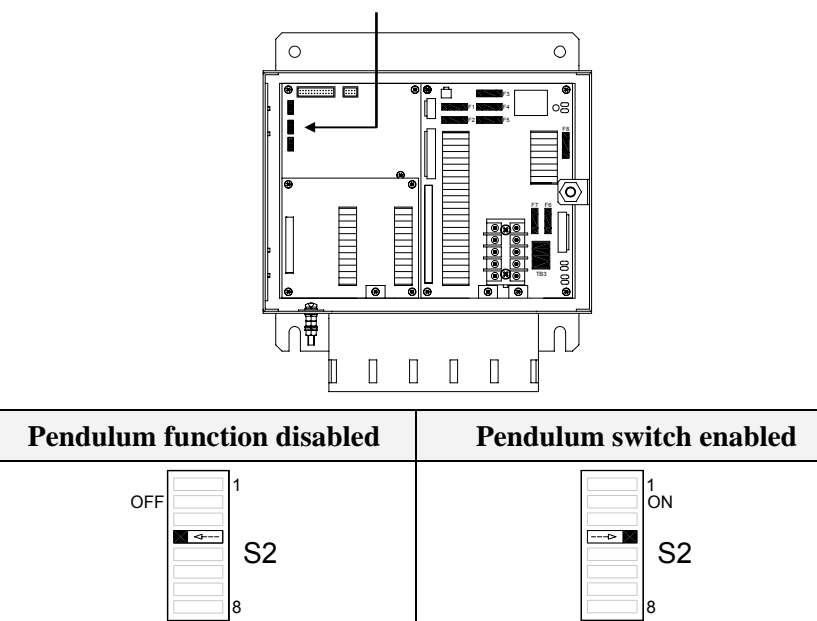

# <span id="page-52-0"></span>**5.6 Installing the Sensitive element**

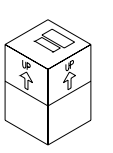

The Sensitive element is shipped from the factory packed separately, and the element has to be installed in the Master compass according to the description below.

Note! *A special tool (part no. 44174449) is required when installing the Sensitive element. This tool is included in the gyro package, and the sensitive element should not be installed without using this tool.* 

#### **Caution** *Use extreme caution when handling the Sensitive element! Do not tilt the element. It is filled with oil and the top includes a ventilation opening.*

**1** Make sure that the master compass is installed and cables connect according to the description on page [40](#page-47-0) onwards.

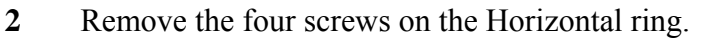

**3** Lift the sensitive element carefully from its package, and remove the rubber tube on top of the element.

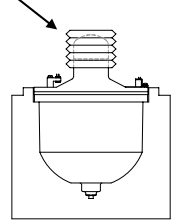

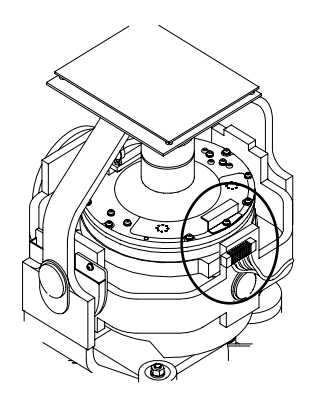

Note! *The package and the rubber tube should be kept for re-use if the Sensitive element has to be sent to factory for service!* 

- **4** Tilt the Horizontal ring to the side where the plug is located, and carefully put the sensitive element into the ring.
	- The socket on the Sensitive element should be located right above the plug attached to the Horizontal ring.

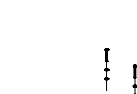

**5** Position the Sensitive element on the Horizontal ring by putting the assembly jigs into the holes as indicated on the figure below. Observe the labelling and the diameter on the jigs. Fasten two screws in the other two holes.

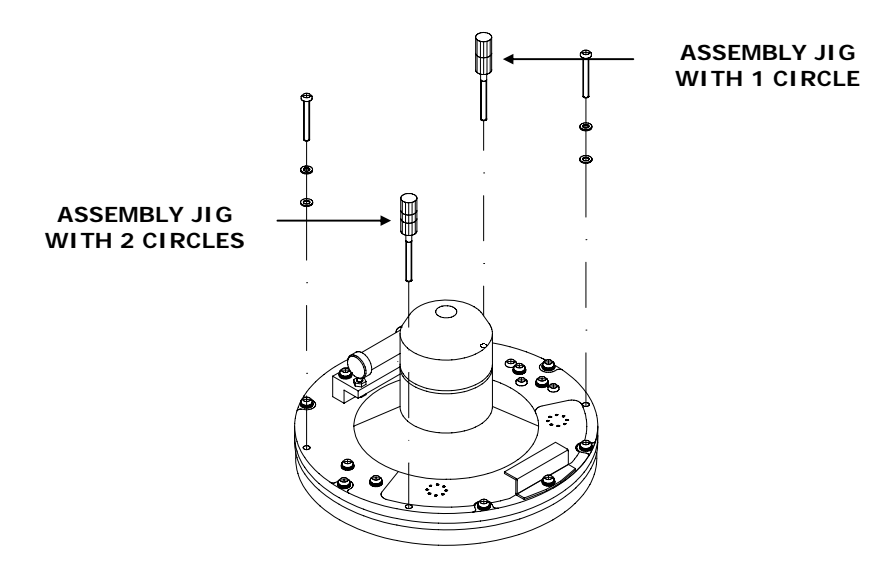

**6** Replace the assembly jigs with the two remaining screws. Locate the ground wire on one of the screws as shown on the figure.

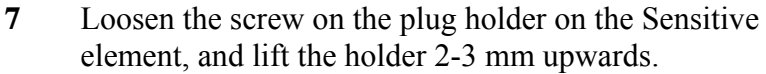

- **8** Connect the plug to the connectors on the Sensitive element's pcb according to the labelling on the pcb and on the wires. Make sure that the pin guides on the plug are properly entered, and that the wires not are twisted.
- **9** Firmly tighten the screw on the holder.

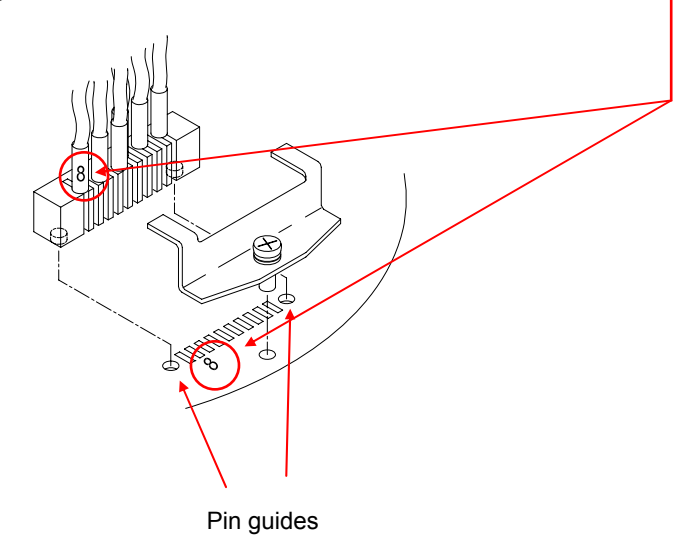

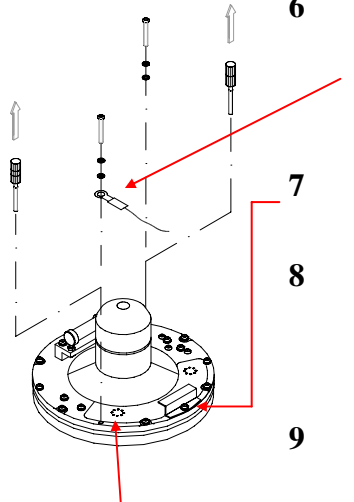

Ground wire connection

## **Verifying the element's tilt angle**

- **1** Tilt the Sensitive element by hand towards the level tool on the Horizontal ring and keep it tilted for approximately 1 minute. Remove the pressure and observe that the tilt angle remains at:
	- $GC80:15^{\circ}$  to  $19^{\circ}$
	- GC85: 18° to 22°

The tilt angle is indicated on the figures below.

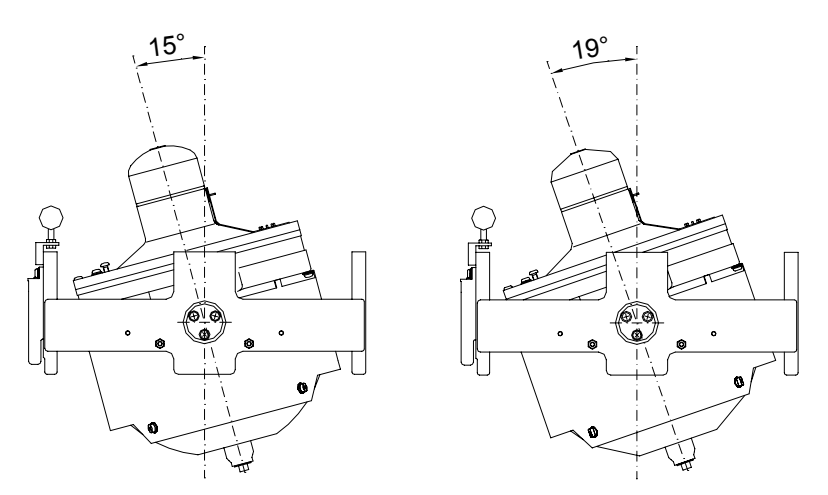

**Max and min tilt angle for GC80 std system** 

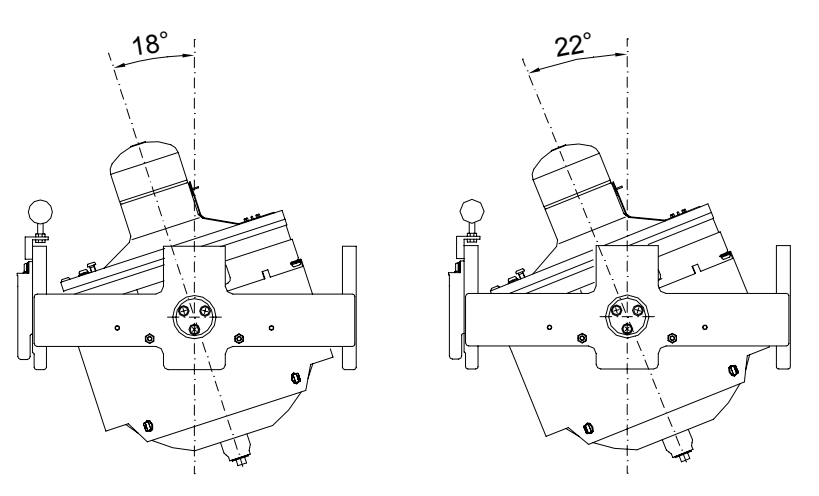

**Max and min tilt angle for GC85 High Speed system** 

Note! *The tilt angle shown above is correct for cold condition. The angle may change when the element has reached normal operational temperature!* 

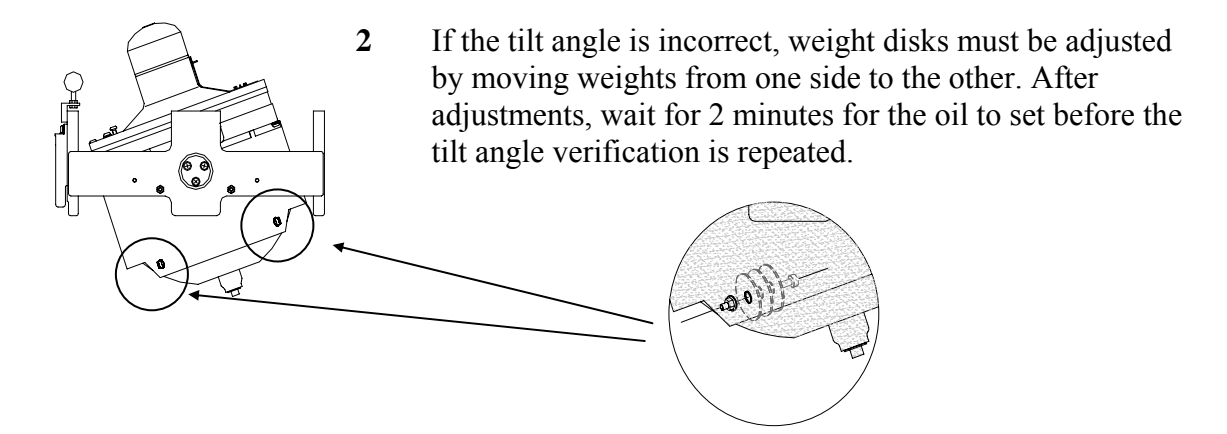

#### **Caution** *The sensitive element must have equal number of weight disks on both weight points on the tilting side (north and south side)!*

**3** Carefully rotate the Horizontal ring at least one complete rotation. Verify that all movable parts will turn around without making any contact with mechanical or electrical components.

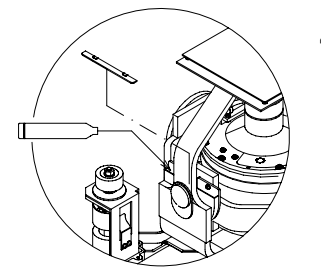

**4** Lift the lid from the damper oil case, and fill the container with the supplied damper oil. The oil has high viscosity, and care should be taken when pouring the damper oil into the container to avoid spill. Reinstall the lid on the damper oil case.

Any oil spilled on the outside should be cleaned.

## **5.7 System start-up and software configuration**

When all GC80 units are installed and the cables connected according to the procedures described in previous chapters, the system is ready for the first time start-up procedure.

#### **System Start-up**

**m** Control panel. The following start-up sequence will take place:

> **1** Control unit type (GC80 Std, or GC85 HSc), SW version for Control unit and for Master compass is displayed in rapid succession. Examples of display text are shown below:

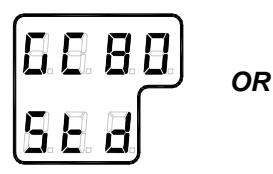

**GC80 CONTROL UNIT STD VERSION** 

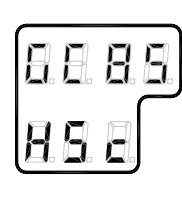

**GC80 CONTROL UNIT HIGH SPEED VERSION** 

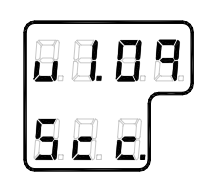

**SW VERSION CONTROL UNIT** 

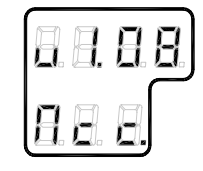

**SW. VERSION MASTER COMPASS** 

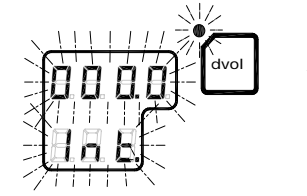

- **2** The sensitive element starts rising horizontally, and the compass turns 360° clockwise. The display shows decreasing bearing as the compass is turning.
- **3** If the gyro has been turned ON and OFF again, but rotor still rotating when the **POWER** button was pressed for new start, a rotor break function will be activated to completely stop the rotor.
- **4** Active rotor break is indicated with flashing display.
- **5** When the rotor rotation is stopped, start bearing is indicated with flashing text in the display. The start bearing will be the same as active bearing when the compass was turned OFF.

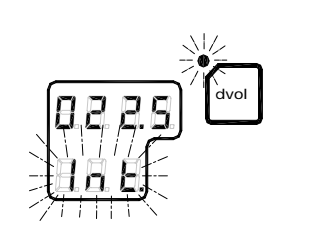

- <span id="page-57-0"></span>**dvol**
- **dvol**
- **6** The indicated start bearing is accepted by pressing the **ACK/ENT** button, or increased/decreased by using the arrow buttons and then pressing the **ACK/ENT** button. If no action is taken within 3 minutes, the start-up process will continue with the indicated start bearing. The bearing indication stops flashing when the start bearing is accepted, while the lamp remains flashing.

The rotor starts spinning, and reaches full speed after maximum 30 minutes.

**7** When the rotor has reached full speed, the compass starts the north seeking function. The display will now change to show the compass' actual heading, and from now on bearing output will be available.

The lamp next to the **GYRO** button changes from flashing to steady light.

The GC80/GC85 will be settled within 3 hours when started with a deviation angle less than 5°. With a larger deviation angle, the compass will be settled within 4 hours.

# **Configuring the gyro system**

Each Sensitive element is tuned to its Master compass before it is shipped from the factory. This tuning is reflected in a set of parameters specific for this gyro compass. These parameters are included in the sensitive element's package, and they have to be entered into the Control unit as part of the gyro compass' installation procedure.

Parameters used for time settings should also be entered. These parameters are essential when monitoring the occurrence of alarms.

The parameters are loaded into the Control unit from the Extension menu as described below.

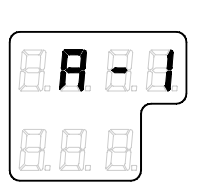

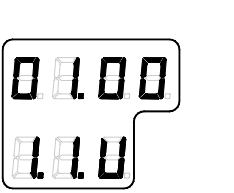

**1** Enter the Extension menu by pressing and holding the **SET**  button and the **ACK/ENT** buttons simultaneously for appr. 3 seconds.

Main category **A-1** will be displayed.

- **2** Press the **SET** button to enter the sub-category loop. Subcategory **1.1.U** and its parameter values will be displayed.
- **3** Use the arrow buttons to increase or decrease the parameter value until the value is according to value in the table included with the sensitive element.

**4** Confirm the entry by pressing the **ACK/ENT** button. The display will return to sub-category **1.1.U**, and the data will be transferred to the gyro immediately.

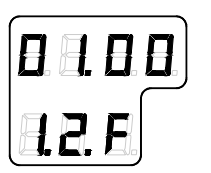

- **5** Press the **DISP** button again to select sub-category **1.2.F**, and use the arrow buttons to increase or decrease the parameter value until the value corresponds with the parameter for the new sensitive element. Confirm the entry by pressing the **ACK/ENT** button.
- **6** Repeat step 5 for sub-category **1.3.S**, **1.4.u**, **1.5.L** and **1.6.t.**

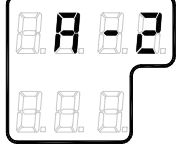

- **7** Press the **SET** button again to return to main category **A1**, and then press the **DISP** button to go to **A2** main category.
- **8** Press the **SET** button, and enter values for **2.1.o** and **2.3.h** as described above.
- **9** While still in **A2** main category, enter values for **2.5.y** (Year), **2.6.N** (Month and Day), **2.7.t** (Hour and Minute) and **2.8.d** (total days of operation. This value should be reset after installation).

Note! *All time parameters should preferably be in CET (Central European Time) or eventually in local time.* 

> **10** Exit the sub-category by pressing the **SET** button, and then exit the Extension main category by pressing and holding the **SET** and **ACK/ENT** buttons simultaneously for appr. 3 seconds.

For more information about the Extension menu, see *[ADVANCED SETTINGS](#page-64-0)*, page [57](#page-64-0) onwards.

value.

## **Setting the Latitude input source**

When the system is configured as described in *[Configuring the](#page-57-0)  [gyro system](#page-57-0)* page [50](#page-57-0) onwards, the latitude input source can be changed as described below.

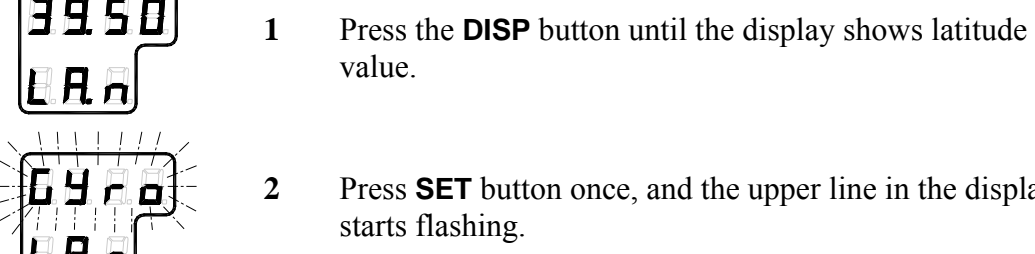

- 
- **2** Press **SET** button once, and the upper line in the display starts flashing.
- **3** Use the arrow buttons for selecting **Gyro** or **GPS** as the latitude input source, and confirm the entry with the **ACK/ENT** button.
	- If **Gyro** is selected, the display will change to flashing numbers
	- If **GPS** is selected, the display will show the latitude value read from the GPS
- **4** When **Gyro** is selected and the numbers are flashing, press the arrow buttons for increasing/decreasing the latitude value, and confirm the entry with the **ACK/ENT** button.
	- This entered latitude value will now be used, together with speed and bearing information, for calculating the vessel's current latitude.
- 
- **5** The display will return to show latitude value without flashing.

## **Setting the Speed input source**

When the system is configured as described in *[Configuring the](#page-57-0)  [gyro system](#page-57-0)* page [50](#page-57-0) onwards, the speed input source can be changed as described below.

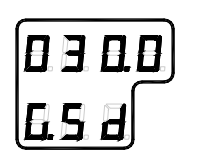

**1** Press the **DISP** button until the display shows speed value and speed input source.

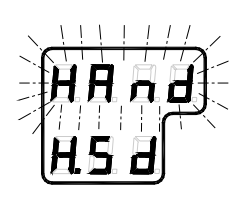

- **2** Press **SET** button once, and the upper line in the display starts flashing.
- **3** Use the arrow buttons for toggling between available speed input sources:

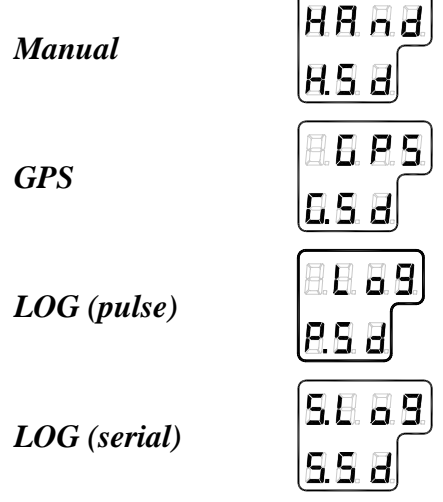

- **4** Select active speed input source, and confirm the selection by pressing the **ACK/ENT** button.
- **5** If Manual input source is selected, the display will change to show flashing numerical values.
- **6** Use the arrow buttons for entering the speed value, and confirm the input by the **ACK/ENT** button.
- **7** The display will return to shown speed value and speed input source without flashing.

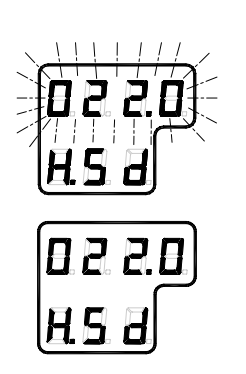

# <span id="page-61-0"></span>**5.8 Balancing the Horizontal ring**

After the compass has been running continuously for at least 2 hours, the horizontal ring should be adjusted.

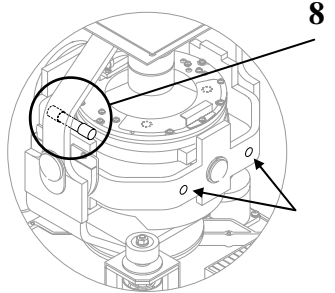

**8** Locate the reference level tool on the horizontal ring, and check that the level bubble is within +/-10 minutes from the center. Each division equals 2 minutes.

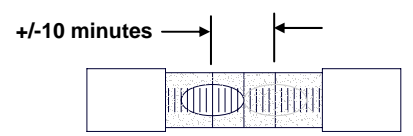

**9** If the level bubble not is within this limit, add or remove weights from the horizontal ring until it is leveled.

Note! *It is important that the total number of weights on the horizontal ring is as few as possible.* 

> **10** Let the compass run for at least 20 minutes before the level is rechecked and eventually confirmed.

#### **Caution** *If the horizontal ring is tilted more than +/-10', a bearing error will be generated.*

## **Adjusting True heading**

After the GC80/85 is settled, the gyrocompass has to be calibrated against an external reference, e.g.:

- a known target
- astronomical observation
- the heading of the pier or quay the vessel is moored to
- two fixed points on the chart that the vessel is sailing between

The observation period for the heading difference should be as long as possible.

If there is any difference between the gyro bearing and the confirmed external reference that not can be corrected by adjusting the mechanical location of the master compass, an offset value may be inserted in the GC80. This value is entered by using the Extension menu as follows:

- **1** Activate the Extension menu by pressing and holding the **SET** button and the **ACK/ENT** buttons simultaneously for at least 3 seconds.
	- Main category **A-1** will be displayed.

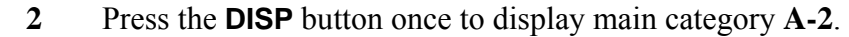

- **3** Press the **SET** button to enter the sub-category **2.1.o**.
- **4** Use the arrow buttons to increase or decrease the offset parameter value.

Note! *To correct for +1.5°, press the Arrow Up button until the display shows 1.5°. To correct for -1.5°, press the Arrow Down button until the display shows 358.5°!* 

- **5** Confirm the new value by pressing the **ACK/ENT** button, or reject the changes by pressing the **SET** button. The display will return to sub-category **2.1.o**.
- **6** Exit the Extension menu by pressing and holding the **SET** and **ACK/ENT** buttons simultaneously for at least 3 seconds.

For further information about the Extension menu, refer *[Using](#page-65-0)  [the Extension menu](#page-65-0)*, page [58](#page-65-0) onwards.

## **THIS PAGE INTENTIONALLY LEFT BLANK**

# <span id="page-64-0"></span>**6 ADVANCED SETTINGS**

This section gives an overview of the Extension menu, how to enter the menu and how to change parameter values.

## <span id="page-65-0"></span>**6.1 General**

The Extension menu holds internal parameters and communication parameters required to achieve the best possible heading accuracy on the GC80/GC85 Gyro compass.

The Extension menu is grouped in 8 main categories, named A-1 through A-8. Each of these main categories has again several sub-categories where parameter values may be set.

All values in the Extension menu are stored in the nonvolatile memory of the compass.

## **6.2 Using the Extension menu**

#### **Caution** *The Extension menu should not be entered by unauthorized personnel. Incorrect parameters may result in irregular operation of the GC80/GC85 gyro compass!*

The extension menu can be entered when any display is shown in the LCD.

- **1** Activate the menu by pressing and holding the **SET** button and the **ACK/ENT** buttons simultaneously for at least 3 seconds.
	- Main category **A-1** will be displayed.
- **2** Page through the main categories to the selected category by pressing the **DISP** button. Pressing the **DISP** and **ACK/ENT** buttons simultaneously will display the main category loop in reversed order.
- **3** Press the **SET** button to enter the sub-category loop, and use the **DISP** button to select sub-category that holds the parameter to be changed.
- **4** Use the arrow buttons to increase or decrease the parameter value.
- **5** Confirm the new value by pressing the **ACK/ENT** button, or reject the changes by pressing the **SET** button. The display will return to selected sub-category.
- **6** Exit the Extension menu by pressing and holding the **SET** and **ACK/ENT** buttons simultaneously for at least 3 seconds.

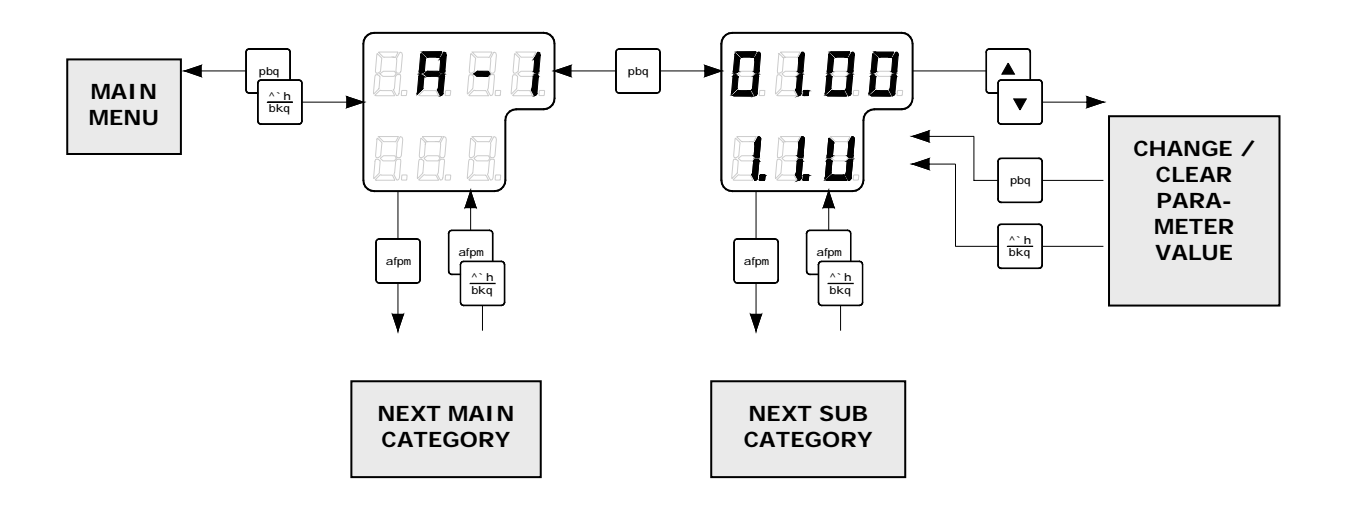

# **6.3 The Extension menu overview**

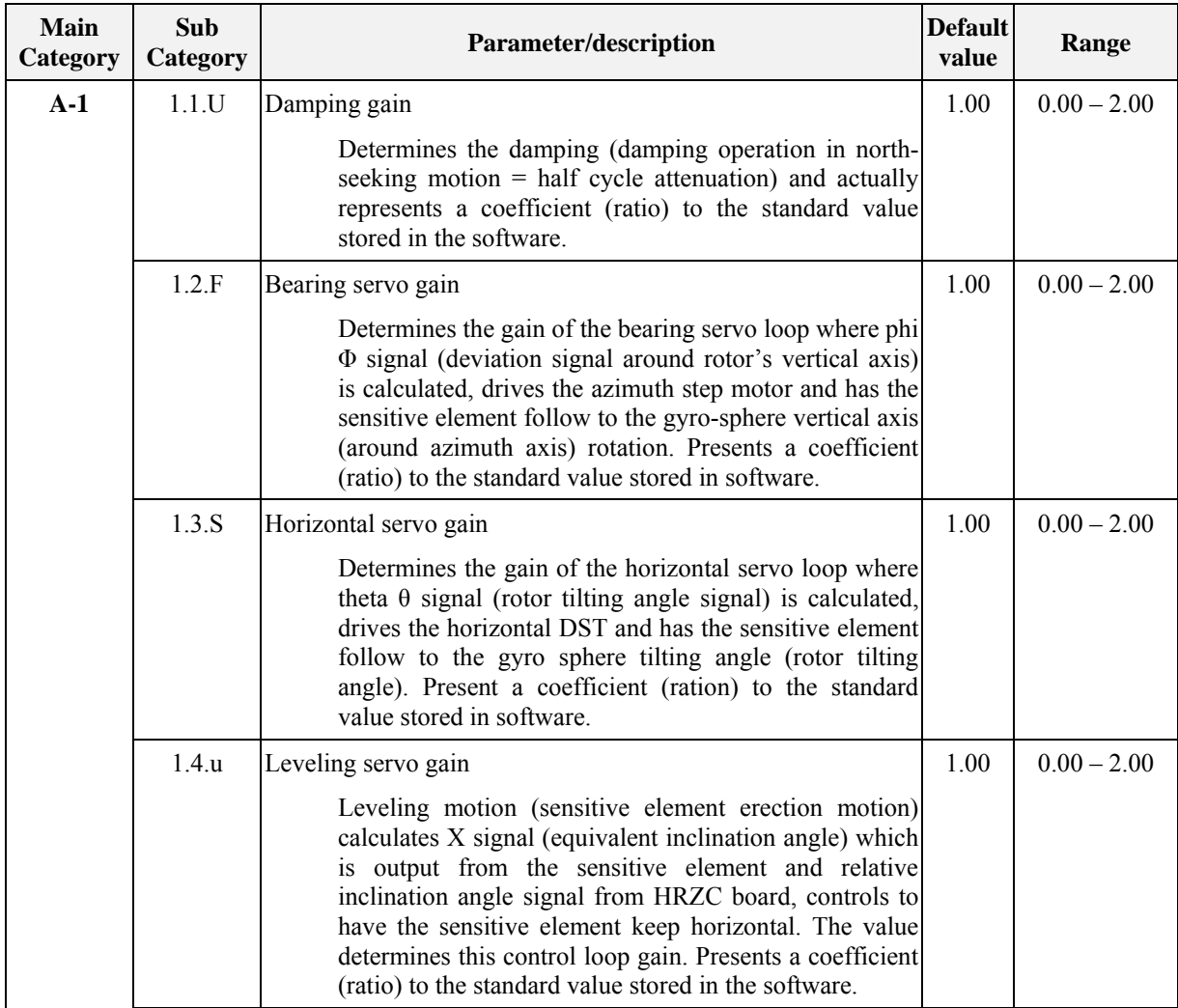

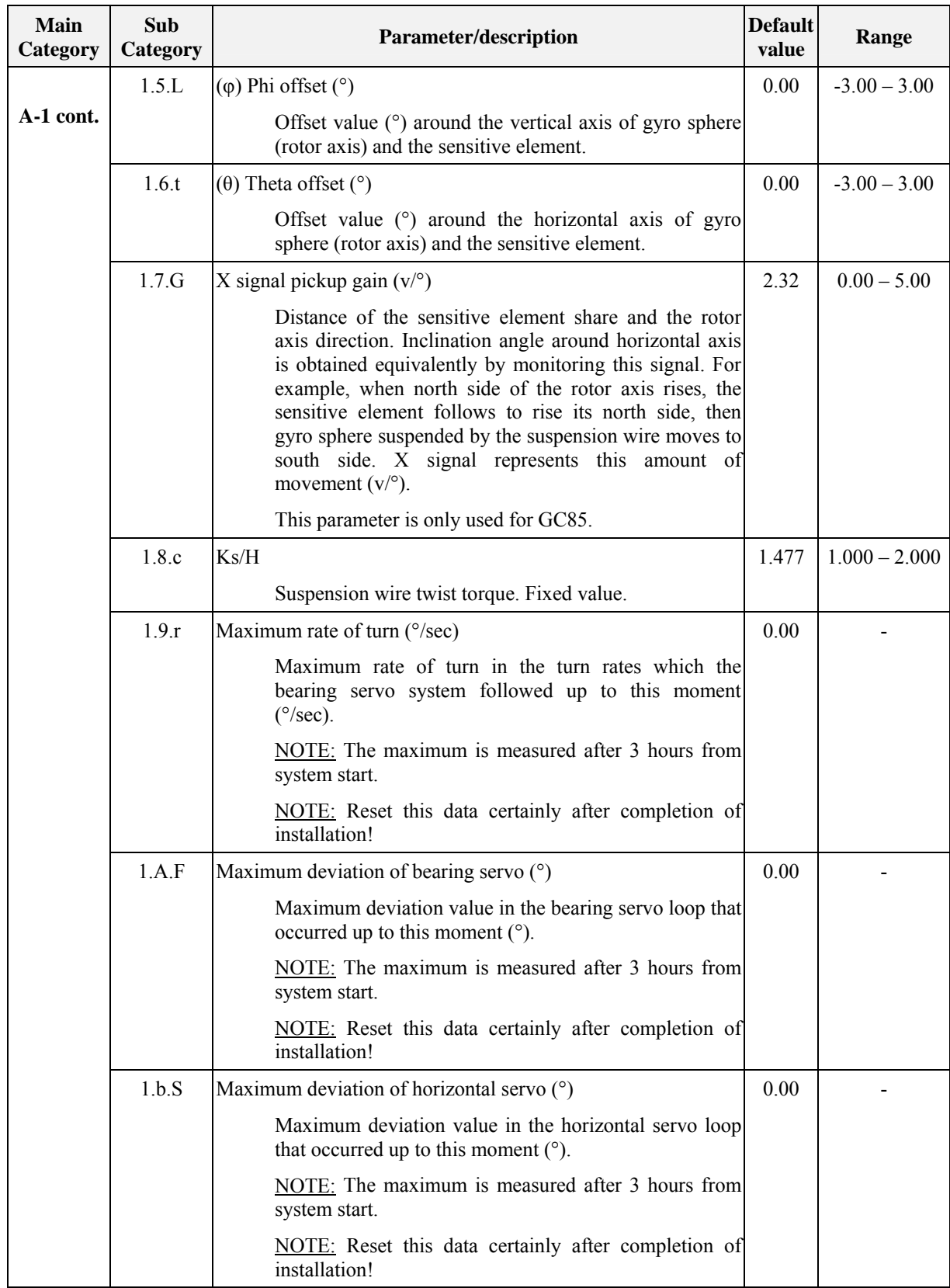

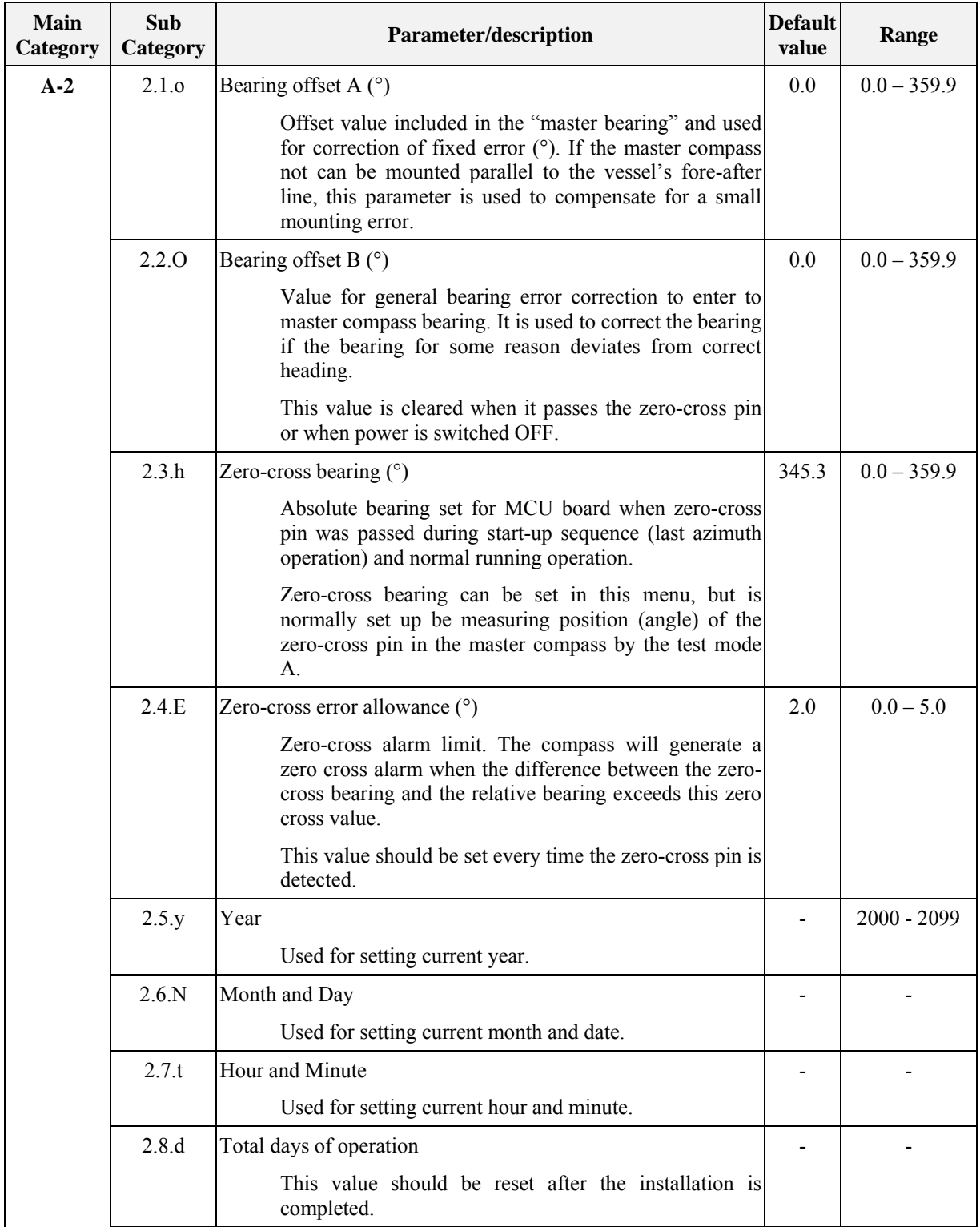

<span id="page-69-0"></span>

| <b>Main</b><br>Category | Sub<br>Category | Parameter/description                                                                                              | <b>Default</b><br>value  | Range         |
|-------------------------|-----------------|----------------------------------------------------------------------------------------------------|--------------------------|---------------|
| A-2 cont.               | 2.9.G           | Display/setting of GPS connection                                                                                  |                          | bE or Non     |
|                         |                 | The following abbreviations are used:                                                                              |                          |               |
|                         |                 | GPS connected<br>$bE$ :                                                                                            |                          |               |
|                         |                 | Non: No GPS connected                                                                                              |                          |               |
|                         |                 | NOTE: When this value is set to "Non", GPS can not<br>be selected as the vessel's input for speed and<br>latitude. |                          |               |
|                         | 2.A.L           | Display/setting of LOG connection                                                                                  |                          | bE or Non     |
|                         |                 | The following abbreviations are used:                                                                              |                          |               |
|                         |                 | with Log (contact)<br>$bE$ :                                                                                       |                          |               |
|                         |                 | Non: No Log (contact)                                                                                              |                          |               |
|                         |                 | NOTE: When this value is set to "Non", LOG can not<br>be selected as the vessel's speed input.                     |                          |               |
|                         | 2.b.S           | Display/setting of LOG (serial) connection                                                                         |                          | bE or Non     |
|                         |                 | The following abbreviations are used:                                                                              |                          |               |
|                         |                 | with Log (serial)<br>$bE$ :                                                                                        |                          |               |
|                         |                 | Non: No Log (serial)                                                                                               |                          |               |
|                         |                 | NOTE: When this value is set to "Non", SLOG can not<br>be selected as the vessel's speed input.                    |                          |               |
|                         | 2.c.t           | Display/setting of GPS performance index data check                                                                |                          | bE or Non     |
|                         |                 | The following abbreviations are used:                                                                              |                          |               |
|                         |                 | Check performance index<br>$bE$ :                                                                                  |                          |               |
|                         |                 | Non: Not check performance index                                                                                   |                          |               |
|                         | 2.d.o           | Analogue signal output offset for ROT (°)                                                                          | 0.00                     | $0.0 - 161$   |
|                         |                 | Offset value for analogue signal output of Rate Of<br>Turn. Entered value is +/-5% of maximum output ROT.          |                          |               |
|                         | 2.e. F          | Filter time constant for rate of turn (sec)                                                                        | 2.00                     | $0.5 - 10.0$  |
|                         | 2.F.G           | Analog output gain for rate of turn                                                                                | 1.00                     | $0.90 - 1.00$ |
| $A-3$                   | 3.1.E           | Alarm (error)                                                                                                    | $\overline{\phantom{0}}$ |               |
|                         | 3.2.n           | Occurred number of zero-cross error                                                                                |                          |               |
|                         | 3.3.H           | Maximum zero-cross error                                                                                           | -                        |               |
|                         | 3.4 y           | Occurred year of zero-cross error                                                                                  |                          |               |
|                         | 3.5.N           | Occurred month/day of zero-cross error                                                                             | $\overline{\phantom{0}}$ |               |
|                         | 3.6.t           | Occurred hour/minute of zero-cross error                                                                           |                          |               |
|                         | 3.7.n           | Occurred number of encoder error                                                                                   |                          |               |
|                         | 3.8r            | Occurred number of reset with WATCH DOC TIMER                                                                      |                          |               |

<sup>&</sup>lt;sup>1</sup> The maximum value is 5% of the maximum analog output for rate of turn.(32 deg./min: 1.6deg./min., 130deg./min: 6.5deg./min., 320deg./min: 16.0deg./min.)

1

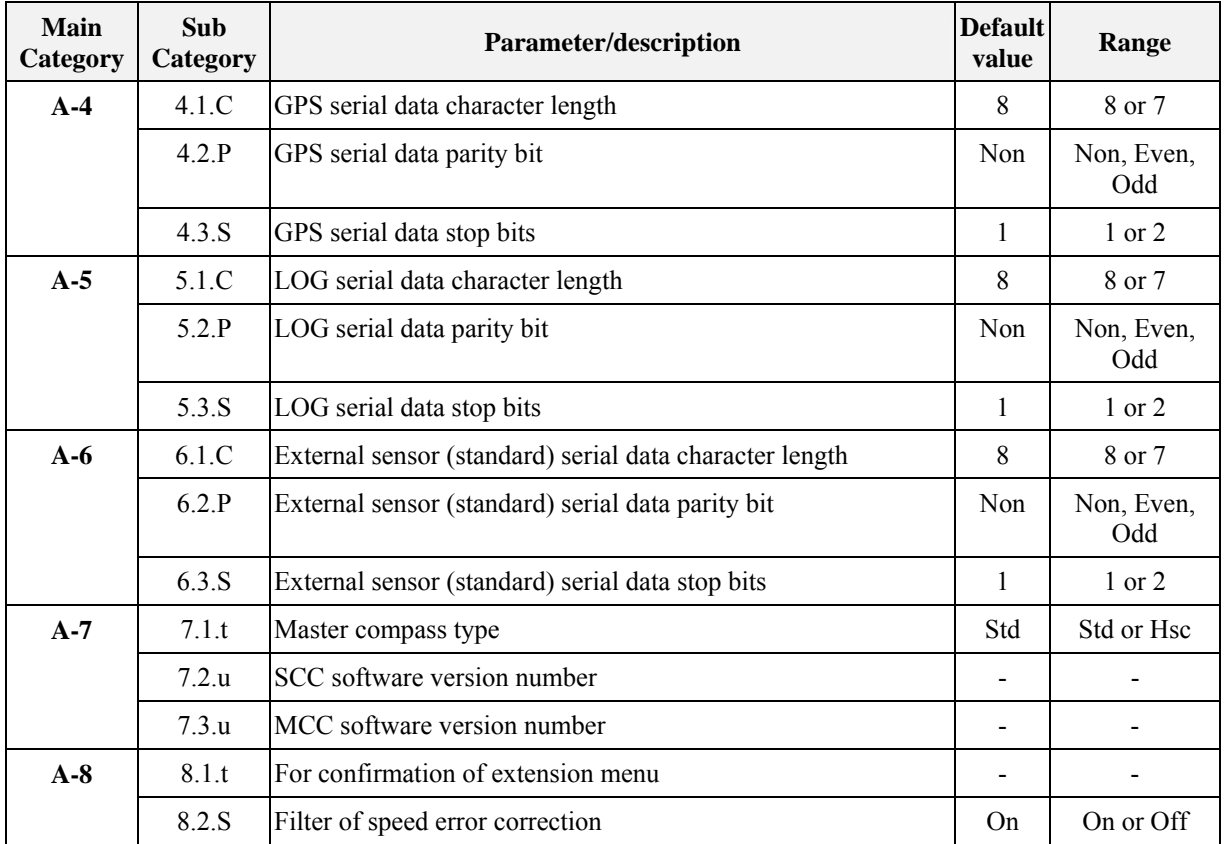

**THIS PAGE INTENTIONALLY LEFT BLANK**
# **7 TECHNICAL SPECIFICATION**

This section lists all specifications for GC80/85 gyro compass.

## **7.1 Accuracy**

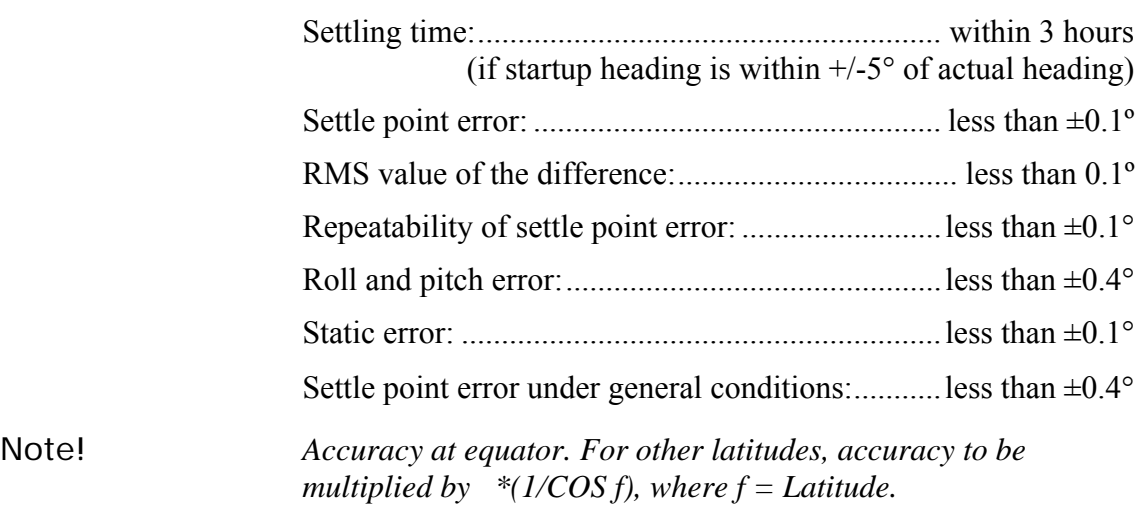

# **7.2 General specification**

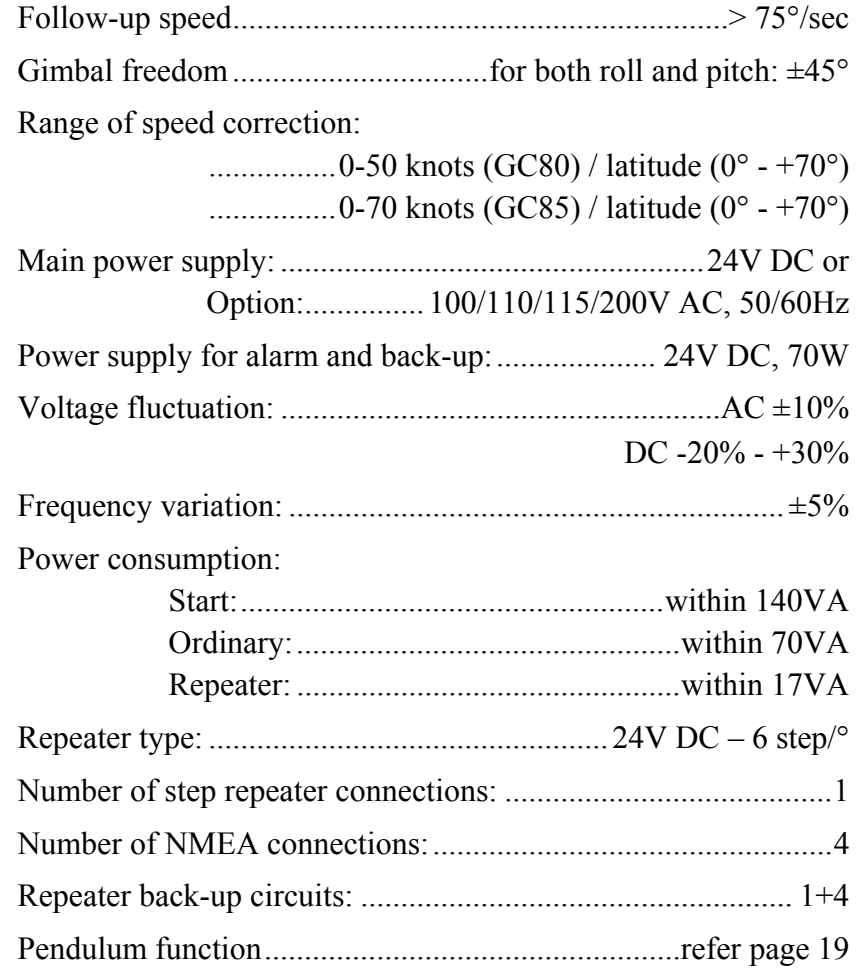

# **7.3 Input specification**

### Serial input signal (GPS)

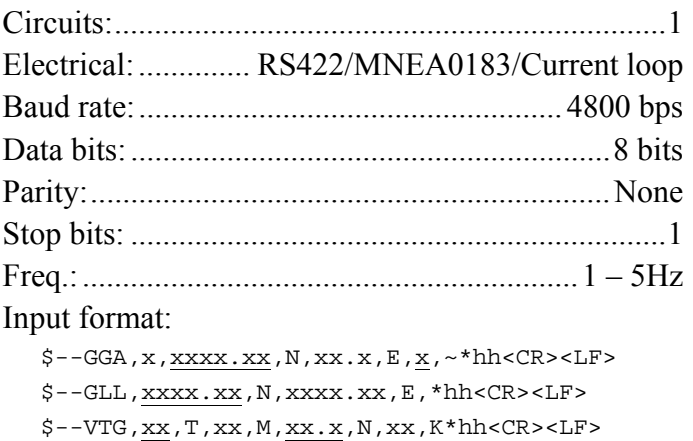

#### Serial input signal (External heading)

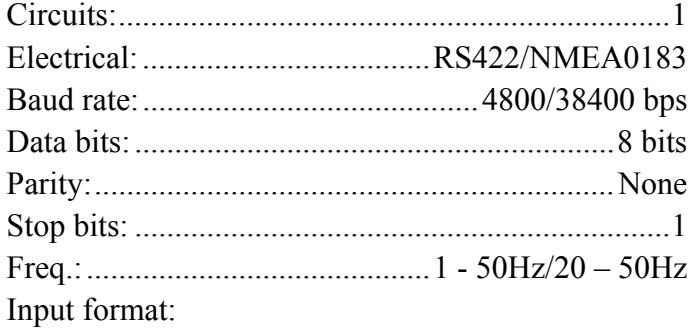

 $$--{\tt HDT}$  ,  ${\tt xxx.x*hh<}$   ${CR}>$   ${<}{LF}>$ 

\$--HDG,xxx.x\*hh<CR><LF>

#### Serial input signal (LOG)

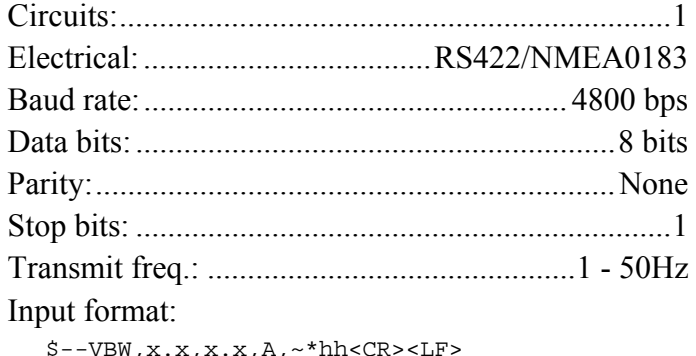

 $$--VBW, x.x,x,x,\underline{A},~~th < C$ 

#### PULSE signal (LOG)

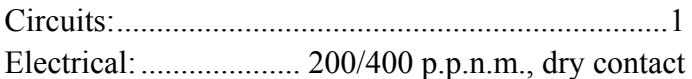

## **7.4 Output specification**

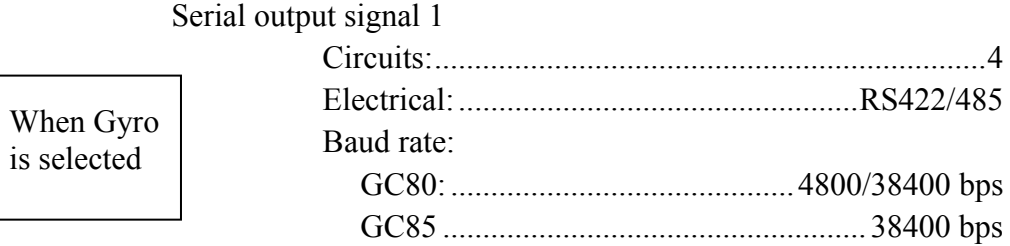

Note! *Baud Rate for GC85, refer Jumper settings on ICIF board, output serial signal selection, page [93.](#page-100-0)* 

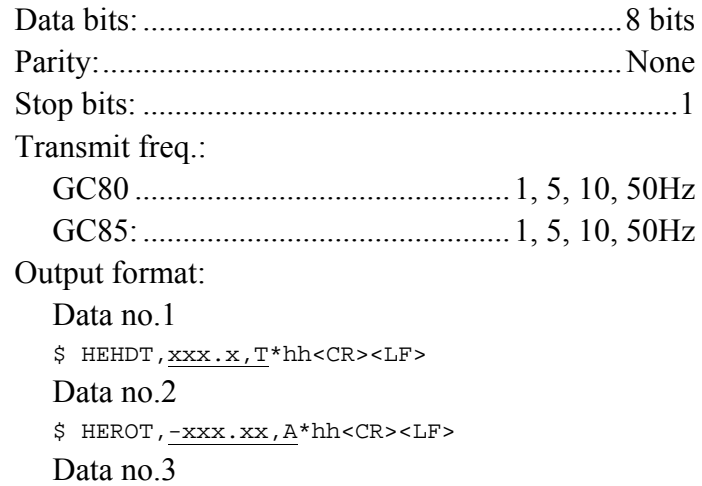

 $$$  PCICM,  ${\tt HEALM}$  ,  ${\tt xxxx}$  ,  ${\tt x}$  ,  ${\tt xx*hh}$ 

#### Serial output signal 2 \*1

When External heading sensor is selected

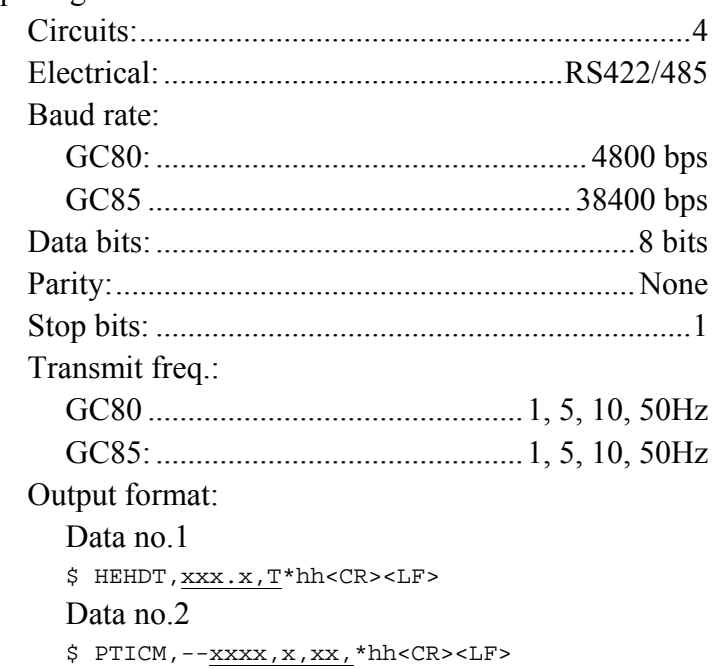

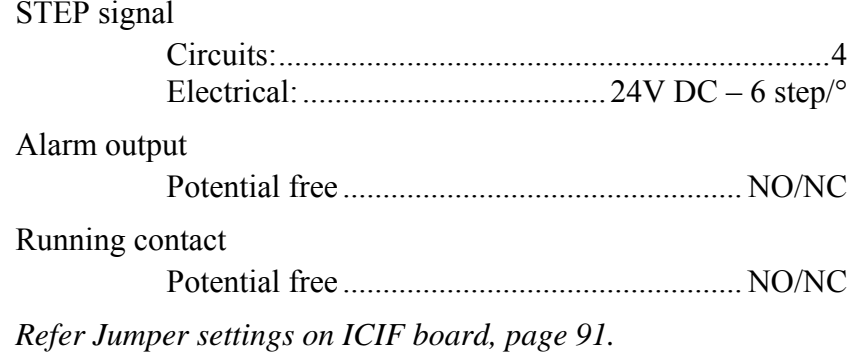

## 7.5 Physical Dimensions

## **GC80 Master Compass**

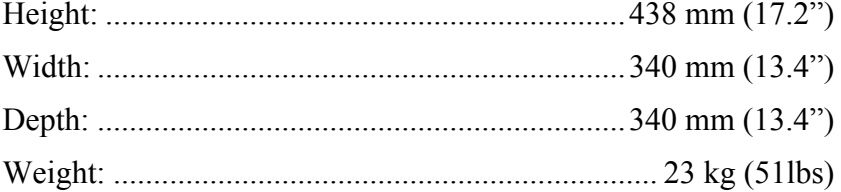

### **GC80 Compact Control Unit**

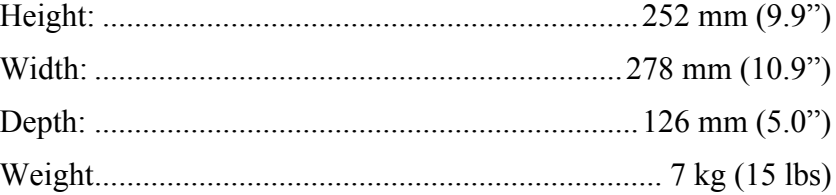

### **GC80 Power Supply unit (option)**

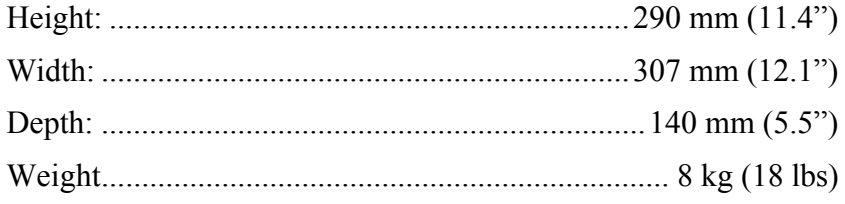

### 7.6 Power

### GC80/85 Master Compass

### **GC80 Compact Control Unit**

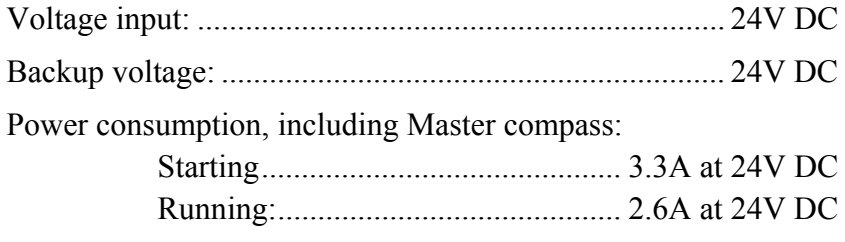

### **GC80 Power Supply unit (option)**

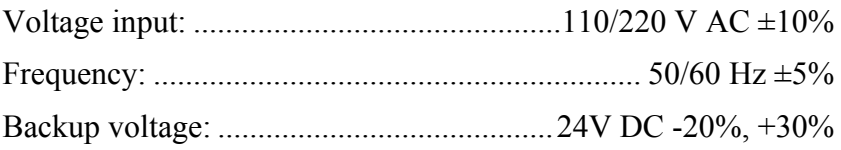

## **7.7 Environmental Specification**

### **GC80/85 Master Compass**

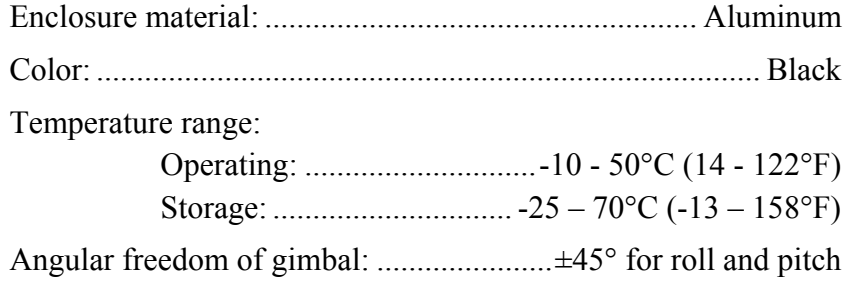

### **GC80 Compact Control unit**

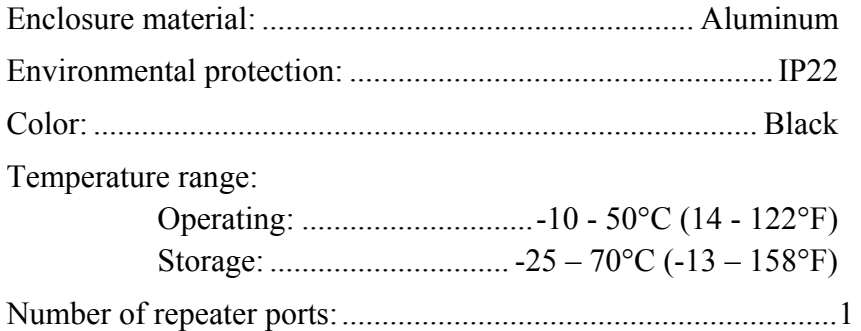

# <span id="page-78-0"></span>**8 DRAWINGS**

This section contains outline drawings showing mechanical dimensions of the different GC80/GC85 units, together with wiring diagrams for the gyro system.

## **8.1 Drawings included**

The following mechanical drawings are enclosed:

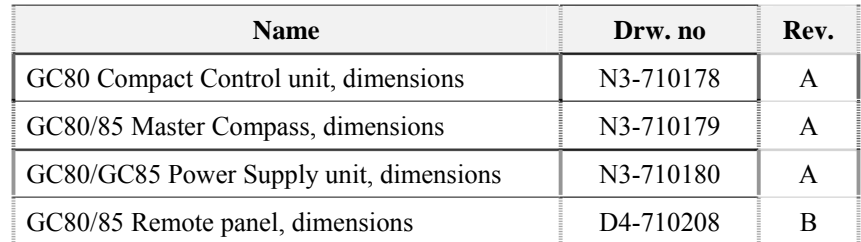

To scale drawings are available upon request.

The following wiring diagrams are enclosed:

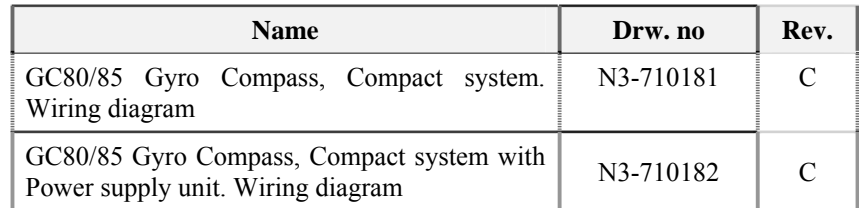

Note! *The original signed drawings are recorded at Simrad Egersund.* 

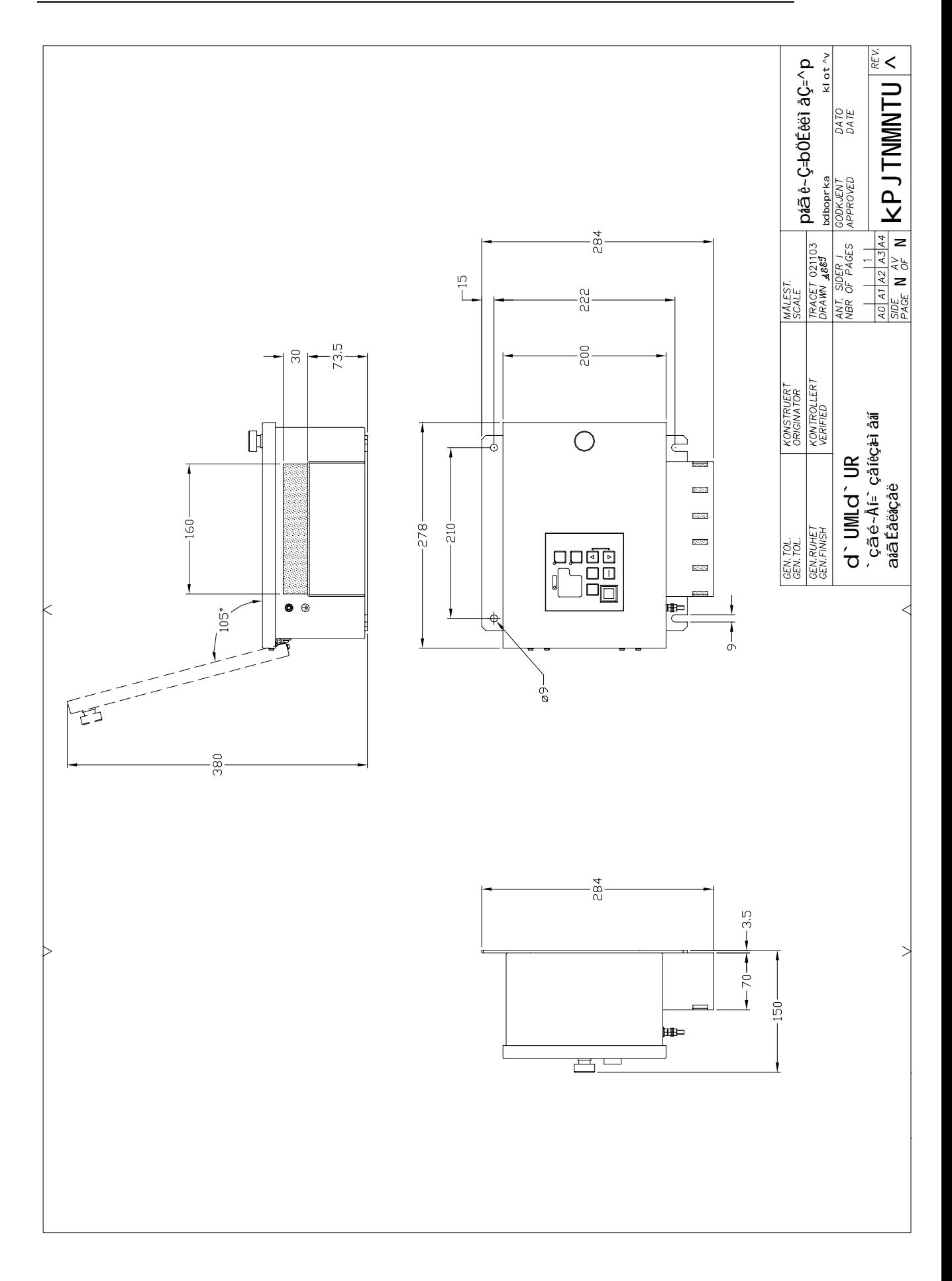

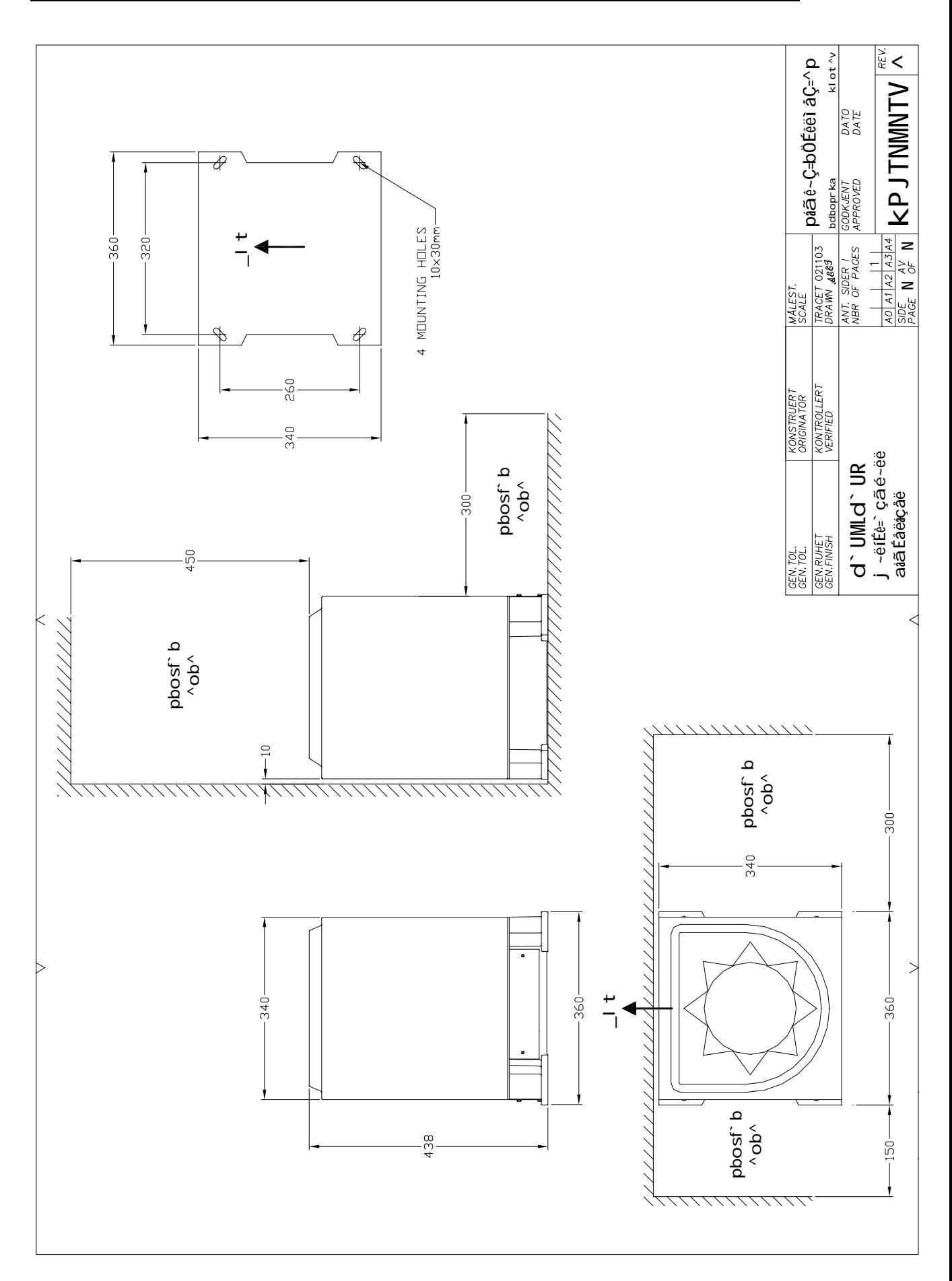

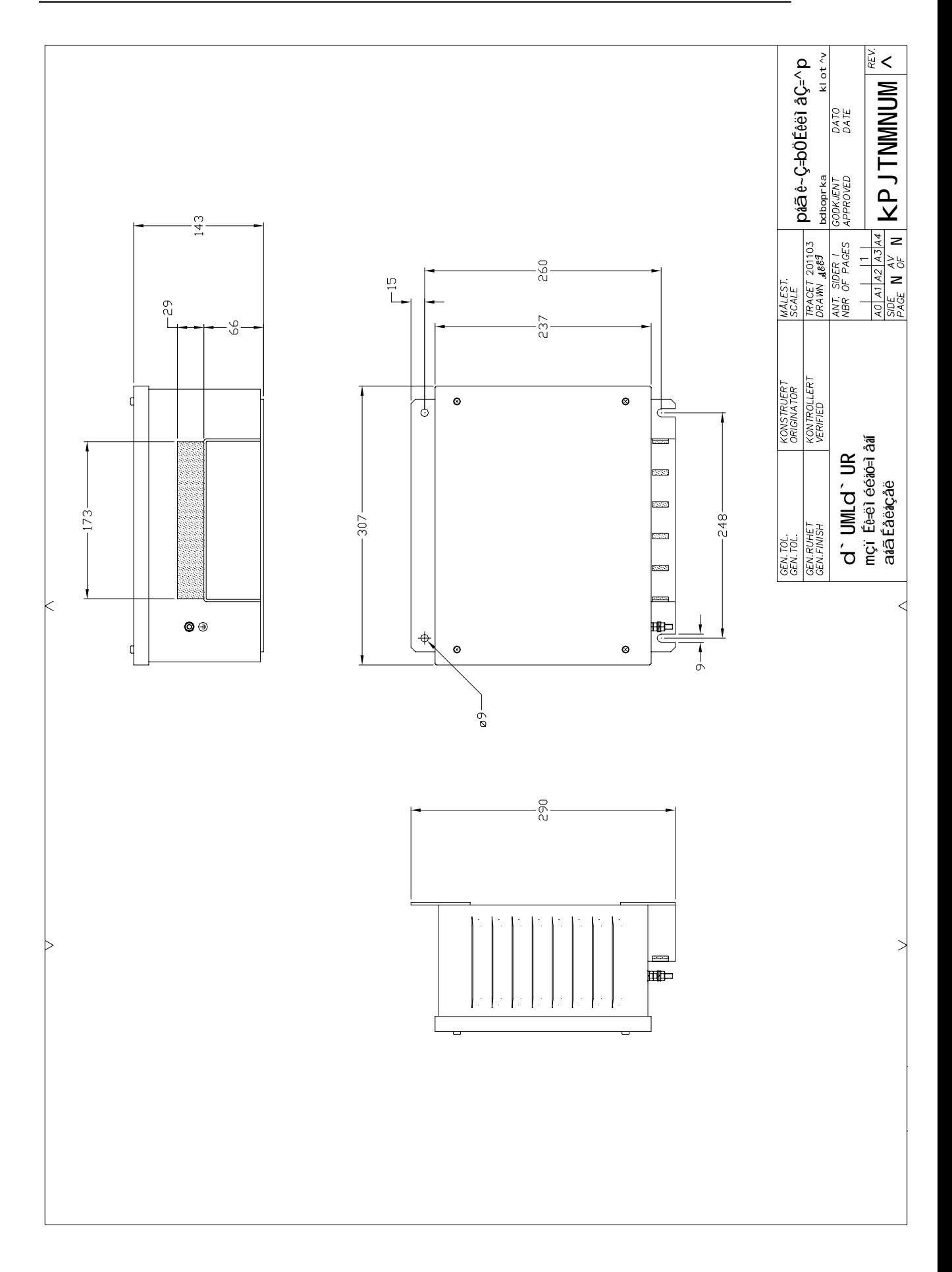

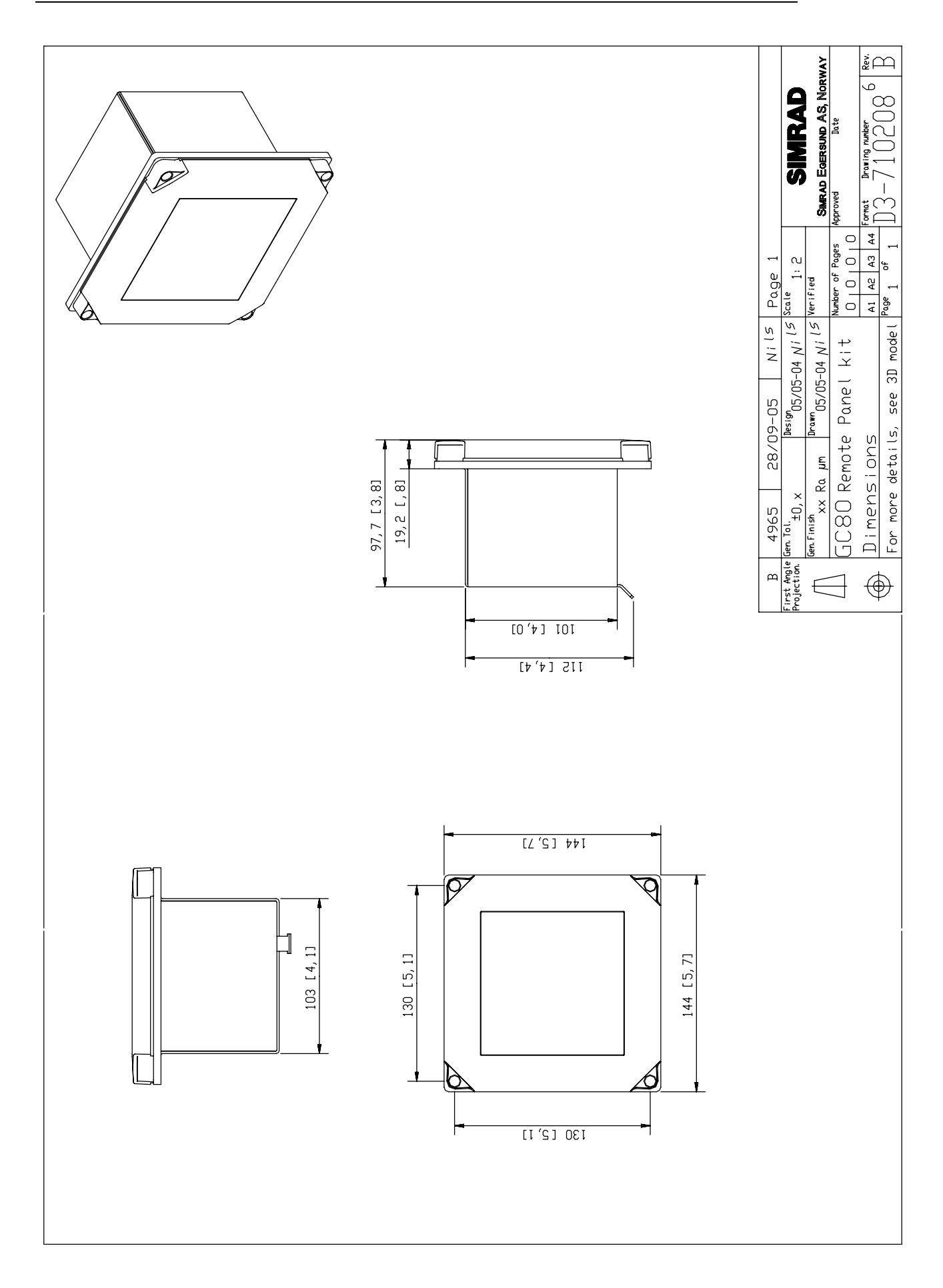

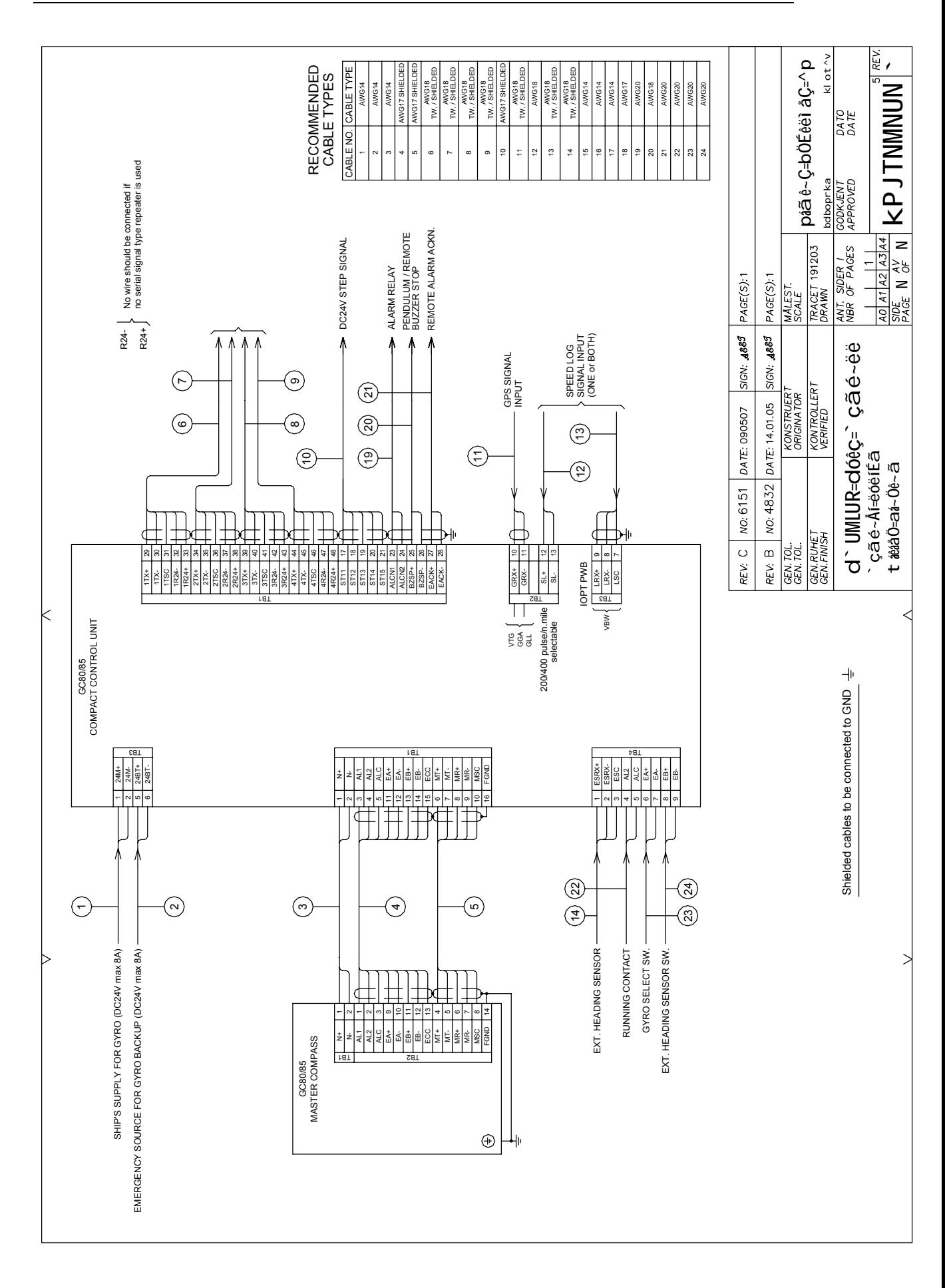

#### DRAWINGS

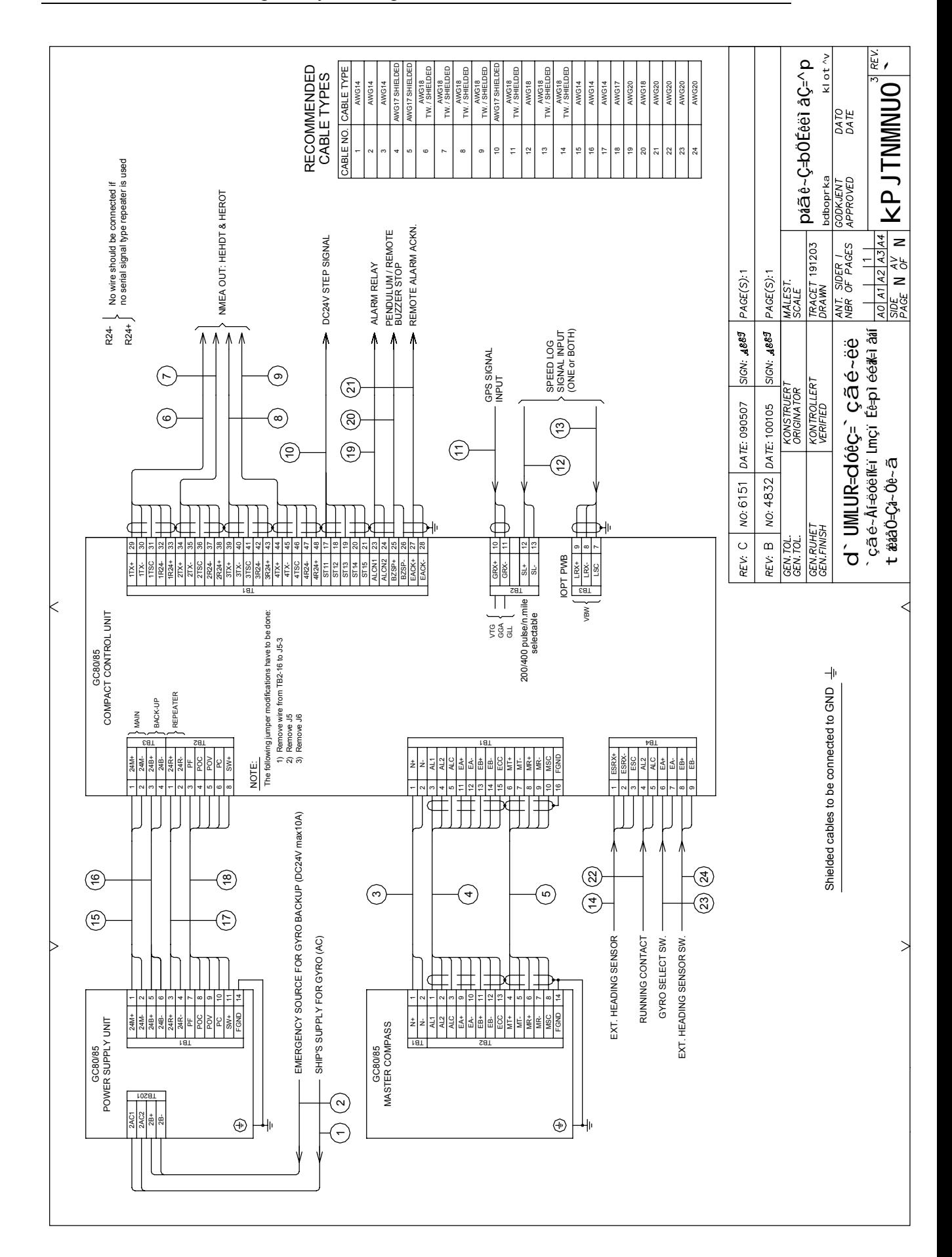

# **9 SPARE PART LIST**

This section includes part numbers for all standard and optional units that may be included in a GC80 and GC85 gyro system.

# **9.1 GC80 Compact Gyro system**

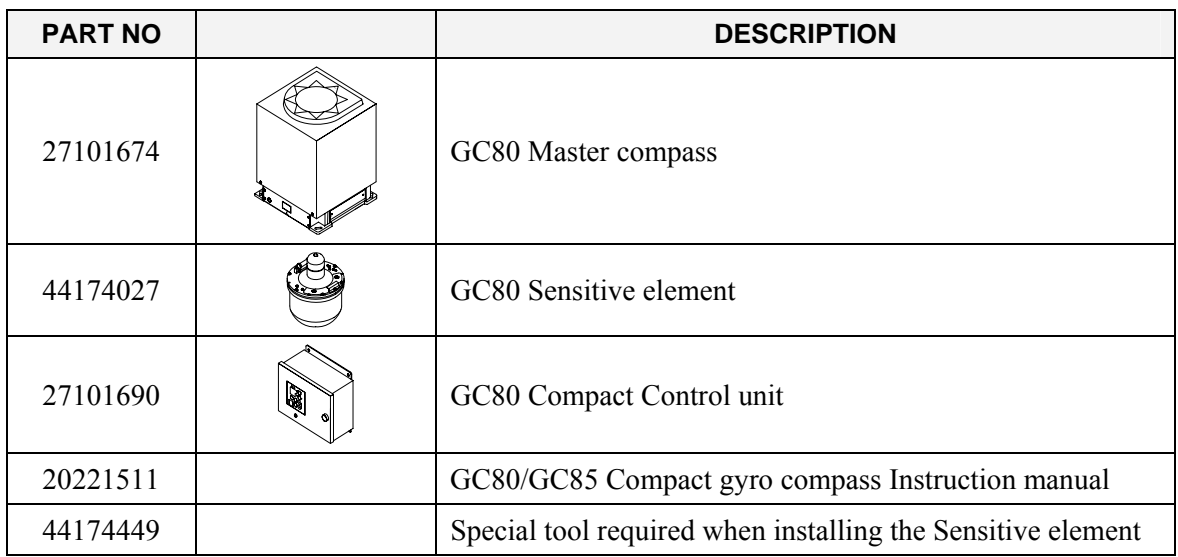

# **9.2 GC85 Compact Gyro system**

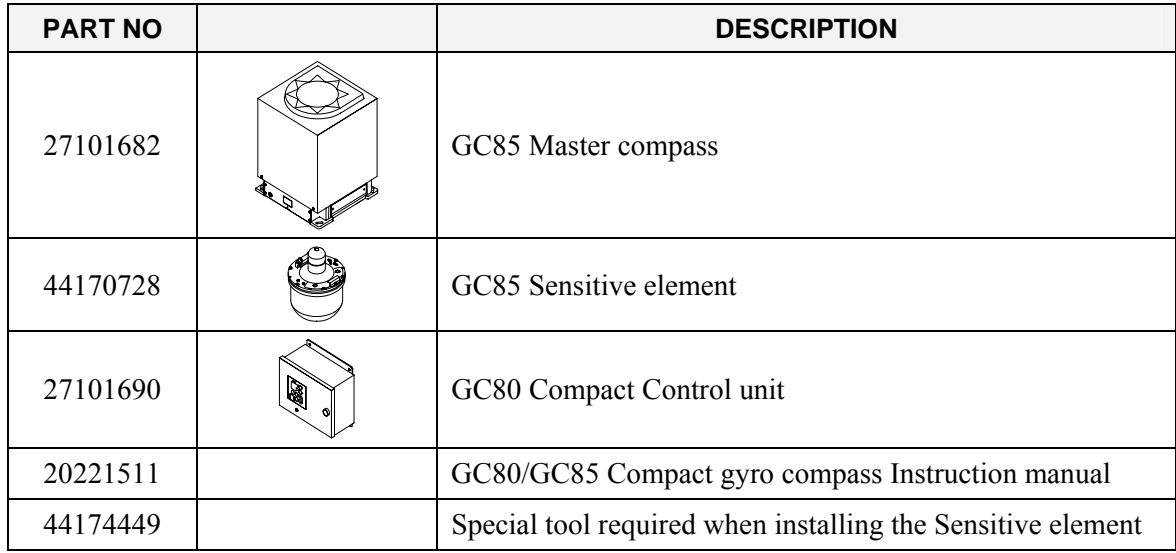

# **9.3 GC80/GC85 Optional equipment**

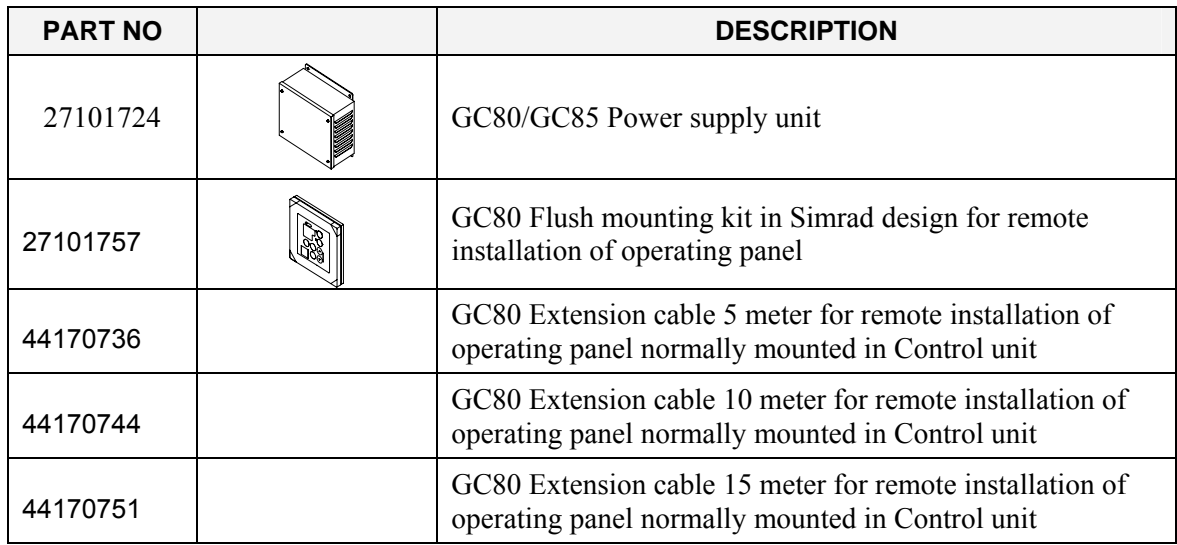

#### THIS PAGE INTENTIONALLY LEFT **BLANK**

# **10 TERMINAL LAYOUT**

This section includes tables which list all terminal pins and terminal labelling on pcbs in the GC80 Control unit. The tables include detailed description for each terminal.

# **10.1 ITERM board**

### **TB1**

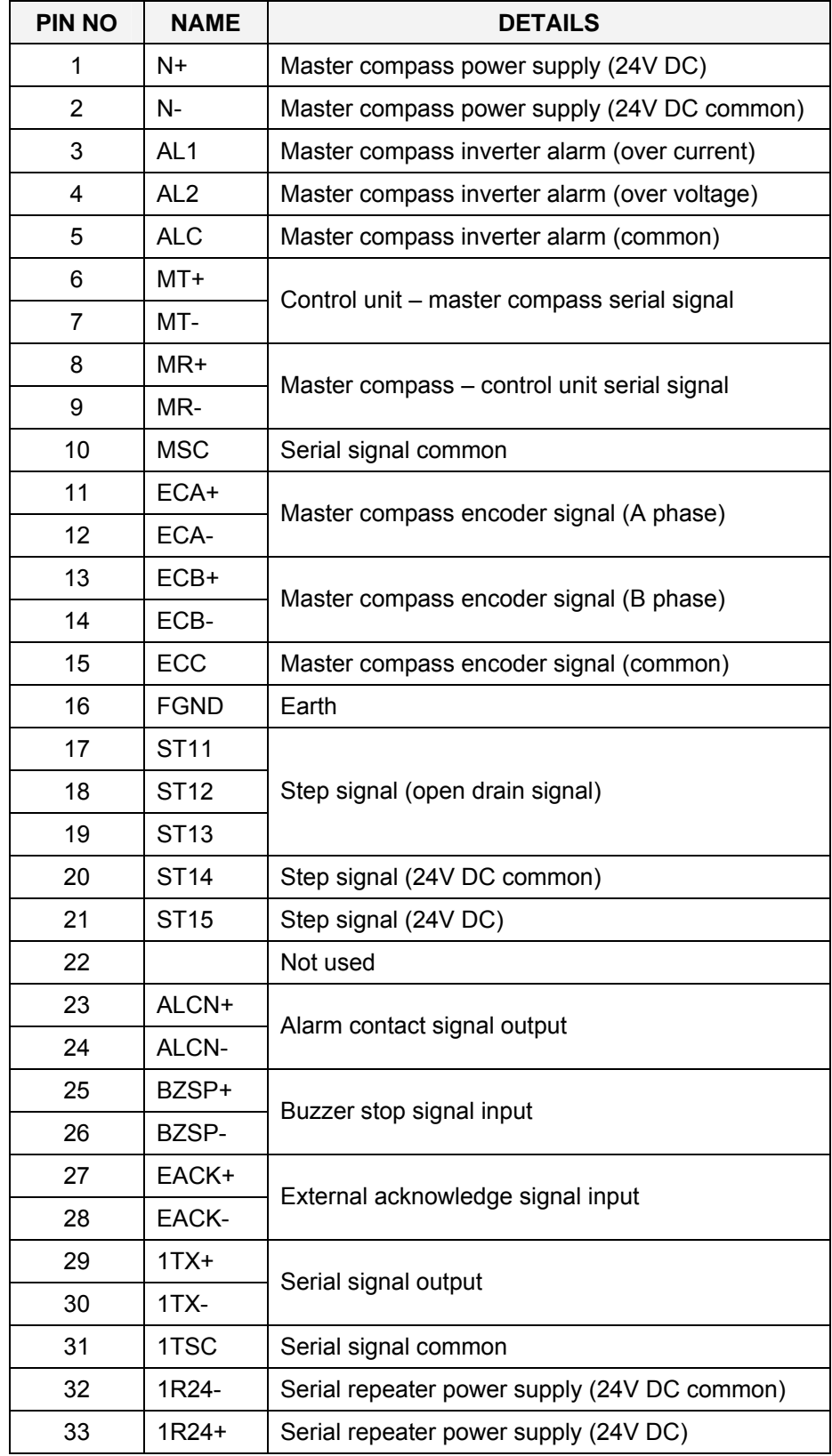

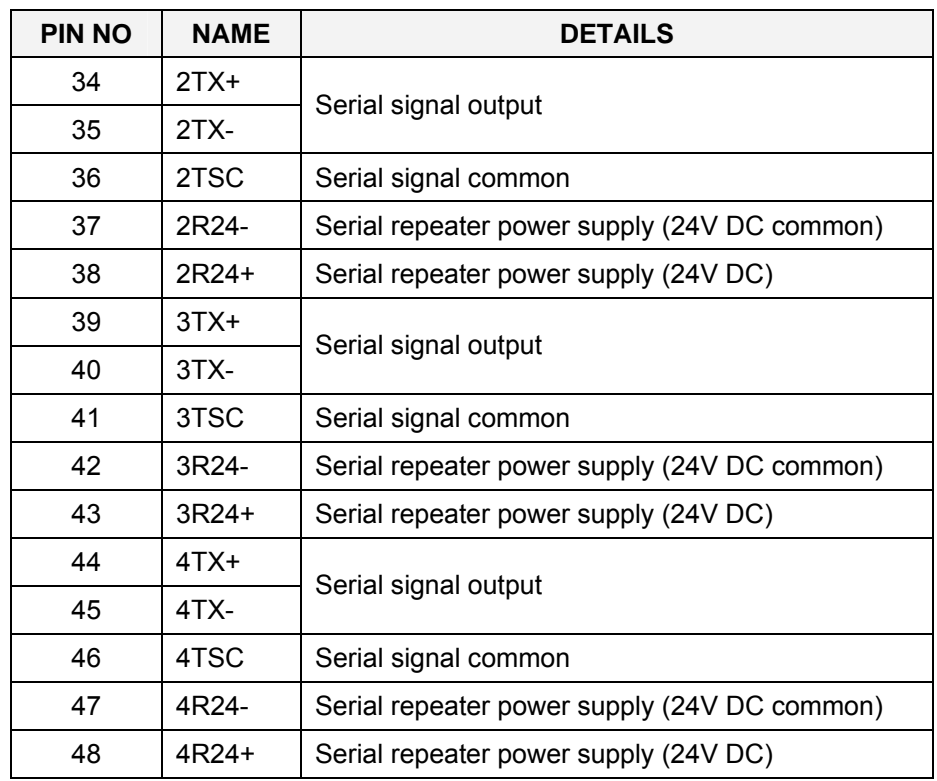

### **TB2**

When used with Simrad Power supply unit (OPTION):

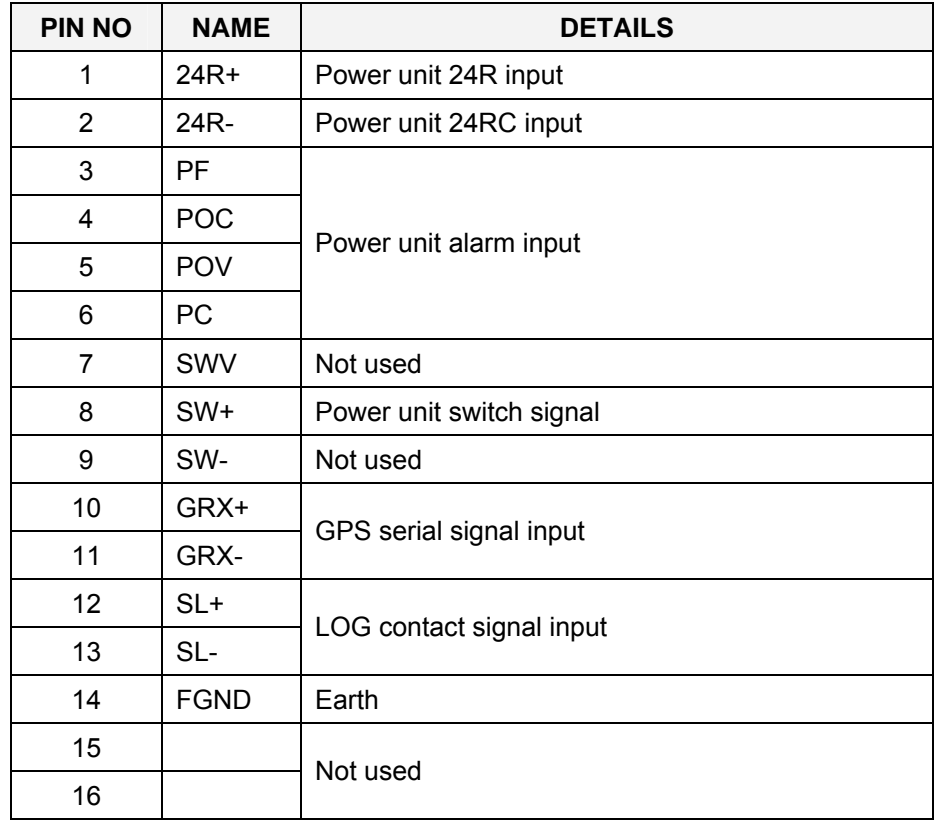

### **TB3**

When used with 24V DC main:

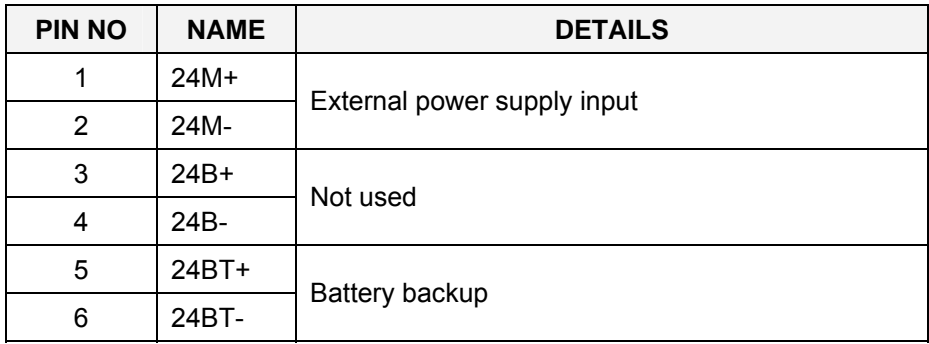

### When used with non Simrad Power supply unit:

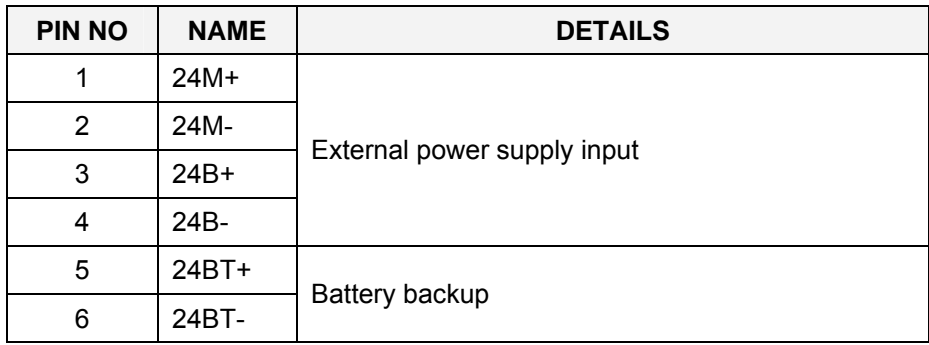

## **10.2 IOPT board**

### **TB3**

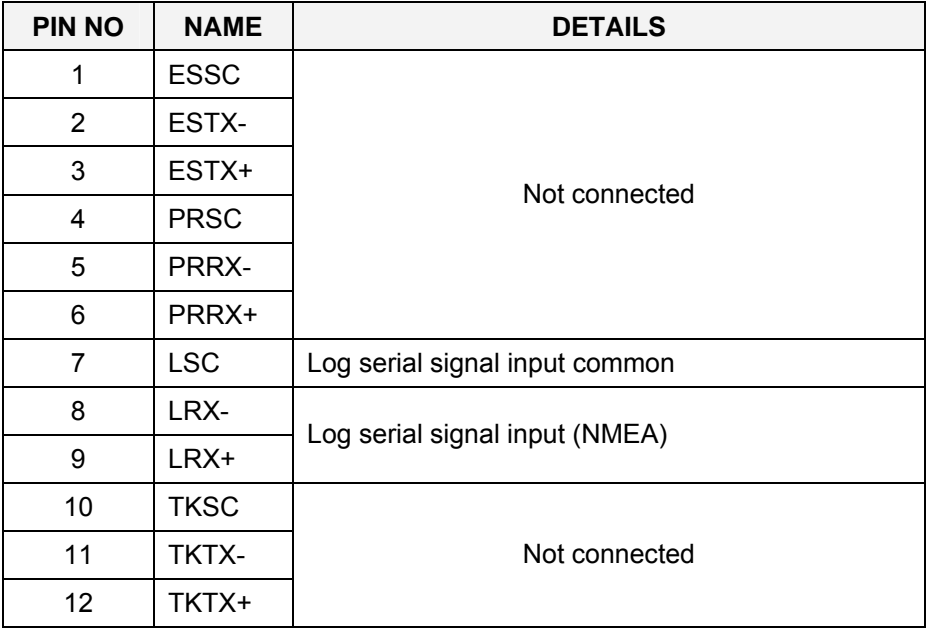

### **TB4**

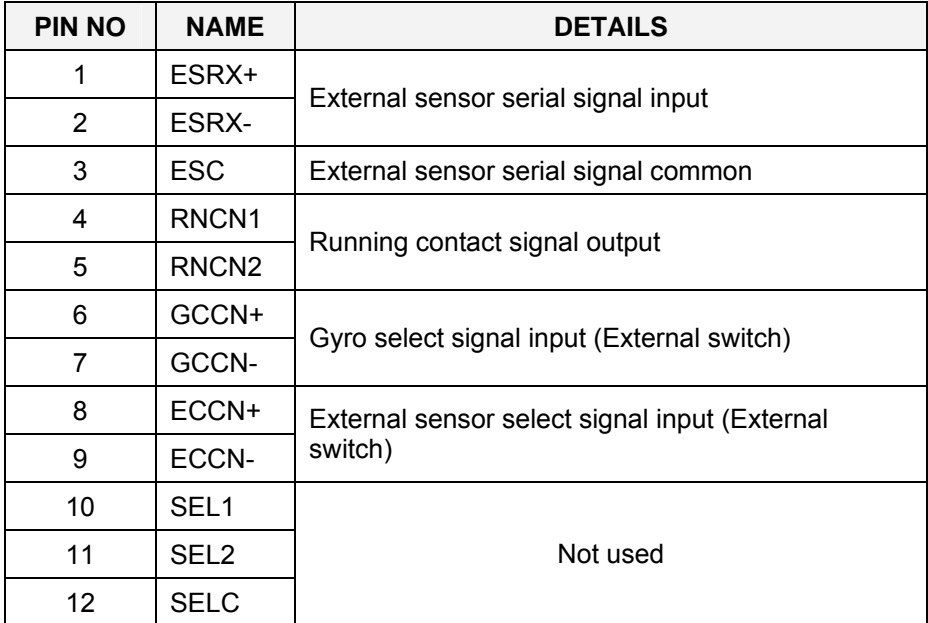

#### **THIS PAGE INTENTIONALLY LEFT BLANK**

# **11 DIP SWITCH SETTINGS**

This section includes drawings for the different printed circuits boards in the Control unit that include jumpers and dip switches.

## **11.1 Compact control unit**

Three different boards in the Compact control unit have jumpers and/or dip switches that may be used for configuring the GC80/85 system.

Only a few of these jumpers/dip switches are used in installation and pre-running procedure for the gyro compass. Refer *[Jumper](#page-46-0)  [settings in Compact Control unit](#page-46-0)*, page [39](#page-46-0), and *[Dip-switch and](#page-49-0)* [jumper settings](#page-49-0), page [42.](#page-49-0)

The following pages includes drawings showing location of jumpers and/or dip switches, together with a short description for the different settings.

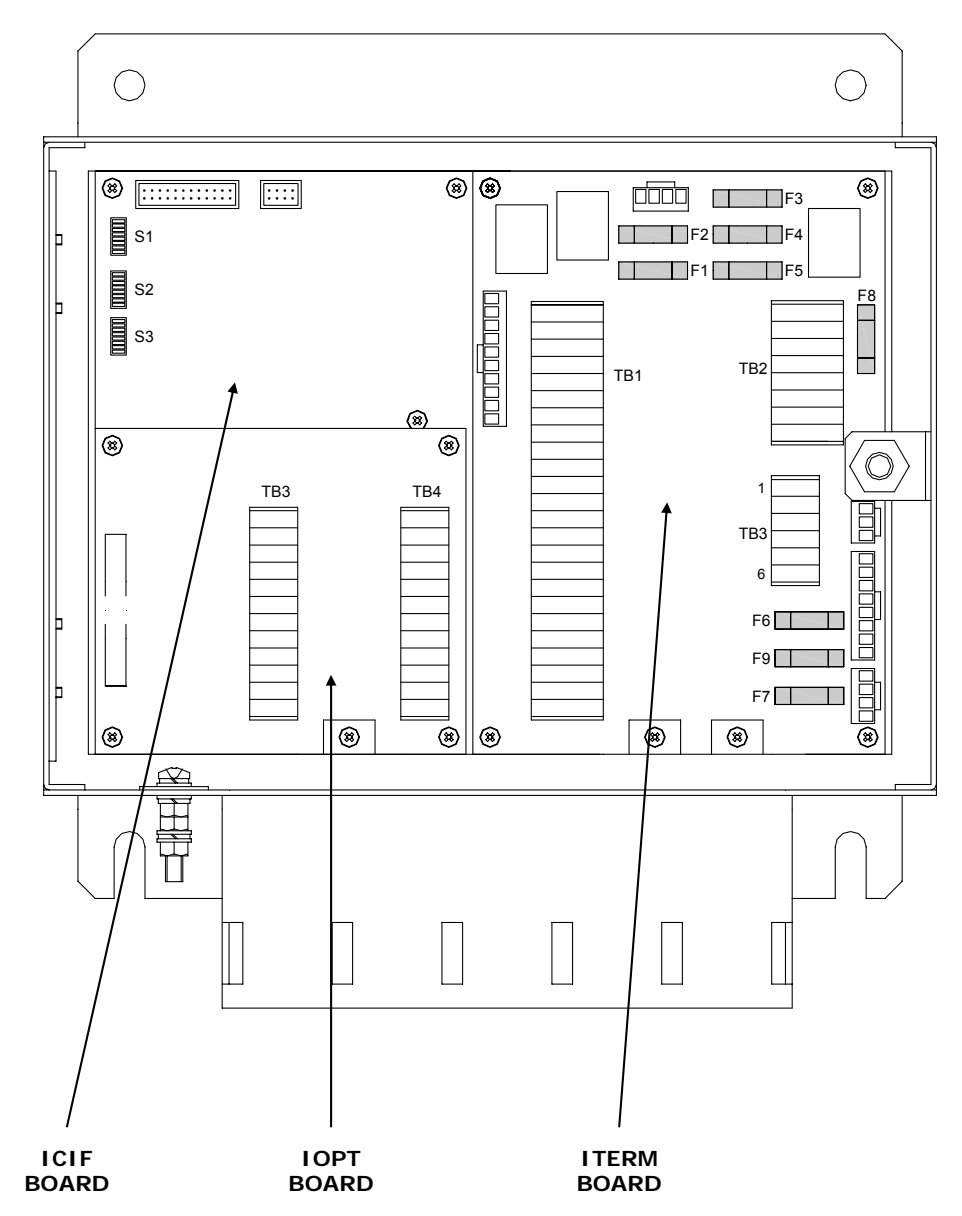

<span id="page-98-0"></span>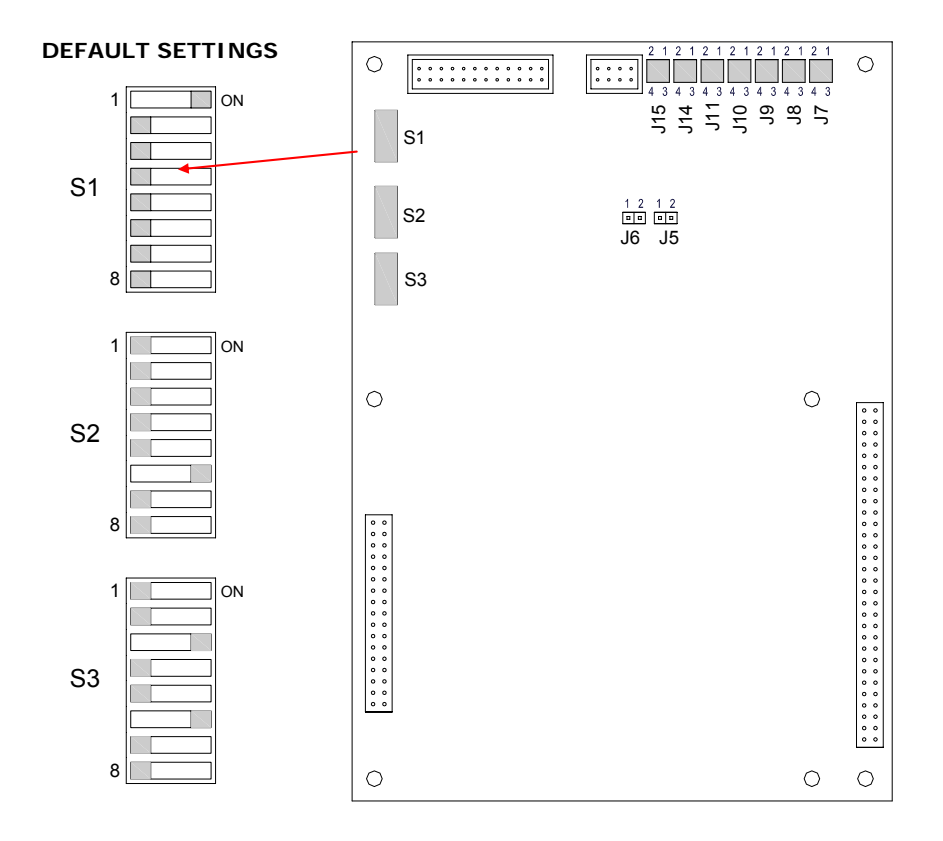

### **ICIF board**

### **DIP switch settings on ICIF board**

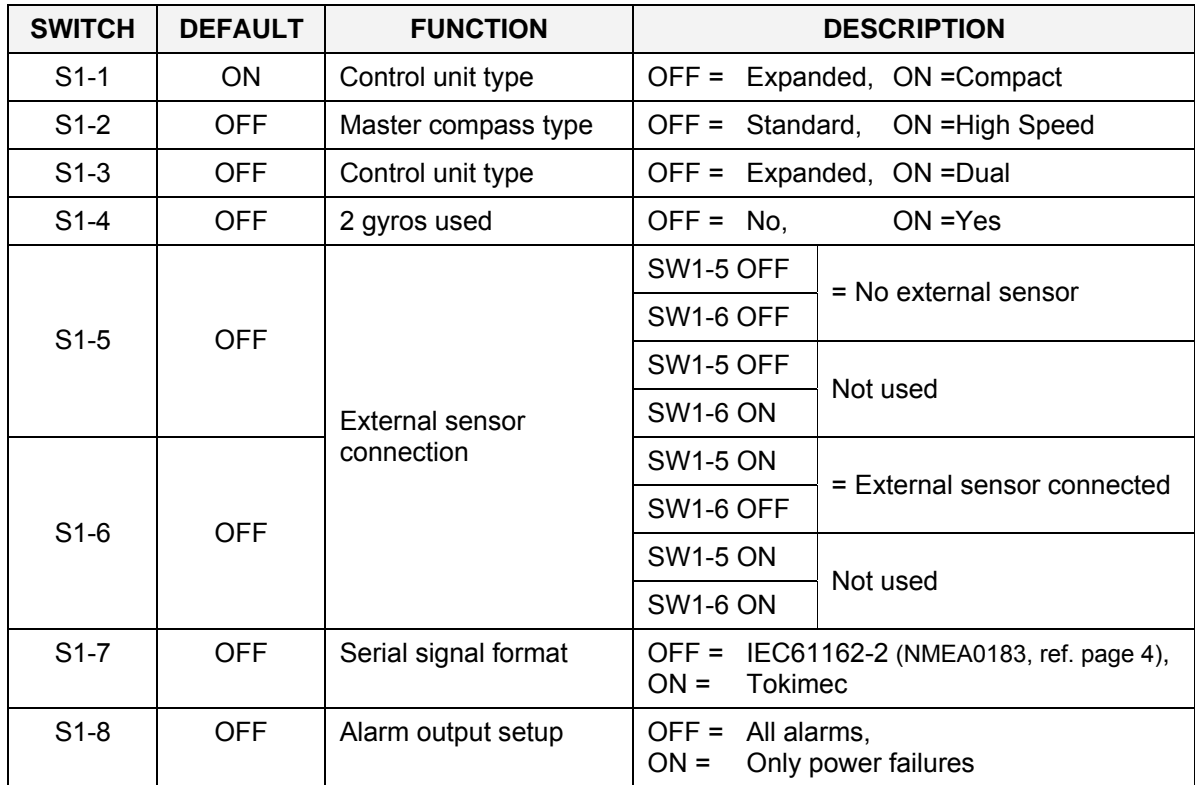

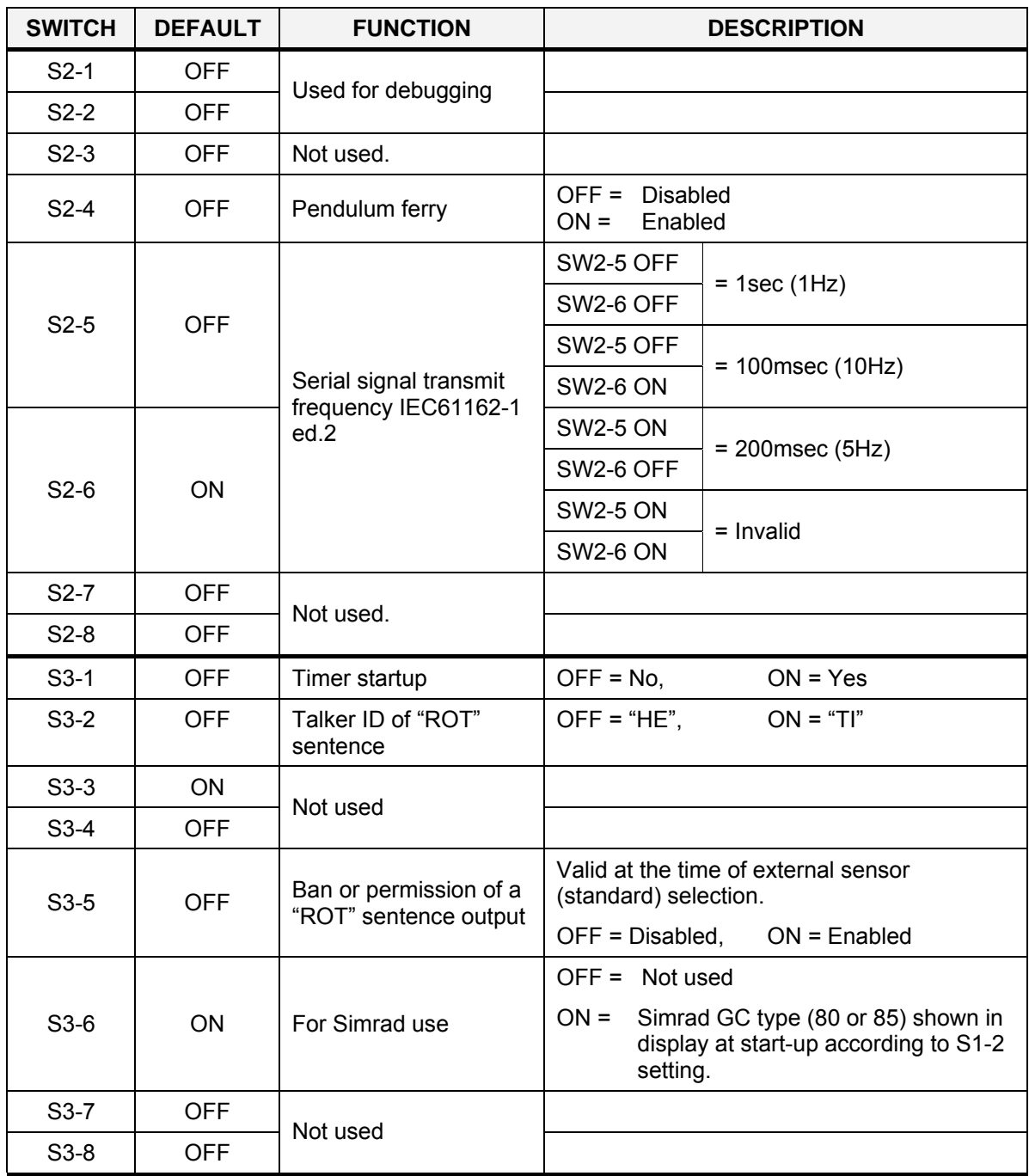

<span id="page-100-0"></span>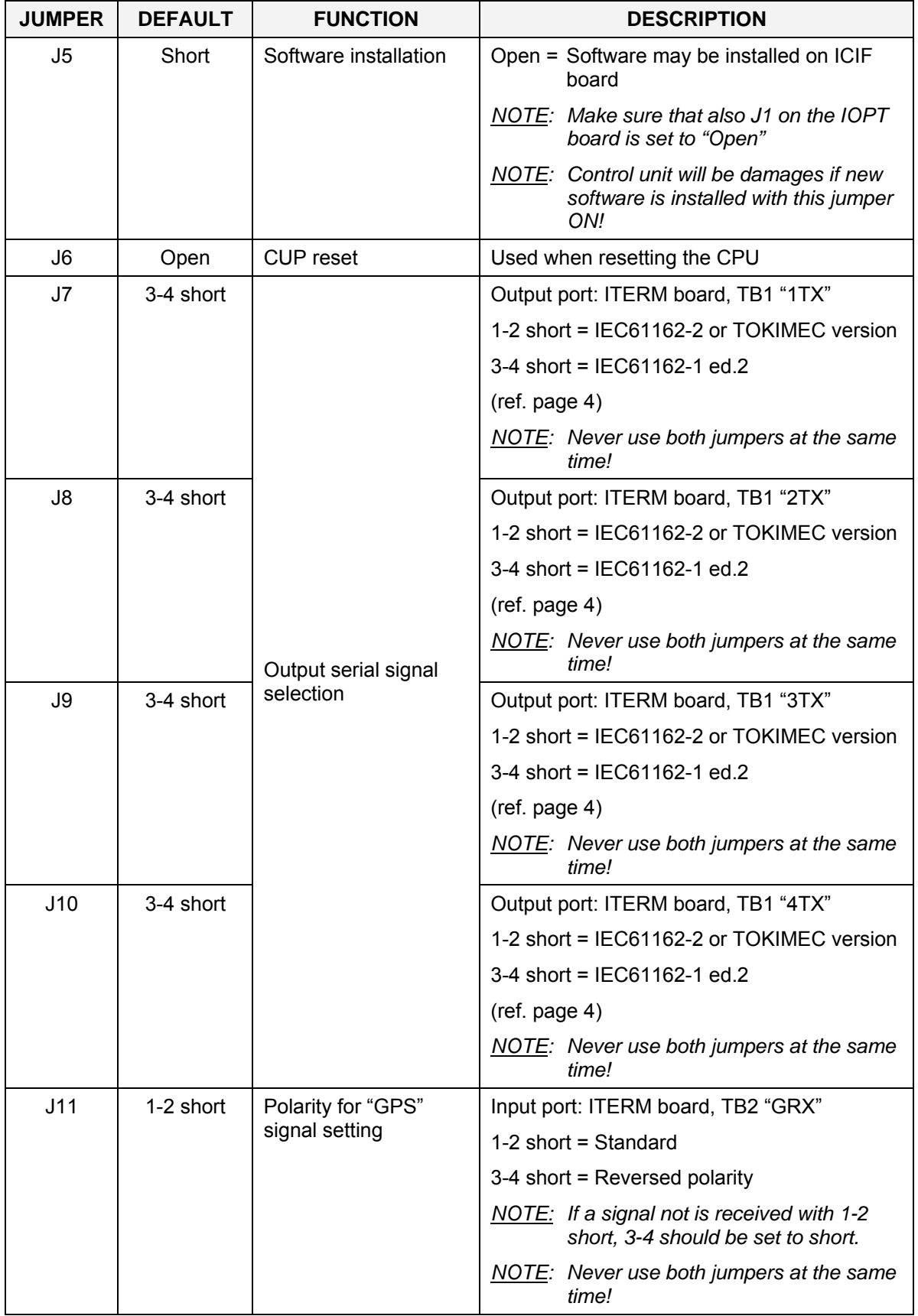

### **Jumper settings on ICIF board**

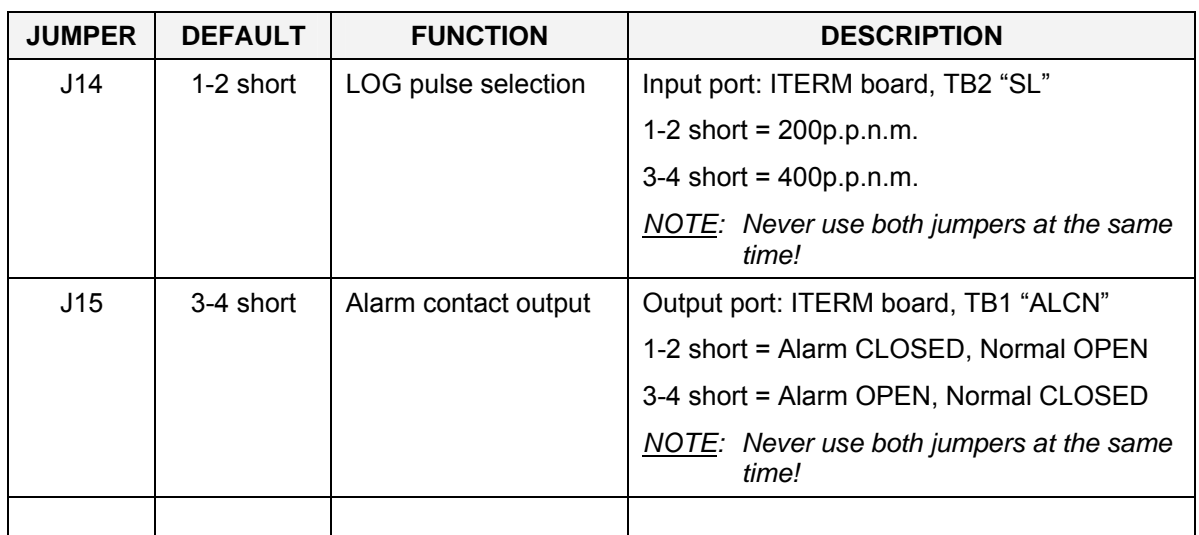

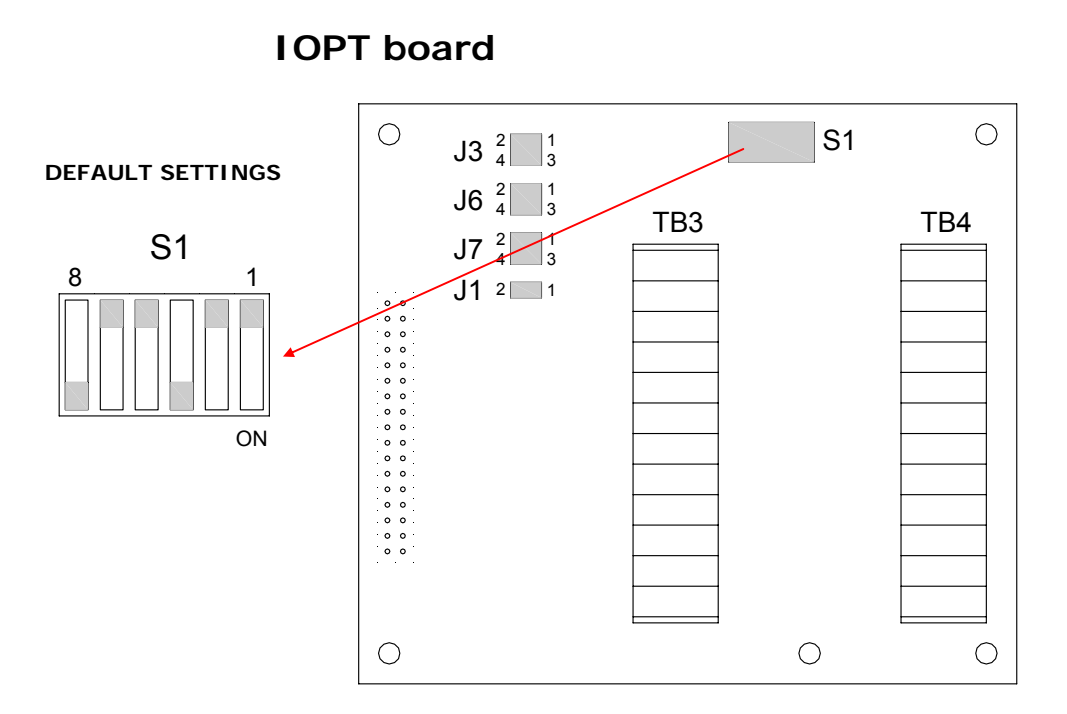

### **DIP switch settings on IOPT board**

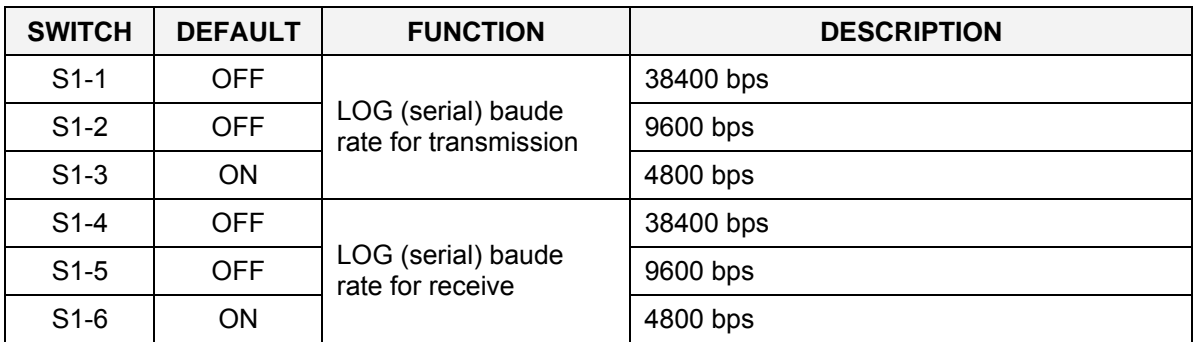

94 20221511 / D

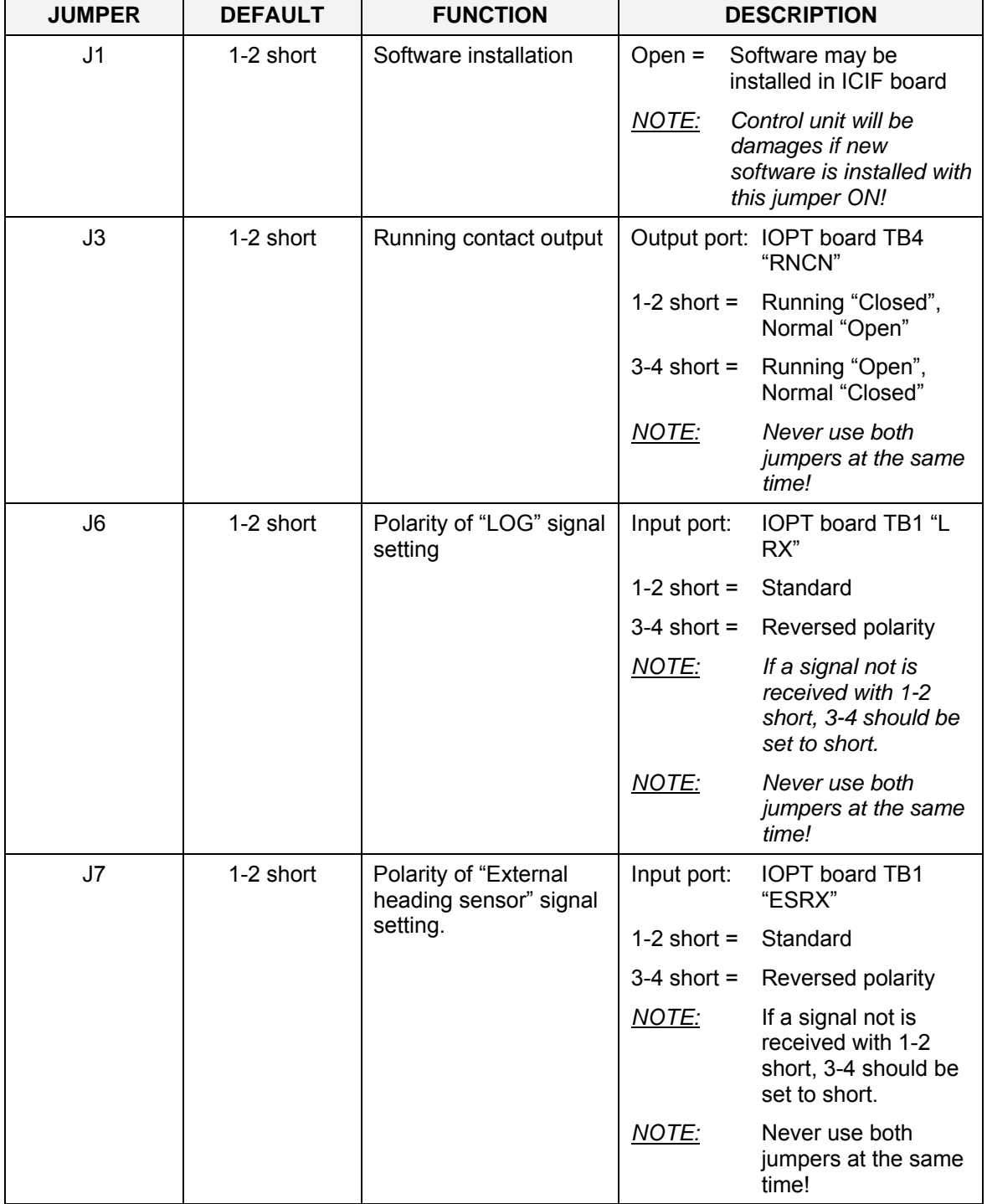

### **Jumper settings on IOPT board**

ř.

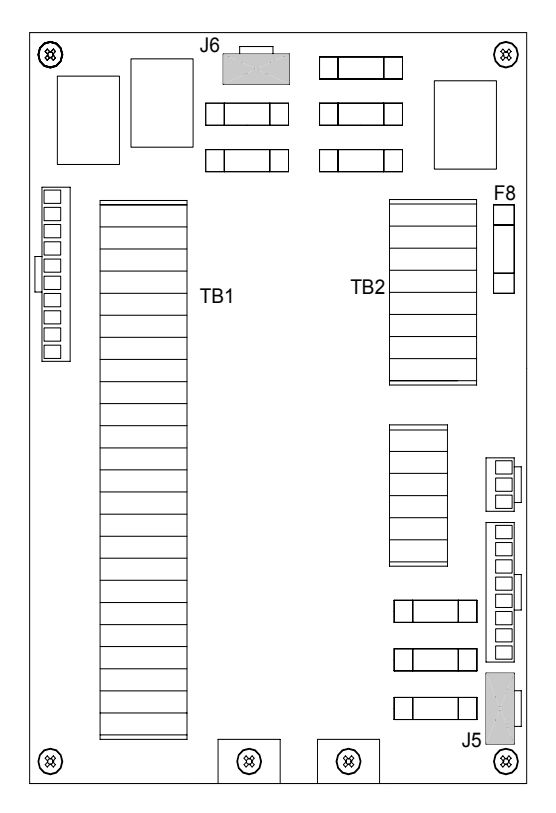

### **ITERM board**

#### **Jumper settings without Power supply unit**

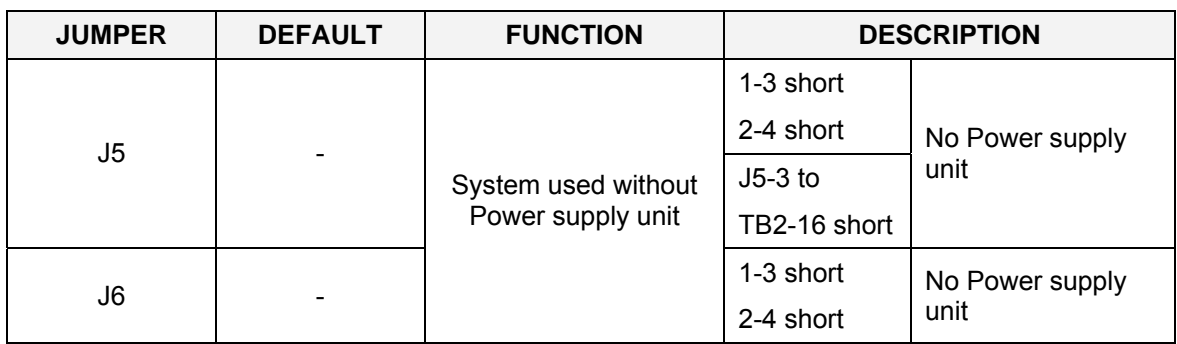

#### **Jumper settings with Power supply unit**

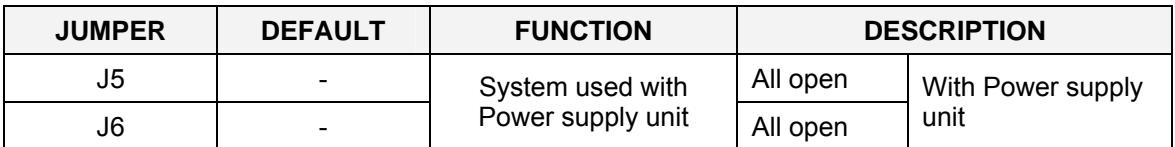

Note! *Remove the wire connecting TB2-16 and J5-3. Refer page [39](#page-46-0)* 

# **12 ALARM MESSAGES AND CORRECTIVE ACTIONS**

This section provides a description which system errors that are displayed, and which corrective actions that could be performed by the system operator.

### **12.1 The alarm system**

The GC80/GC85 system will continually check for faults while the system is running.

If a fault occurs, an alarm code will be displayed in the LCD, the Alarm lamp will be flashing, and an audible alarm will be activated.

Note! *The audible and visual alarm may be disabled by dipswitch S1-8 on the ICIF board (refer page [91\)](#page-98-0). If so. A failure is only indicated by flashing display.* 

> Up to 4 alarm codes may be displayed in the LCD to indicate that several alarm situations are present. The last activated alarm will be displayed on the right side of the display. The figure below shows that alarm with code 1, 3 and 2 were generated in that order.

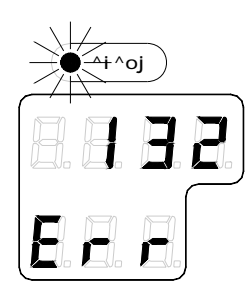

If more than 4 alarms are active, this will be indicated with a dot behind the last number as shown on the figure below. Further alarm codes may then be displayed by pressing the "arrow up" button.

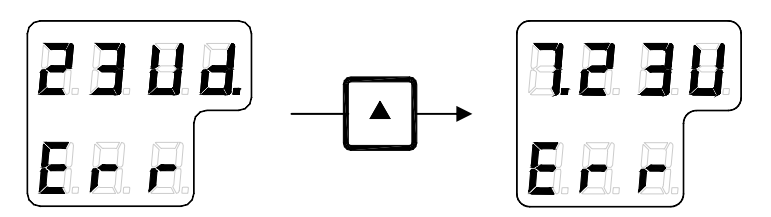

The example shows that alarm code 2, 3, U, d and 7 were activated.

**Caution** *When an alarm is generated, bearing information from the GC80/GC85 may not be present or may have large error. Any equipment using bearing information from the gyro compass should therefore immediately be operated according to the equipment's emergency operating procedure.* 

## **12.2 Acknowledging an alarm**

**^`h**

An alarm is acknowledged by pressing the **ACK/ENT** button.

- The audible alarm will be silenced
- If the alarm situation has disappeared, the alarm lamp will be switched off, and the alarm code will be removed from the LCD
- If the alarm situation continues, the alarm lamp will switch from flashing to steady light. The LCD will return to show true bearing with flashing numbers to indicate that the bearing may have large errors

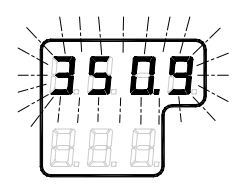

An alarm code for an active error may be recalled by pressing the **DISP** button until the alarm display is shown. It is possible to recall any alarm code in the LCD for as long as the alarm situation is present.

## **12.3 Fault finding**

When an alarm is generated and not removed by pressing the **ACK/ENT** button, further actions should be taken to correct the alarm situation.

The following pages present an overview of symptoms and corrective actions for faults that may be corrected by the operator. If none of these procedures correct the problem, contact the local Simrad dealer for advice or for requesting on board service.

Before any fault finding procedure is started, the following actions should be performed to verify a system error:

- Shut down and restart the gyro compass
- Verify that all cables are properly connected according to the wiring diagrams, page [71](#page-78-0) onwards
- Check the cables from the main power supply to the Control unit

### **Main power failure**

Alarm generated when the main power supply is lost.

#### **Caution** *Turn OFF the power as described in page [11](#page-18-0) before checking the main power supply.*

- **1** Verify that the main power switch inside the Control unit is switched ON.
- **2** Check the input from the power supply to the Control unit: Terminal board/Terminal: ....ITERM/ TB1, 24M+ and 24M-Voltage:................................24V DC +30% / -20%
- **3** Check the cables from the main power supply to the Control unit
- **4** Remove power to the Control unit and check the fuse:

#### F101: 6.3A

For location and replacement of the fuses, refer to page [30](#page-39-0)  onwards.
## **Internal power failure in Control unit**

Generated when the Control unit's power supply are over current or over voltage.

- **1** Turn OFF the power by pressing the **POWER** button, and repress the **POWER** button after 20 seconds.
- **2** If no alarm is activated, continue the start-up procedure as described in *[Start-Up](#page-17-0)*, page [10](#page-17-0).
- **3** If the alarm is repeated, contact Simrad's local dealer for assistance.

## **Inverter failure**

Alarm generated in the Inverter in the Master compass is over current or over voltage.

- **1** Turn OFF the power by pressing the **POWER** button, and repress the **POWER** button after 20 seconds.
- **2** If no alarm is activated, continue the start-up procedure as described in *[Start-Up](#page-17-0)*, page [10](#page-17-0).
- **3** If the alarm is repeated, turn OFF the power and check the inverter fuse, F1:12A.

For location and replacement of the fuses, refer to page [30](#page-39-0)  onwards.

# **Zero cross failure**

This alarm is generated when the reference angle for the compass bearing not can be properly detected, or if a fault is generated in the bearing calculation.

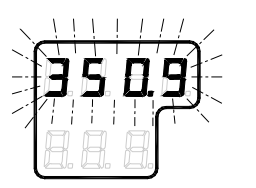

- **1** Press the **DISP** button until the flashing bearing is displayed in the LCD.
- **2** Adjust the bearing with the arrow buttons until the bearing corresponds to the vessel's actual bearing, and confirm the entry with the **ACK/ENT** button.

If the bearing input was accepted by the system, the LCD will display current bearing without flashing.

**3** Report the error to Simrad even if the bearing is accepted and the alarm removed.

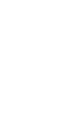

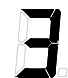

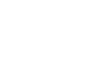

#### **System communication failure**

Alarms generated when there is a failure in communication from the Master compass to the Control unit.

- **1** Turn OFF the power by pressing the **POWER** button, and repress the **POWER** button after 20 seconds.
- **2** If no alarm is activated, continue the start-up procedure as described in *[Start-Up](#page-17-0)*, page [10](#page-17-0).
- **3** If the alarm is repeated, turn OFF the power and disconnect the power cable to the Control unit.
- **4** Confirm the connection between the terminal board in the Master compass and the terminal board in the Control unit as shown below:
	- GC80 Master compass:

TB1, MR+/-

- GC80 Compact Control unit:

GTERM PWB, TB1, MR+/-

#### **GPS communication or data failure**

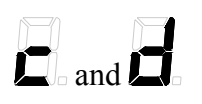

8

Generated when if the communication from GPS has stopped  $(\mathbf{\Xi})$ , or when there is a failure in the communication line from the GPS  $(\mathbf{E})$ .

Note! *This alarm is only generated when GPS is selected as the vessel's input source for latitude or speed.* 

- **1** Verify that the GPS operates according to the GPS documentation.
- **2** If the GPS has a failure, change the input source as described in *[Setting the Latitude input source](#page-59-0)*, page [52](#page-59-0)  and *[Setting the Speed input source](#page-60-0)*, page [53.](#page-60-0)

**Caution** *Any alarm generated by a failure in the GPS may cause large errors in the bearing output.* 

# **Internal communication failure**

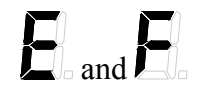

Generated when the communication from the external bearing sensor has stopped  $(E)$ , or when a failure is detected in the communication  $(F)$ .

**Caution** *When these alarms are generated, the bearing information from the external bearing sensor may have large error.* 

> **1** Verify that the external bearing sensor operates correctly according to the system's documentation.

# **External bearing sensor failure**

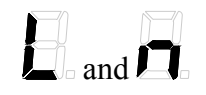

Generated when the serial signal from the external bearing sensor has stopped  $(E)$ , or when a failure is detected in this serial signal  $(\mathbf{\Omega})$ .

Note! *This alarm is only generated when the external bearing sensor is selected as active bearing output source.* 

> **1** Verify that the external bearing sensor operates correctly according to the system's documentation.

# **LOG (serial) communication or data failure**

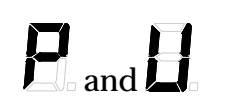

Activated when the serial signal from LOG (serial) has stopped  $(E)$ , or when a failure is detected in the serial signal from the  $LOG (H).$ 

Note! *This alarm is only generated when GYRO is selected as the active bearing output source, and when LOG (serial) is selected as the vessel's speed input source.* 

- **1** Verify that the LOG operates according to the LOG documentation.
- **2** If the LOG has a failure, change the input source as described in *[Setting the Speed input source](#page-60-0)*, page [53.](#page-60-0)

# **Repeater failure**

#### **No output on single repeaters**

- **1** Check that the repeater is connected to the gyro according to the repeater's documentation.
- **2** Each repeater output has a separate fuse in the Control unit. Disconnect the power to the Control unit, and check the fuse for the repeater not working:
	- Step repeater:

 $F5.1A$ 

- Serial repeater:

F1 to F4: 1A

For location and replacement of the fuses, refer to page [32](#page-39-0)  onwards.

#### **No output on any repeater**

**1** Disconnect the power to the Control unit, and check the following fuses:

F8: 6,3A

For location and replacement of the fuses, refer to page [32](#page-39-0)  onwards.

## **Failure when powering ON the gyro compass**

If alarm code  $\exists$  and  $\exists$  are generated simultaneously when the GC80 system is turned ON, the following procedure should be used to correct the alarm situation:

- **1** Press the **POWER** button to turn OFF the system, and repress the button after 1 second.
- **2** If the alarm status remains, remove the power to the system and verify the fuse for the inverter.

For location and replacement of the fuses, refer to page [30](#page-39-0)  onwards.

# **12.4 Complete alarm code list**

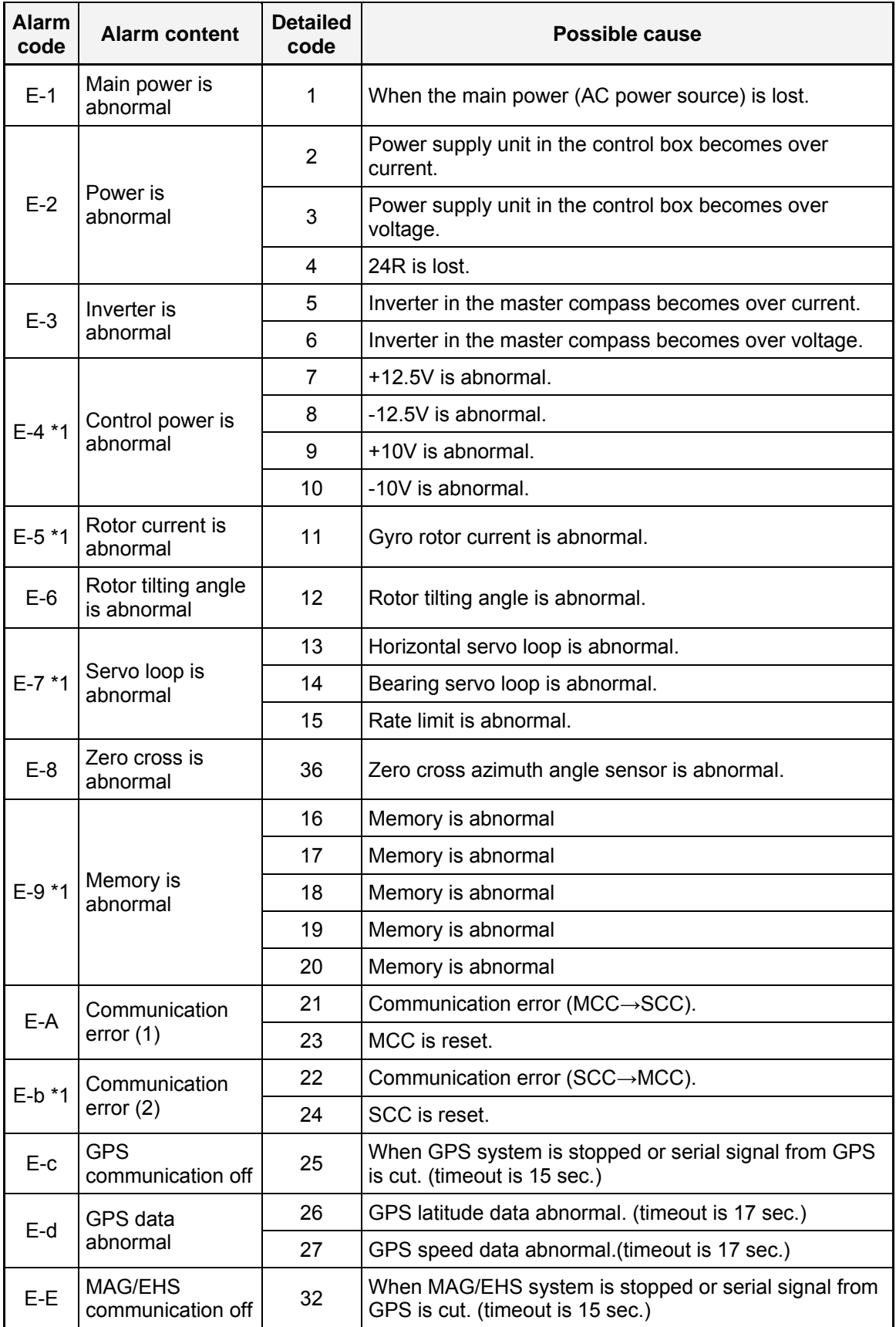

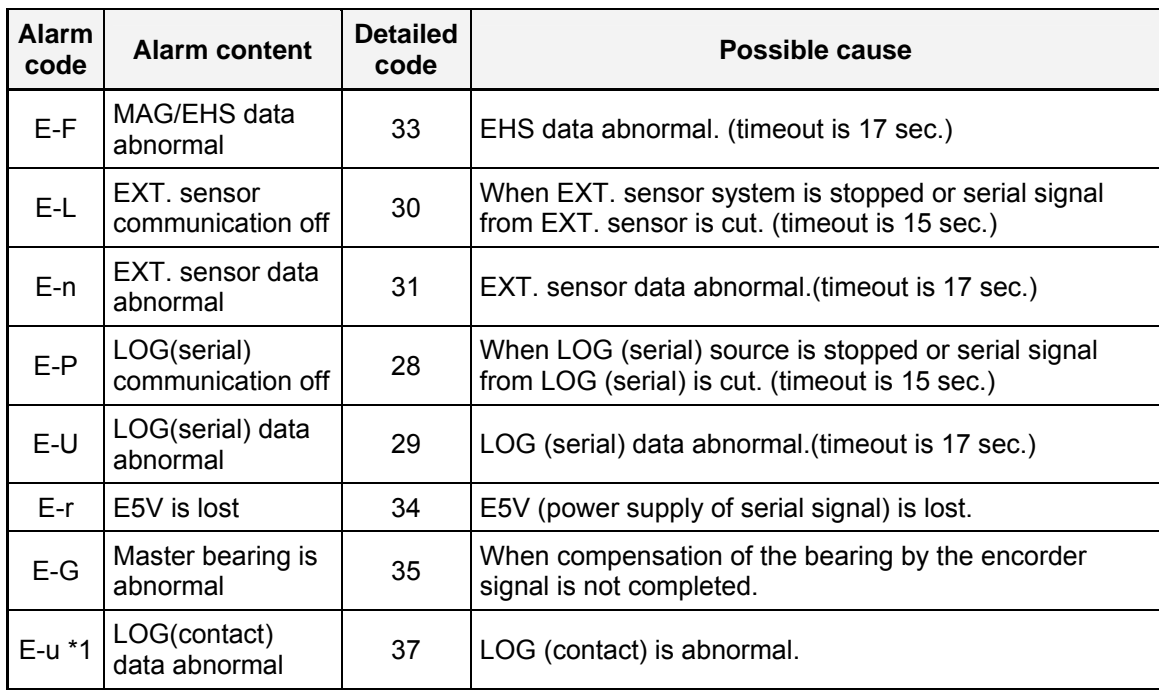

\*1: This alarm code is not displayed to customer.